## UNIVERSIDADE FEDERAL DO ESPÍRITO SANTO CENTRO TECNOLÓGICO DEPARTAMENTO DE INFORMÁTICA COLEGIADO DO CURSO DE CIÊNCIA DA COMPUTAÇÃO

Hekssandro Vassoler

# SISTEMA INTEGRADO PARA GERENCIAMENTO DE PORTFÓLIO DE PROJETOS NO CORPO DE BOMBEIROS MILITAR DO ESPÍRITO SANTO

Projeto de Graduação apresentado ao Departamento de Informática da Universidade Federal do Espírito Santo, como requisito parcial para obtenção do Grau de Bacharel em Ciência da Computação.

Orientador: Monalessa Perini Barcellos

VITÓRIA 2014

## UNIVERSIDADE FEDERAL DO ESPÍRITO SANTO CENTRO TECNOLÓGICO DEPARTAMENTO DE INFORMÁTICA COLEGIADO DO CURSO DE CIÊNCIA DA COMPUTAÇÃO

Hekssandro Vassoler

# SISTEMA INTEGRADO PARA GERENCIAMENTO DE PORTFÓLIO DE PROJETOS NO CORPO DE BOMBEIROS MILITAR DO ESPÍRITO SANTO

COMISSÃO EXAMINADORA:

Prof. Monalessa Perim Barcellos, D.Sc.

\_\_\_\_\_\_\_\_\_\_\_\_\_\_\_\_\_\_\_\_\_\_\_\_\_\_\_\_\_\_\_\_\_\_\_

Prof. Jadir Eduardo Souza Lucas, M. Sc.

\_\_\_\_\_\_\_\_\_\_\_\_\_\_\_\_\_\_\_\_\_\_\_\_\_\_\_\_\_\_\_\_\_\_\_

Prof. Rosane Santos Caruso de Oliveira, M.Sc.

\_\_\_\_\_\_\_\_\_\_\_\_\_\_\_\_\_\_\_\_\_\_\_\_\_\_\_\_\_\_\_\_\_\_\_

Vitória, 17 de dezembro de 2014

Aos meus pais: Ubaldo Vassoler e Eustólia Dimarini Venturini Vassoler.

## AGRADECIMENTOS

Inicialmente e acima de tudo, meu agradecimento a Deus, nosso pai celestial, que a tudo conduz em sua infinita sabedoria e justiça. A Jesus, nosso mestre e modelo. E também à espiritualidade benfeitora que nos orienta.

Aos meus pais, Ubaldo e Eustólia (Mara), que mesmo no labor dos trabalhos duros com os quais ganharam a vida, nunca permitiram que algo faltasse para a educação dos filhos. A eles o meu sincero reconhecimento pelo que eu sou e tenho.

À minha esposa Patrícia, por me dar a alegria de agora compartilharmos juntos a estrada desta existência, e me ajudar no meu processo de autoconhecimento e amadurecimento emocional.

Aos meus filhos, Erick e Heitor, presentes que Deus me concedeu nesta vida, que com seus sorrisos e "algumas" interrupções nos momentos de estudos, encheram e ainda enchem minha vida de alegria.

À minha orientadora, professora Monalessa, que acreditou na proposta deste trabalho e principalmente acreditou em mim.

A todos os professores do departamento de informática, que abraçaram, por escolha própria ou mesmo por circunstâncias do destino, a tarefa de levar conhecimento e formar o caráter de quantos se assetam nos bancos acadêmicos.

Ao Corpo de Bombeiros Militar do Espírito Santo que compreendeu, na graduação que agora chega ao término, também uma oportunidade de ganho no capital intelectual da instituição, e dessa forma possibilitou a condução do curso.

## RESUMO

Observa-se que nas últimas décadas o gerenciamento de projetos tem passado por um processo de amadurecimento e se tornado uma tarefa extremamente relevante nas organizações, motivado principalmente pelas constantes e rápidas mudanças do meio sóciopolítico-econômico.

O Corpo de Bombeiros Militar do Espírito Santo (CBMES) tem buscado uma gestão mais eficaz dos seus recursos, de forma a oferecer à sociedade capixaba serviços melhores, em menor tempo e com melhor emprego dos recursos públicos, através da aplicação de uma metodologia própria de gerenciamento de portfólio e projetos. Observa-se, contudo, que apesar de existir um modelo de gerenciamento na instituição, esse modelo carece de aperfeiçoamentos em seu processo.

Neste contexto, este trabalho foi desenvolvido com o objetivo de elaborar um processo de gerenciamento de portfólio do CBMES, bem como desenvolver uma ferramenta computacional para dar apoio a esse processo de gerenciamento, denominada Sistema Integrado de Gerenciamento de Portfólio (SIGP).

Palavras-chave: Gerenciamento de portfólio, gerenciamento de projetos, Corpo de Bombeiros Militar do Espírito Santo (CBMES)

## **SUMÁRIO**

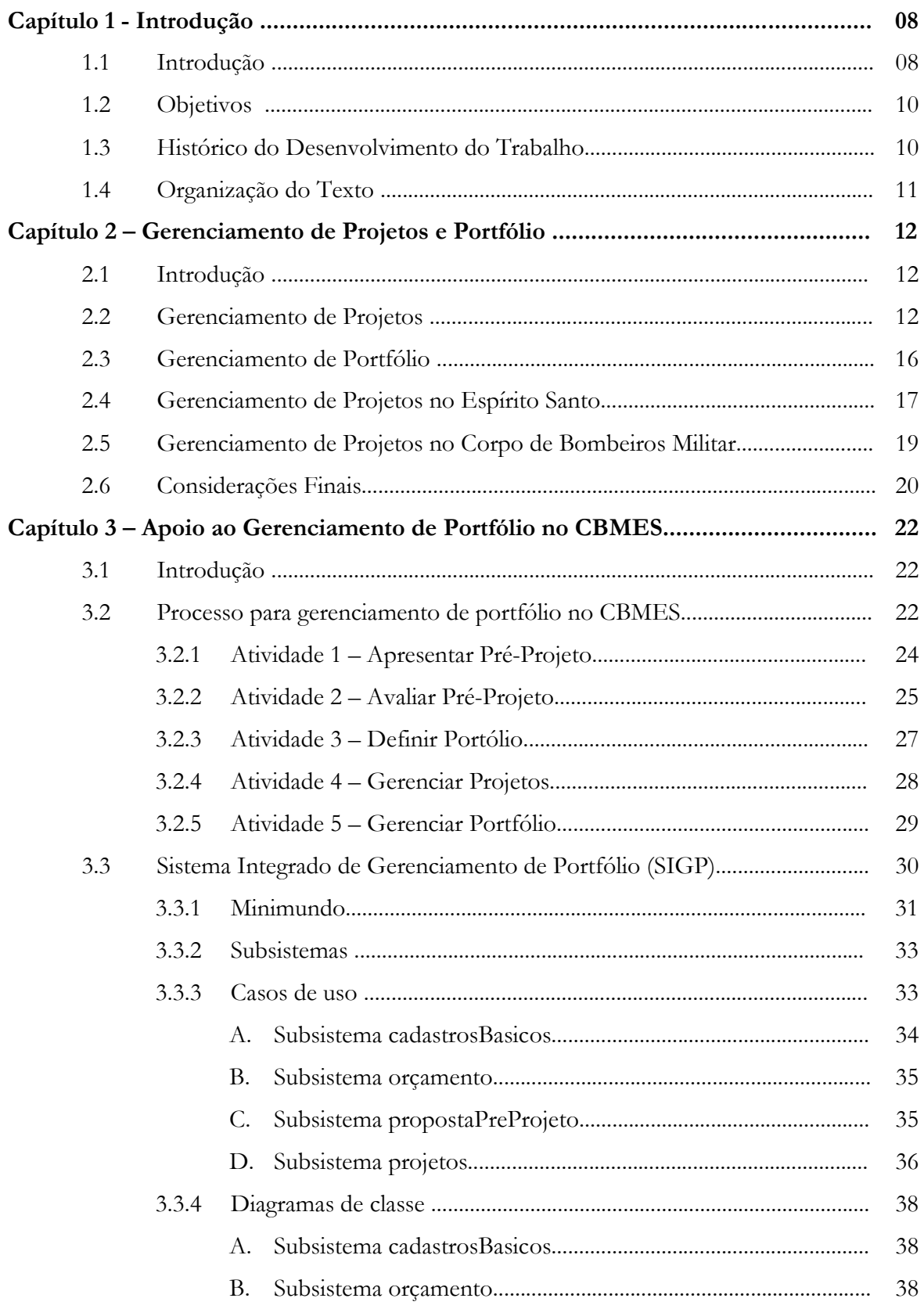

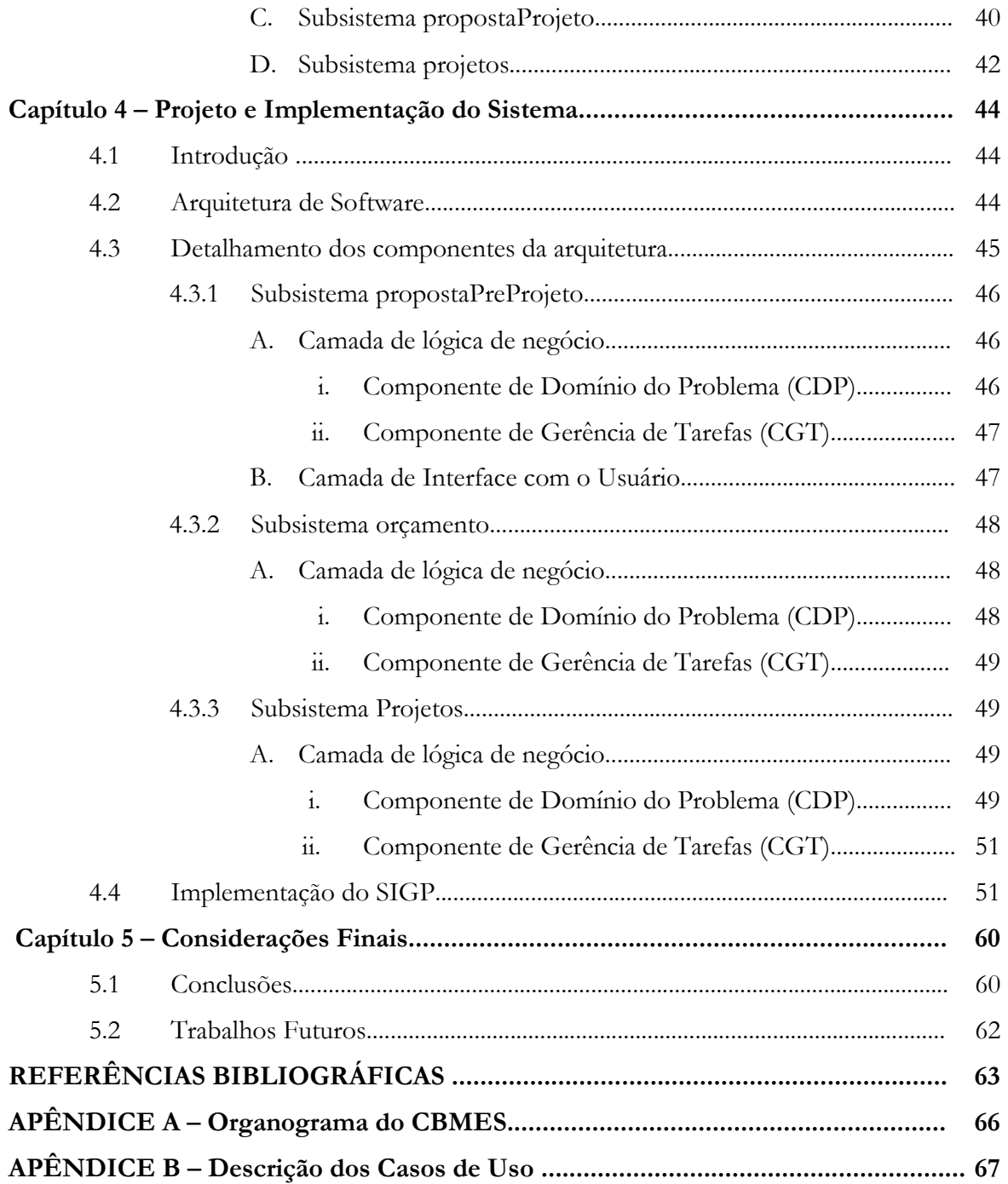

## Capítulo 1

## Introdução

#### 1.1 Introdução

A iniciativa privada, desde a revolução industrial, em suas diversas fases e chegando aos nossos dias, sempre nortearam seus planejamentos para aumentar os seus lucros.

Nessa busca por espaço e melhor competitividade, as empresas buscaram novas técnicas para realizarem suas tarefas ou produzirem seus produtos com melhor qualidade, produtividade e custo. Considerando essas necessidades, foram propostas técnicas de apoio ao desenvolvimento dos produtos e, também, técnicas gerenciais, incluindo toda a base de conhecimento de gerenciamento de projetos disponível atualmente (GRAY, 2010).

A mesma realidade, contudo, não se viu na administração pública. É certo que os objetivos buscados por empresas privadas e pela administração pública são diferentes. Enquanto a iniciativa privada busca o lucro, o governo, em qualquer uma das suas esferas, deve buscar o bem estar social. Esse propósito já deveria ser o motivo principal e suficiente para uma gestão pública eficiente, no entanto, nem sempre o ambiente público favorece a utilização de técnicas já consolidadas na iniciativa privada.

Felizmente esse cenário tem mudado nos últimos anos, principalmente com a concepção da Nova Gestão Pública, particularmente a partir dos anos 90. Tem-se procurado mudar o foco para o cidadão, suas necessidades e demandas como usuário e cliente (GOMES, 2009).

Em contexto similar encontra-se o Corpo de Bombeiros Militar do Espírito Santo (CBMES). Além do atendimento às ocorrências emergências, que faz do CBMES uma instituição tão reconhecida, essa corporação desenvolve uma série de outras atividades que interagem com o cidadão no seu dia a dia, como por exemplo, a liberação de alvarás de licenças para todos os estabelecimentos comerciais, industriais e uma parcela dos residenciais. No desempenho dessas atividades tem-se percebido uma preocupação cada vez maior em atender com maior competência e em menor tempo.

Tal como ocorre em muitas outras instituições governamentais, o CBMES já possui algumas ações no sentido de gerenciar seus projetos, porém ainda carecendo de maturidade nesse processo. Dentre as ações relacionadas à gerência dos projetos do CBMES, pode-se citar:

- Criação da Seção de Projetos Institucionais (SPI) Trata-se de uma seção (setor) da corporação responsável por conduzir projetos estruturantes. Apesar de ainda não assumir as funções de um escritório de projetos, essa seção tem conduzido importantes projetos, em especial o projeto de expansão do CBMES. Percebe-se, contudo, que gradativamente a SPI ganha relevância na instituição.
- Elaboração do Plano de Expansão e Renovação de unidades do CBMES a partir de um estudo produzido na corporação, onde foram apontados os municípios prioritários para instalação de unidades de bombeiros, a Seção de Projetos Institucionais assumiu a responsabilidade de conduzir o projeto de construção dessas novas unidades de bombeiros nos municípios selecionados. Cada nova unidade era um projeto especifico, que envolviam atividades diversas, desde ações de contrapartida do município como toda a condução das contratações necessárias (projetos, construtora, aquisições de equipamentos operacionais e administrativos, etc.), ficando responsável também pelo acompanhamento e controle durante a fase de execução dessas obras.
- Realização de dois seminários anuais para tratar especificamente de assuntos de planejamento institucional. Um voltado para o planejamento das atividades para o ano seguinte (realizado normalmente no final do ano) e outro para o acompanhamento das metas propostas no seminário de planejamento (realizado normalmente no meado do ano).

Apesar das iniciativas tomadas, não há como a instituição galgar patamares mais altos na qualidade dos serviços prestados ao cidadão e ao público interno, se o conhecimento e a prática de gerenciamento de projetos não fizerem parte da realidade dos gestores da instituição.

Nesse contexto exposto é que surge a propositura de um modelo de processo para gerenciamento de portfólio de projetos no âmbito do Corpo de Bombeiros Militar, apoiado por um sistema que permita o gerenciamento em todas as fases, da apresentação de propostas até a consolidação das propostas aprovadas, gerando assim os projetos, projetos unificados e programas, compondo por fim o portfólio da instituição.

#### 1.2 Objetivos

O objetivo deste trabalho é definir um processo para gerenciamento de portfólio de projetos no âmbito do Corpo de Bombeiros Militar do Espírito Santo (CBMES), baseado nas boas práticas de gerenciamento de projetos existentes, especialmente as publicadas pelo Project Management Institute (PMI), e aderente aos métodos e cultura institucional já existentes na corporação, e desenvolver um sistema, denominado Sistema Integrado de Gerenciamento de Portfólio (SIGP), que seja capaz de apoiar a instituição no gerenciamento de seus projetos.

Como objetivos específicos deste trabalho, têm-se os seguintes pontos:

- Definir um processo para gerenciamento de portfólio no CBMES;
- Identificar e documentar requisitos para um sistema de apoio à abordagem proposta;
- Definir a arquitetura para o sistema;
- Implementar parcialmente o sistema.

#### 1.3 Histórico de Desenvolvimento do Trabalho

O presente trabalho teve seu nascimento há alguns anos, quando da participação na disciplina de Gerenciamento de Projetos, ministrada pela professora Monalessa (e orientadora deste trabalho). Naquela ocasião já se vislumbrava o desejo de aplicar os conhecimentos adquiridos junto à instituição Corpo de Bombeiros, que apesar de exercitar na sua rotina algum nível de gerenciamento de portfólio e projetos, era e é claramente perceptível que há ainda muito a trilhar.

A continuidade e concretização daquele desejo resulta hoje na apresentação deste trabalho, que teve as seguintes etapas:

- Aquisição conhecimento sobre o assunto, mediante uma revisão bibliográfica, envolvendo as áreas de gerenciamento de projetos e portfólio.
- Análise do cenário de gerência de portfólio e gerência de projetos no Governo do Estado do Espírito Santo.
- Identificação de como o Corpo de Bombeiros Militar do Espírito Santo gerencia seus projetos.
- Apresentação de proposta de processo para gerenciamento de portfólio no âmbito do CBMES.
- Realização da especificação e análise de requisitos, do projeto, da implementação do SIGP.
- Elaboração desta monografia.

#### 1.4 Organização do Texto:

Este trabalho está organizado em 04 (quatro) capítulos, além deste capítulo de Introdução, sendo eles:

Capítulo 2 – Gerenciamento de Projetos e Portfólio. Trata de uma revisão bibliográfica sobre o assunto, além de apresentar como o tema está sendo tratado e empregado pelo governo estadual e mais particularmente no Corpo de Bombeiros Militar do ES.

Capítulo 3 –Apoio ao Gerenciamento de Portfólio no CBMES: Neste capítulo é apresentado o processo proposto para gerenciamento de portfólio para o CBMES e a especificação e análise de requisitos do Sistema Integrado de Gerenciamento de Portfólio (SIGP).

Capítulo 4 – Projeto e Implementação do Sistema: Neste capítulo são descritas informações sobre a arquitetura do sistema e seus componentes e são apresentadas algumas telas do sistema.

Capítulo 5 – Considerações Finais. Apresenta as considerações finais do trabalho, incluindo as contribuições produzidas e perspectivas de futuros trabalhos.

APÊNDICE A: Organograma do CBMES.

APÊNDICE B: Descrição dos Casos de Uso.

## Capítulo 2

## Gerenciamento de Projetos e Portfólio

#### 2.1 Introdução

Este capítulo apresenta a fundamentação teórica deste trabalho e está organizado em 05 (cinco) seções, além desta introdução. A seção 2.2 trata do Gerenciamento de Projetos, mostrando os principais conceitos e suas vertentes. A seção 2.3 aborda o Gerenciamento de Portfólio, mostrando os conceitos, sua relação com os projetos e importância para uma organização. A seção 2.4 apresenta o gerenciamento de projetos no âmbito do governo estadual do Espírito Santo. Por fim, a seção 2.5 apresenta o modelo de gerenciamento de projetos utilizado no Corpo de Bombeiros Militar do Espírito Santo.

#### 2.2 Gerenciamento de Projetos

Gerenciar projetos é algo feito rotineiramente na vida das pessoas, mesmo que elas não saibam que estão fazendo isso. Segundo (HELDMAN, 2005), é provável que as pessoas já tenham alguma experiência em gerenciamento de projetos, mesmo que o tenha chamado por outros nomes. Por exemplo, quando uma família decide que vai passar uma semana de suas férias viajando para alguma praia paradisíaca, já se inicia o planejamento do projeto. A viagem não acontece por si só. É necessário que alguém da família comece a planejar efetivamente as férias. Perguntas precisam ser respondidas e precisam estar claras para toda a família. Qual o período da viagem? Qual será o destino? Em qual hotel ou pousada se hospedarão? Qual o roteiro a ser feito enquanto lá estiverem? Qual o meio de transporte a ser utilizado? E, certamente, várias outras perguntas podem ser agregadas a essas. Contudo, somente planejar não é suficiente para que a viagem aconteça e, por isso, outras ações precisam ser realizadas. Há de se fazer a reserva do hotel, escolher o meio de transporte que pode ser, por exemplo, o carro da família. Nesse caso, também é necessário preparar o carro para a viagem (abastecê-lo, fazer manutenção preventiva, conferência de estepe, etc.). Enfim, existe uma série de tarefas a serem cumpridas para o êxito da viagem.

O homem faz gerenciamento de projetos desde os primórdios da antiguidade, porém de forma empírica. Segundo Codas (1987), só no século passado, o conhecimento de gerenciamento de projetos passou a ser mais efetivo, principalmente por ocasião da 2ª Grande Guerra, dada a complexidade das operações militares. Na década de 60 foi fundado, nos EUA, o Project Management Institute (PMI), com o objetivo de promover o desenvolvimento da gerência de projetos, divulgar as tecnologias e os métodos de treinamento para o gerenciamento de projetos.

Percebe-se que o gerenciamento de projeto não é algo novo, uma moda da última década. De acordo com Vargas (2005), a proposta do gerenciamento de projetos sempre foi o de "estabelecer um processo estruturado e lógico para lidar com eventos que se caracterizam pela novidade complexidade e dinâmica ambiental". Ainda segundo esse autor, por mais que a gerência de projetos tenha evoluído tecnicamente nas últimas décadas, a dinâmica dos ambientes onde os projetos acontecem tem evoluído muito mais rapidamente.

O Projetct Management Institute (PMI) é o órgão responsável pela elaboração e publicação do Guia do Conhecimento em Gerenciamento de Projetos (PMBoK – Project Management Body of Knowledge), onde é descrito um conjunto de conhecimentos reconhecido como boas práticas para o gerenciamento de projetos.

Segundo o PMBOK (2012), um projeto é definido como um esforço temporário empreendido para criar um produto, serviço ou resultado exclusivo. Dessa forma, um projeto precisa ter início e fim bem definidos. Nesse primeiro aspecto da definição já se pode apontar a diferença entre o que é um projeto e uma atividade operacional. Esta última tem execução continuada, produzindo o mesmo produto ou serviço de forma repetida.

Contextualizando essa diferenciação no âmbito do Corpo de Bombeiros Militar, uma atividade operacional é o atendimento emergencial e administrativo realizado pelas equipes que atendem à população diariamente. Existem protocolos e técnicas já treinadas e testadas para cada tipo de atendimento. Por outro lado, a aquisição de um novo equipamento ou a capacitação de equipes em novas técnicas são tratadas no contexto de projetos. Comprado o equipamento e colocado para utilização, treinada a equipe e disponibilizada para atender a população, passa-se a ser uma atividade operacional.

Segundo Gray (2010), a conceituação de projeto é mais ampla. Segundo ele, as principais características de um projeto são: um objetivo estabelecido; um período de validade definido, com início e fim; geralmente, o envolvimento de diversos departamentos e profissionais; comumente, a realização de algo nunca antes realizado; tempo, custo e requerimento de desempenho específicos.

No entendimento de Vargas (2005), em linha com a definição provida no PMBoK, o que caracteriza um projeto são a temporalidade, a individualidade do produto ou serviço, a complexidade e a incerteza; e que a partir dessas características se pode desmembrar outras: empreendimento não repetitivo, sequência clara e lógica de eventos, início/meio/fim, objetivo claro e definido, condução por pessoas, utilização de recursos e existência de parâmetros (requisitos) pré-definidos.

O PMBOK (2012) define o gerenciamento de projetos como a aplicação de um conjunto de conhecimentos, habilidades, ferramentas e técnicas às atividades do projeto a fim de atender aos seus requisitos. Os processos que são aplicados para o gerenciamento do projeto são agrupados, na metodologia do PMBOK, em 05 (cinco) grupos de processos, a saber: Iniciação, Planejamento, Execução, Monitoramento/Controle e Encerramento.

Ainda segundo a metodologia do PMBOK (2012), gerenciar um projeto é identificar seus requisitos, adaptar as necessidades, preocupações e expectativas das partes interessadas e balancear as restrições conflitantes, que envolvem (mas não se limitam): escopo, cronograma, orçamento, recursos e risco.

No gerenciamento de projetos, algo que deve estar claro é o que define o sucesso de um projeto. Segundo Kerzner (2007), a definição de sucesso de um projeto tem sofrido alterações ao longo dos anos. Nos primórdios do gerenciamento de projetos, o sucesso do projeto era medido apenas se o produto do projeto era adequado ou inadequado. Posteriormente, as empresas começaram a considerar o custo e qualidade também como fatores de sucesso de um projeto. O sucesso foi então definido como a conclusão da programação no prazo, no custo e nível de qualidade preestabelecidos. Ainda segundo o autor, uma definição moderna de sucesso de um projeto é a que mensura o projeto em seus fatores primários e secundários: Fatores primários: conclusão do projeto dentro do prazo, dentro do orçamento e no nível desejado de qualidade. Fatores secundários: aceitação pelo cliente. Se o cliente concorda com a utilização do seu nome como referência.

Barcellos (2014) amplia essa definição ao salientar que um projeto é considerado de sucesso se, ao final, seus objetivos foram alcançados (mesmo que tenham sido renegociados ao longo do projeto) e as expectativas dos seus *stackeholders* foram atendidas ou excedidas. Essa definição é mais abrangente, pois considera além das expectativas do cliente, as expectativas de todas as partes interessadas no projeto, uma vez que segundo PMBOK, os stackeholders são pessoas e organizações que têm algum interesse no desenvolvimento ou resultados do projeto (por exemplo, clientes, patrocinadores, organização executora, público, etc.).

O gerenciamento de projetos tem tomado uma posição de destaque nas empresas.

Segundo Gray (2010), a compressão do ciclo de vida dos produtos, a competição global, a explosão do conhecimento, *downsizing* corporativo, o foco crescente no consumidor e o fato de pequenos projetos representarem, às vezes, grandes problemas, têm levado as empresas a valorizar o gerenciamento de projetos, não mais como um gerenciamento de necessidades especiais, mas como uma forma padrão de realizar negócios. De acordo com Vargas ( 2005), o crescimento da competitividade tem impulsionado o gerenciamento de projetos, pois é preciso que as empresas consigam resultados com menos recursos, em menos tempo e com mais qualidade.

Diante desse cenário complexo do gerenciamento de projetos, um profissional tem assumido um papel cada vez mais importante. O gerente de projetos, diferentemente dos gerentes funcionais que administram operações existentes, cria equipes e organizações onde elas não existiam anteriormente. Ele deve decidir o que deve ser feito e como fazer, ao contrário de simplesmente administrar processos prontos (GRAY, 2010).

A medida que o nível de maturidade em gerenciamento de projetos de uma empresa cresce, faz-se necessária uma coordenação centralizada dos projetos dessa empresa. Institui-se, então, um escritório de projetos (Project Management Office – PMO). De acordo com o PMBOK (2012), a principal função do PMO é dar suporte aos gerentes de projetos, incluindo, mas não se limitando a:

- Gerenciamento de recursos compartilhados entre todos os projetos administrados pelo PMO.
- Identificação e desenvolvimento de metodologia, melhores práticas e padrões de gerenciamento de projetos.
- Orientação, aconselhamento, treinamento e supervisão.
- Monitoramento da conformidade com as políticas, procedimentos e modelos padrões de gerenciamento de projetos por meio de auditorias do projeto.
- Desenvolvimento e gerenciamento de políticas, procedimentos, formulários e outras documentações compartilhadas do projeto (ativos de processos organizacionais) e
- Coordenação das comunicações entre projetos.

#### 2.3 Gerenciamento de Portfólio

De acordo com o PMBOK (2012), em organizações mais maduras em gerenciamento de projetos, esse gerenciamento é regido pelo gerenciamento de programas e portfólio. Um programa é um grupo de projetos relacionados, gerenciados de modo coordenado para a obtenção de benefícios e controle que não estariam disponíveis se eles fossem gerenciados individualmente. Por outro lado, um portfólio refere-se a um conjunto de projetos ou programas e outros trabalhos, agrupados para facilitar o gerenciamento eficaz desse trabalho a fim de atingir os objetivos estratégicos de negócios (PMI, 2012).

Segundo Valeriano (2005) o termo portfólio ou carteira de projetos é empregado para denominar um "conjunto de projetos que não possuem uma vinculação direta ente si, senão o de estarem sob a responsabilidade de uma mesma organização".

Castro (2014) afirma que nas últimas décadas a gerência de projetos e a gerência de portfólio começaram a integrar-se de forma mais efetiva no chamado Gerenciamento de Portfólio de Projetos (Project Portfolio Management - PPM). Em uma empresa, o gerenciamento de portfólio é implementado para atender à necessidade de organizar os diversos projetos e programas de forma coordenada. Nesse contexto, os executivos e gerentes responsáveis pelo gerenciamento de portfólio de projetos devem conhecer as restrições da organização e indicar a necessidade de ampliação da capacidade e redução de algumas dessas restrições.

Souza (2008) afirma que um dos grandes obstáculos que se opõe à execução dos projetos são as restrições de recursos humanos, financeiros e de tempo, e que não é possível a uma organização executar todos os projetos propostos. O cenário ideal onde a empresa teria recursos para executar todos os projetos candidatos a atender um conjunto de metas e objetivos não é a realidade existente na grande maioria das empresas, sendo necessário, portanto, limitar o número de projetos.

Uma vez que a demanda de projetos em uma instituição normalmente é maior que a capacidade de implementação, dentre as ações a serem realizadas estão a avaliação, seleção e priorização dos projetos. Essas ações devem ser realizadas por um conjunto de representantes das áreas da organização, a fim de que seus interesses sejam considerados (CASTRO, 2014).

Essas ações compõem o grande desafio do gerenciamento de portfólio, que é avaliar, priorizar e selecionar os projetos candidatos a atender determinados objetivos, de forma alinhada à estratégia organizacional, criando uma ponte entre as atividades estratégicas, táticas e operacionais (SOUZA, 2008).

#### 2.4 Gerenciamento de Projetos no Espírito Santo

A realidade e objetivos da administração pública são distintos dos da iniciativa privada. Para Guimarães (2010), um dos desafios que se colocam para a administração pública é transformar estruturas burocráticas, hierarquizadas e que tendem a um processo de insulamento em organizações flexíveis e empreendedoras, significando, em última instância, a busca da eficiência e da qualidade na prestação do serviço público.

Observando-se as últimas duas décadas, é possível perceber que os governos estão se adaptando a modelos de cunhos generalistas, que presam pelo melhor desempenho e pela adoção de formatos mais gerenciais na condução dos projetos públicos. Esse movimento de ordem internacional para reestruturação do papel do Estado, com um modelo de gestão pública voltada para resultados denominou-se de Nova Gestão Pública. O apelo gerencial está obrigando a administração pública a revisar seus processos, mudando a abordagem central, passando da atenção às questões meio para se deter com ênfase nas entregas e no resultado da gestão (PINHEIRO, 2012).

O Governo do Estado do Espírito Santo vem desenvolvendo várias medidas no transcorrer da última década, procurando uma gestão pública mais eficiente. Isso se faz perceber através da criação de estruturas no organograma do governo voltadas para o planejamento e coordenação de projetos estruturantes para o estado. Outra forma em que o governo tem demonstrado a importância do planejamento para o setor público é o fomento a ações de gestão e planejamento nas secretarias de estado e na realização de eventos que incentivem e valorizem os servidores públicos que promovam inovações em seus locais de trabalho.

O Governo do Estado do Espírito Santo conta atualmente (2014) com uma secretaria específica para cuidar do planejamento do estado em nível mais estratégico, a Secretaria de Estado de Economia e Planejamento (SEP). Sua função é definida como (Portal do Governo do Estado do ES, 2014a) "coordenação do trabalho de planejamento, que envolve o planejamento estratégico e o Plano Plurianual (PPA); e o Orçamento, que faz o controle da execução orçamentária.".

O governo estadual conta, também, com a Secretaria Extraordinária de Projetos Especiais e Articulação Metropolitana (SEPAM). Trata-se de uma secretaria voltada para o monitoramento do processo gerencial das ações governamentais, promovendo a articulação institucional entre governo, sociedade, prefeituras e entidades privadas (Portal do Governo do Estado do ES, 2014b).

Pensando em planejamento a longo prazo, o governo do estado elaborou em 2006 o Plano de Desenvolvimento Espírito Santo 2025, que teve como objetivo avaliar como estava o Espírito Santo em 2006, quais eram as opções de futuro para o estado, o que os capixabas desejavam para o futuro do Espírito Santo e o que deveria ser feito para que o estado alcançasse esses objetivos (SEP, 2014).

O Plano de Desenvolvimento Espírito Santo 2025, em linhas gerais faz uma avaliação da situação do estado em 2006, através de uma análise retrospectiva do estado. Tenta responder a pergunta "Onde o estado pode chegar?", através da construção de cenários exploratórios. Após o mapeamento das grandes oportunidades, ameaças, potencialidades e riscos, confrontando-se com a vontade dominante dos capixabas, construiu-se a Visão de Futuro. Dessas análises, resultou uma carteira de 93 (noventa e três) projetos estruturantes e 04 (quatro) alianças estratégicas (SEP, 2006).

Em dezembro de 2013 o estado fez uma atualização do Plano de Desenvolvimento 2025, passando a se chamar Plano de Desenvolvimento 2030. Essa atualização teve como premissas, além da ampliação para o horizonte temporal de 2030, as mudanças de contextos internacional, nacional e regional, os avanços políticos, econômicos e sociais, as novas oportunidades para o Espírito Santo e mudanças na política tributária. (Plano de Desenvolvimento Espírito Santo 2030, 2014c).

Com o intuito de ampliar a capacidade em executar a estratégia e entregar resultados à sociedade, alinhado ao gerenciamento de portfólio dos Programas Estruturantes e Projetos Prioritários, o estado criou o Programa de Gestão de Resultados, denominado RealizaMAIS (Realiza+). O programa tem como objetivos (SEP, 2014).

> "Alinhamento dos projetos com a estratégia do governo. Maior agilidade e menor custo na execução dos projetos. Antecipação aos problemas e minimização do gerenciamento por crises. Maior visibilidade dos projetos com informações íntegras e atualizadas. Melhor administração de mudanças e agilidade na tomada de decisões."

O programa Realiza+ do estado é composto pelos seguintes elementos:

• Governança/metodologia: Define a Estrutura de Comitês Estratégicos do programa. Tem a função de avaliar a inclusão, a exclusão e o lançamento de novos programas e projetos, bem como as alterações de escopo, visando garantir o alinhamento das ações com a estratégia e dar subsídios às decisões do Governador.

- Tratamento prioritário aos programas/projetos estratégicos: Os projetos que fazem parte do programa (e possuem o Selo de Prioridade) possuem prioridade orçamentária/financeira, além de contar com uma rede de pontos focais em cada uma das principais secretarias de governo.
- Sistema De Gerenciamento Estratégico De Programas E Projeto Do Governo SIGES: Sistema que dá suporte ao monitoramento on-line dos projetos, baseada em marcos críticos e no gerenciamento de riscos e restrições. Possibilita o acompanhamento do avanço físico, financeiro e de tempo.

O amadurecimento em gerenciamento de portfólios de projetos é algo que se inicia também em outras secretarias de estado. Encontram-se ações dessa natureza, por exemplo, na criação do escritório de projetos da Secretaria de Estado de Gestão e Recursos Humanos (SEGER). Nessa secretaria foram planejadas atividades para permitir melhor eficiência e controle dos projetos da SEGER, sendo elas: levantamento de um inventário com as principais informações sobre os projetos em planejamento ou execução na secretaria; seleção dos projetos viáveis para serem executados; priorização dos projetos viáveis em ordem de prioridade; definição da carteira de projetos prioritários, feita pelo secretário da SEGER; o desenvolvimento de uma metodologia de gerenciamento de projetos; criação e estruturação do escritório de projetos, bem como os treinamentos necessários (PESTANA, 2009).

#### 2.5 Gerenciamento de Projetos no Corpo de Bombeiros Militar

Antes de explicar como se dá o gerenciamento de projetos no âmbito do Corpo de Bombeiros Militar do Espírito Santo, é importante, para melhor compreensão, entender como está definido o organograma da instituição. Esse detalhamento organizacional está contido no Apêndice A.

O Corpo de Bombeiros Militar possui em sua estrutura organizacional uma seção (setor) denominada Seção de Projetos Institucionais (SPI), subordinada à sexta seção do Estado Maior (BM6). Esta é responsável pelas áreas de planejamento, Tecnologia da Informação e orçamento da instituição. A SPI é responsável por padronizar, organizar e documentar os planos de metas das seções do Corpo de Bombeiros, além de gerenciar alguns projetos definidos pelo Comandante-Geral.

O gerenciamento de projetos no Corpo de Bombeiros Militar do Espírito Santo se dá

ainda de uma forma incipiente, não existindo, por enquanto, uma carteira de projetos formalmente definida, nem um controle dos projetos em planejamento ou execução. Apenas alguns projetos de maior envergadura sofrem algum acompanhamento por parte da SPI e do Comando-Geral.

A metodologia empregada na instituição para definir os projetos é realizada mediante as seguintes fases:

No mês de dezembro de cada ano ocorre o Seminário de Planejamento Institucional. Nesse evento, os oficiais (do Estado Maior, Diretores, Comandantes de Batalhões, Chefes de Centros, Comandantes de Companhias Independentes e Comandantes de Companhia), reúnem-se para alinhamento junto às diretrizes do Comando-Geral para o planejamento do ano seguinte. Por ocasião do seminário, os oficiais fazem um balanço sobre as metas previstas para o ano que se encerra. Cada oficial deve apresentar quais metas foram cumpridas, quais não foram cumpridas, quais foram canceladas e quais metas novas surgiram no transcorrer do ano.

Finalizado o seminário, é definida uma data para que os oficiais façam a apresentação do planejamento para o ano seguinte, encaminhando-o à SPI. Esse planejamento deve conter o projeto/ação, objetivo estratégico, eixo estratégico, dificuldade/barreira, gerente, prazo e peso. Após o recebimento dos planejamentos, a SPI documentará os projetos para efeito de publicação.

Ainda no final do ano, o Centro de Suprimento e Manutenção do CBMES (CSM) recebe de todas as seções da instituição quais são as demandas de materiais e serviços previstos para o ano seguinte. Esse trabalho visa juntar demandas semelhantes, produzindo um único processo para aquisição, ganhando-se em escala e eliminando (ou minimizando) retrabalho com processos licitatórios variados para o mesmo objeto.

Iniciado o novo ano, os oficiais chefes de seções são responsáveis por gerenciar os projetos que apresentaram à SPI, não havendo mais interferência por parte dessa seção. Posteriormente, no mês de julho ocorre um seminário para acompanhamento das metas previstas para o ano em exercício. São apresentadas as metas que estavam previstas, quais foram cumpridas, quais estão em andamento, quais não iniciaram, quais foram canceladas, quais foram incluídas.

#### 2.6 Considerações Finais

O gerenciamento de projetos acompanha a história da humanidade desde os seus

primórdios. Contudo, somente no século passado tem surgido metodologias para tornar o gerenciamento de projetos mais eficaz, principalmente em razão da complexidade cada vez mais crescente dos projetos e pelo dinamismo do meio socioeconômico. Essas mudanças têm exigido das empresas maior competitividade, através da conclusão dos seus projetos no prazo programado, no custo e nível de qualidade preestabelecidos.

A administração pública tem passado nas últimas décadas por movimento de ordem internacional para reestruturação do papel do Estado, com um modelo de gestão pública voltada para resultados, denominado de Nova Gestão Pública. O Governo do Estado do Espírito Santo, alinhado a essa nova tendência, tem buscado um melhor gerenciamento dos seus programas e projetos, através de criação de secretarias específicas para promover o gerenciamento e controlar os projetos de governo.

O Corpo de Bombeiros Militar do Espírito Santo também tem norteado seu planejamento em busca de serviços mais eficazes, com foco no cidadão. Contudo, ainda carece de uma ferramenta que de suporte ao gerenciamento de seu portfólio de projetos. É com o intuito de atender essa necessidade instituição que se está apresentando o Sistema Integrado de Gestão de Portfólio, cujo detalhamento é feito no capítulo seguinte.

## Capítulo 3

## Apoio ao Gerenciamento de Portfólio no CBMES

#### 3.1 Introdução

Este capítulo apresenta o processo proposto para gerenciamento de portfólio no CBMES e os principais resultados da especificação e análise de requisitos do Sistema Integrado de Gerenciamento de Portfólio de Projetos (SIGP), que tem o objetivo de apoiar o processo definido. A atividade de análise de requisitos foi conduzida aplicando-se técnicas de modelagem de casos de uso e modelagem de classes. Os modelos foram elaborados usando a UML (Unified Modeling Language). Este documento está organizado da seguinte forma: a seção 3.2 apresenta o processo proposto, a seção 3.3 apresenta informações sobre o sistema SIGP (na seção 3.3.1 é apresentada a descrição do minimundo; a seção 3.3.2 apresenta os subsistemas identificados, mostrando suas dependências na forma de um diagrama de pacotes; a seção 3.3.3 apresenta os casos de uso do sistema e a seção 3.3.4 apresenta o modelo conceitual estrutural do sistema, na forma de diagramas de classes).

#### 3.2 Processo para Gerenciamento de Portfólio no CBMES

A definição do processo de gerenciamento de portfólio para o CBMES, contido neste texto, foi realizada tomando-se por base o que prevê a literatura especializada, principalmente o PMBOK (PMI, 2012). O processo foi elaborado, no entanto, sem perder o foco nas particularidades que envolvem a administração pública, que diferem sobremaneira do meio privado. Outro ponto levado em consideração é a estrutura militarizada do CBMES, onde conceitos de hierarquia e disciplina estão alinhados com unidade de comando.

Cabe ainda destacar que a gerência de projetos é tratada de forma macroscópica no processo proposto, uma vez que tratá-la de forma detalhada foge ao escopo deste trabalho.

Considerando que o planejamento institucional de projetos do CBMES, conforme a metodologia atualmente empregada na instituição, é realizado anualmente; optou-se por manter essa periocidade para não alterar culturalmente o que já está em uso e para manter compatibilidade com o planejamento orçamentário e financeiro da instituição, que também é anual.

A Figura 3.1 apresenta uma visão geral do processo proposto. Em seguida, as atividades são descritas.

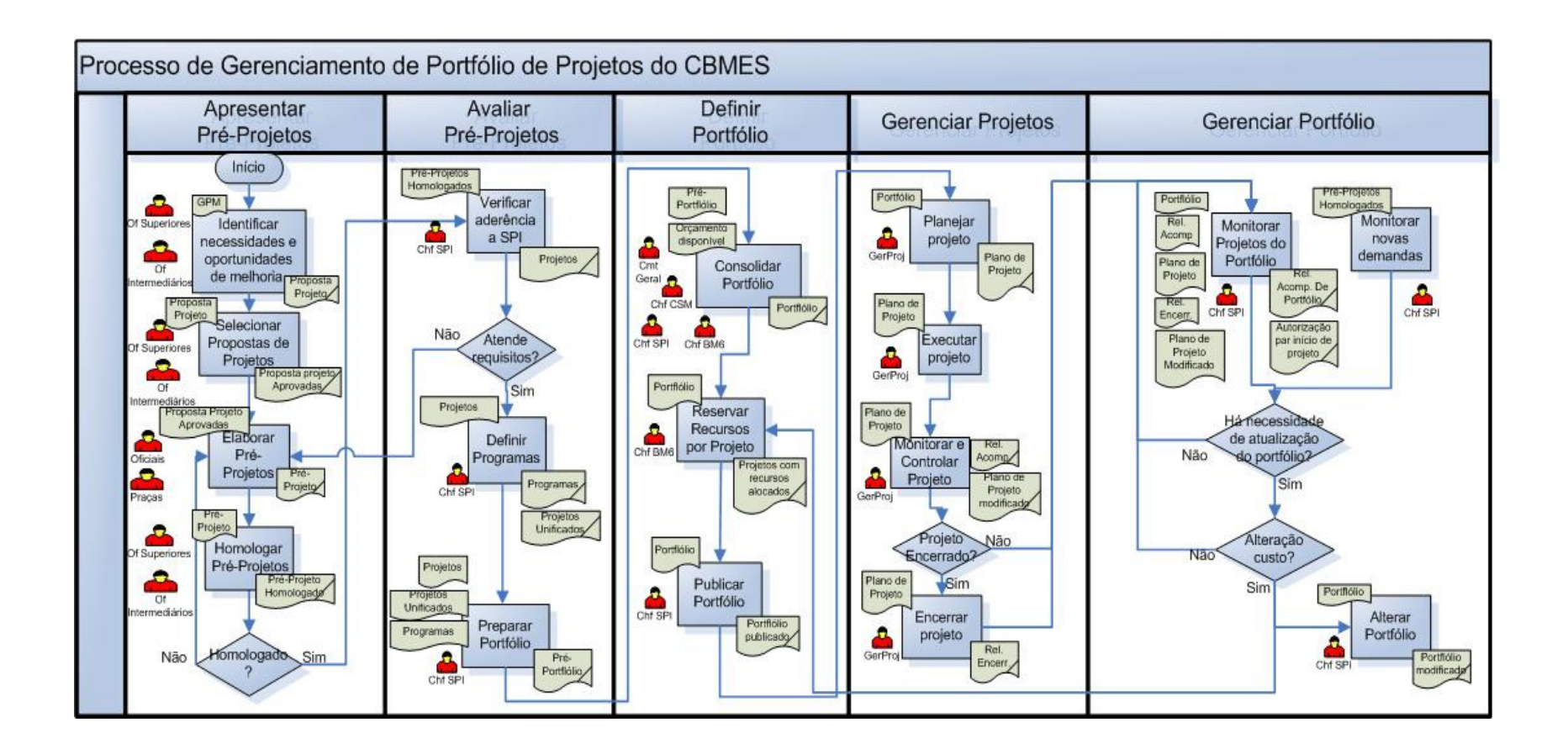

Figura 3.1 – Processo de Gerenciamento de Projetos do CBMES.

## 3.2.1 Atividade 1 – Apresentar Pré-Projeto

Nesta atividade os diversos setores do CBMES submetem propostas de-projetos que são analisadas e selecionadas.

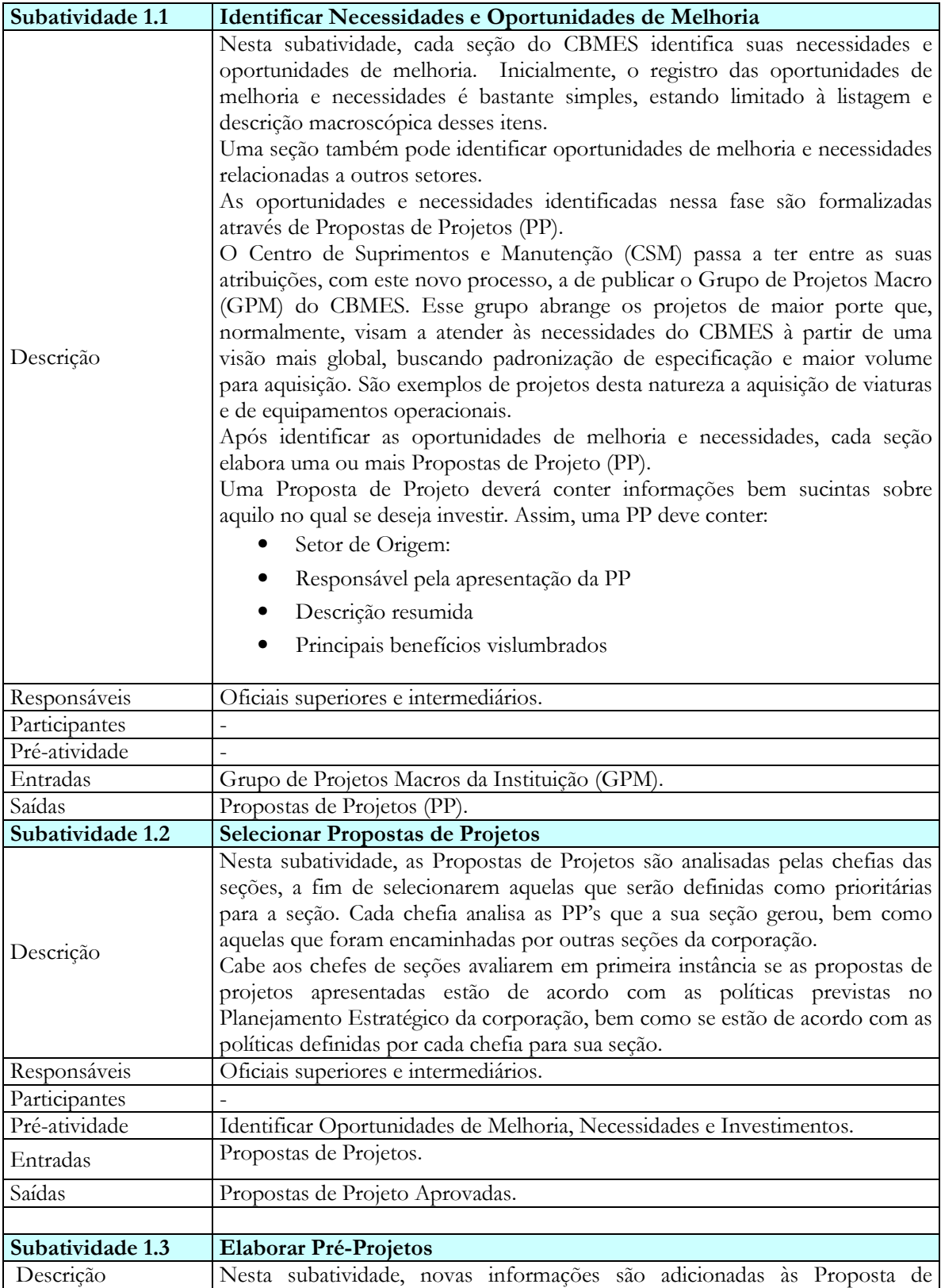

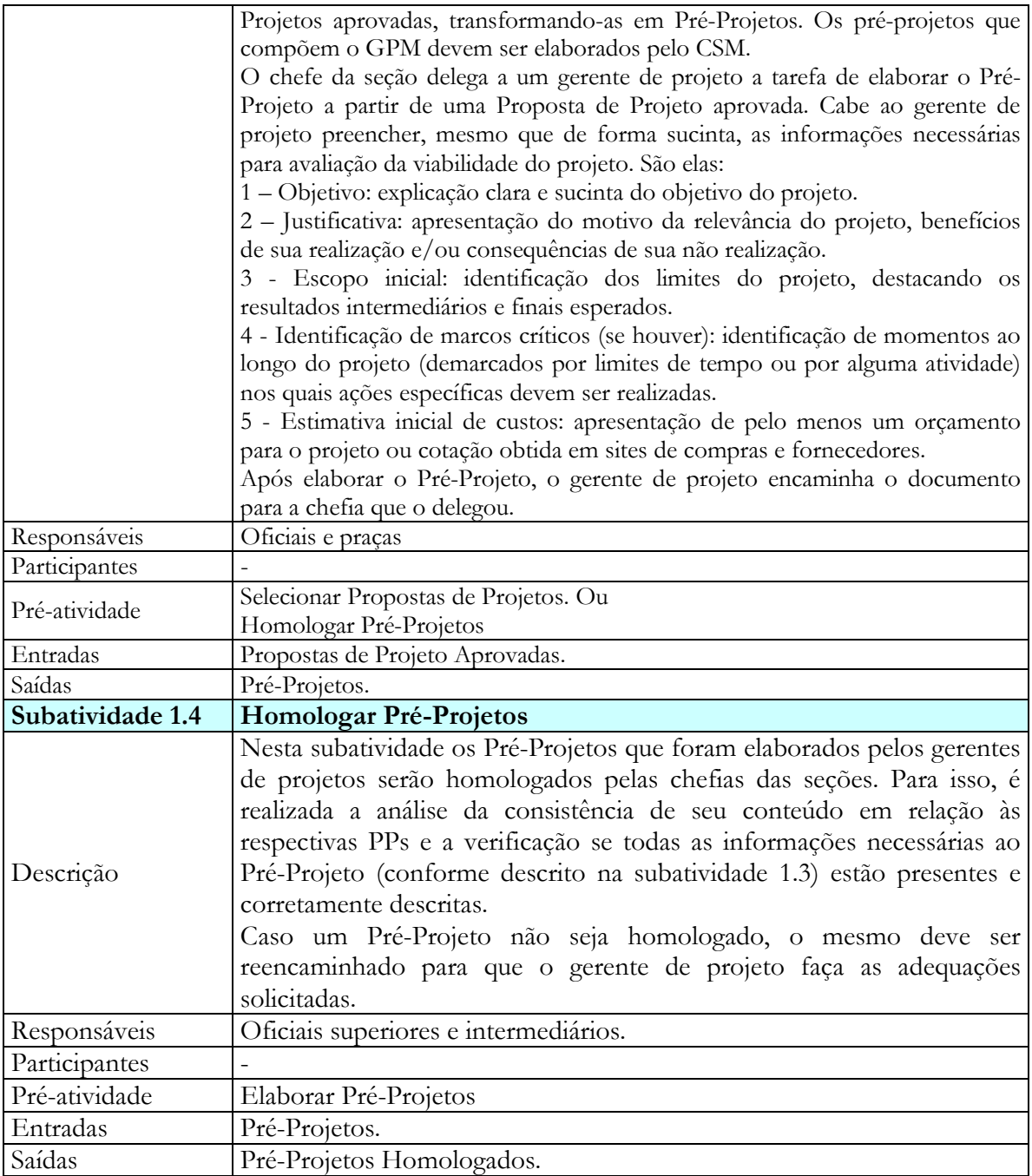

## 3.2.2 Atividade 2 – Avaliar Pré-Projeto

Nesta atividade os pré-projetos que foram homologados são encaminhados para a Seção de Projetos Institucionais (SPI), a fim de que sejam aprovados por esta seção, bem como sejam agrupados de acordo com suas semelhanças e dependências, criando, assim, os Programas e definindo o Portfólio da instituição.

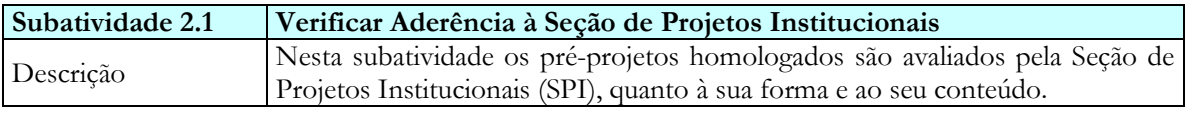

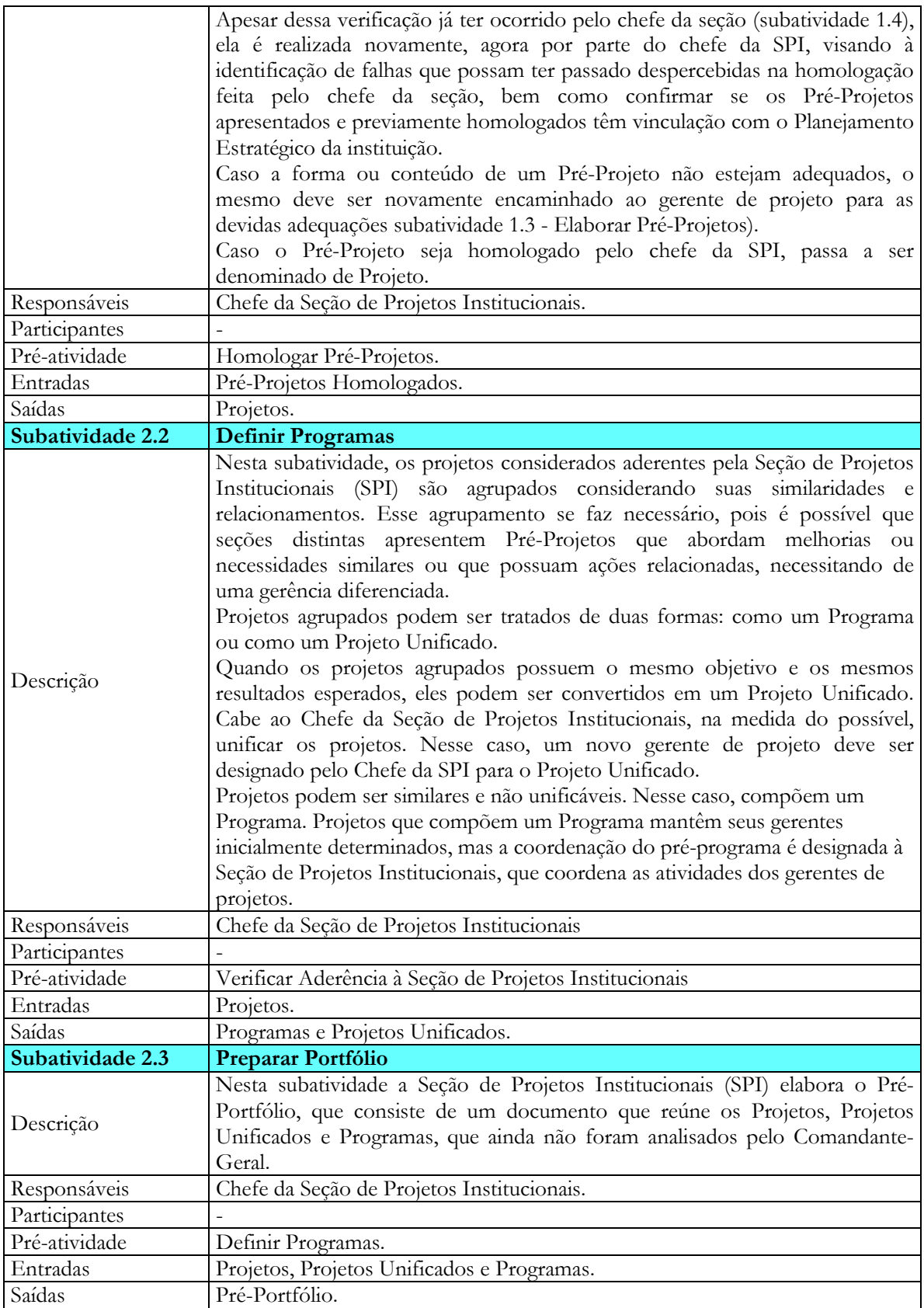

## 3.2.3 Atividade 3 - Definir Portfólio

Nesta atividade é realizada a análise de viabilidade do Portfólio, priorizando seus projetos, programas e alocação prévia de recursos.

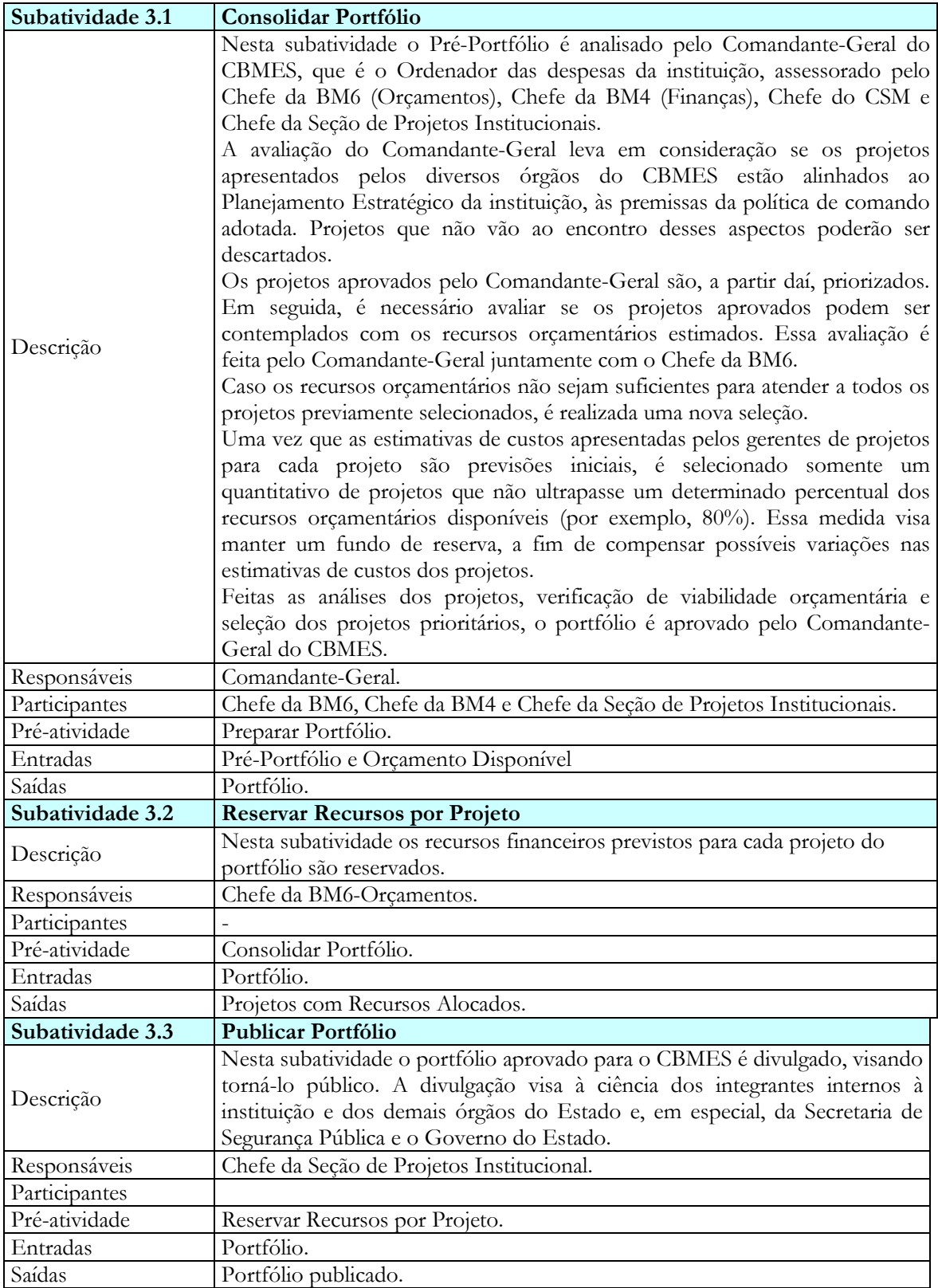

## 3.2.4 Atividade 4 – Gerenciar Projetos

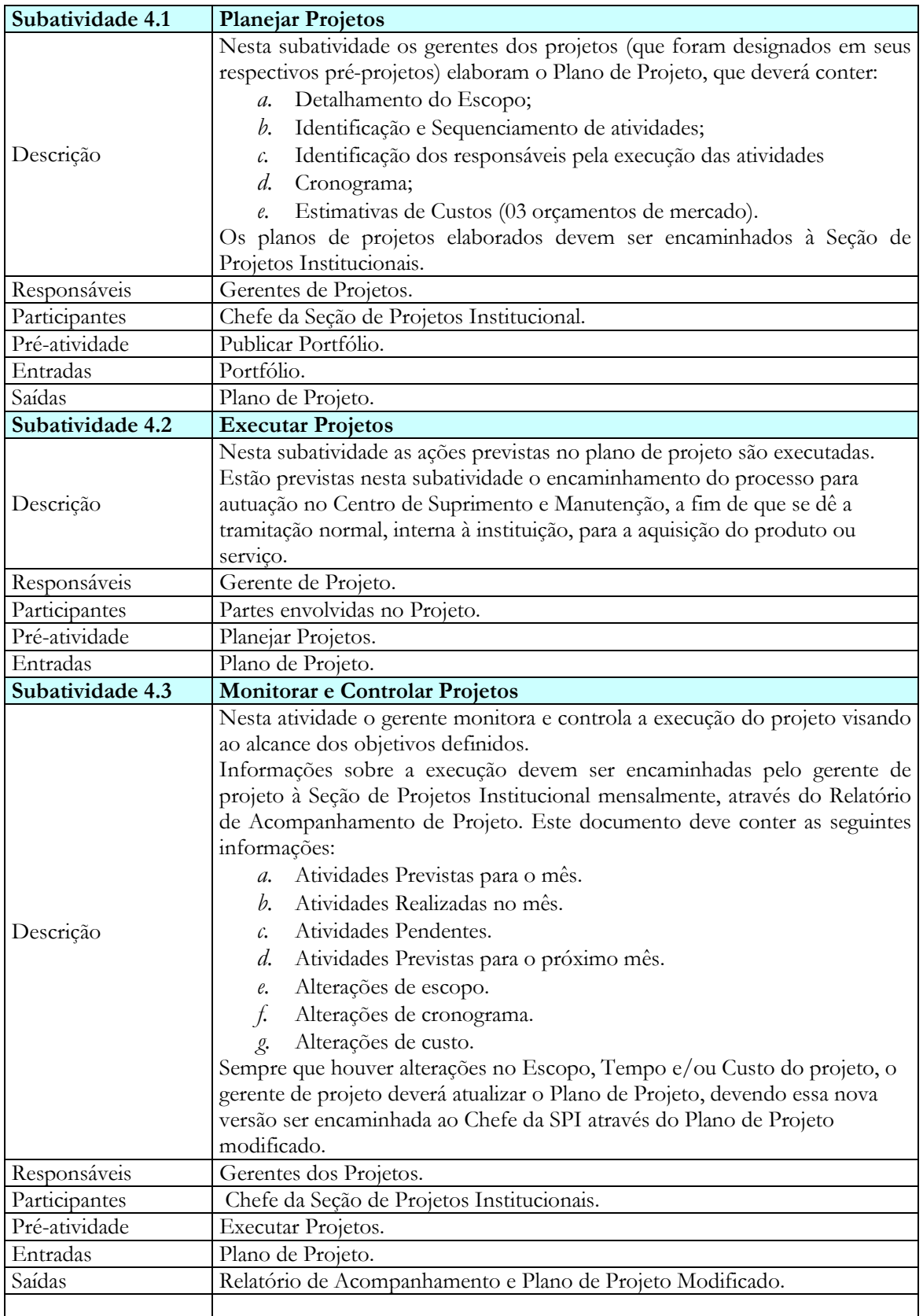

Nesta atividade os pré-projetos que compõem o portfólio são executados.

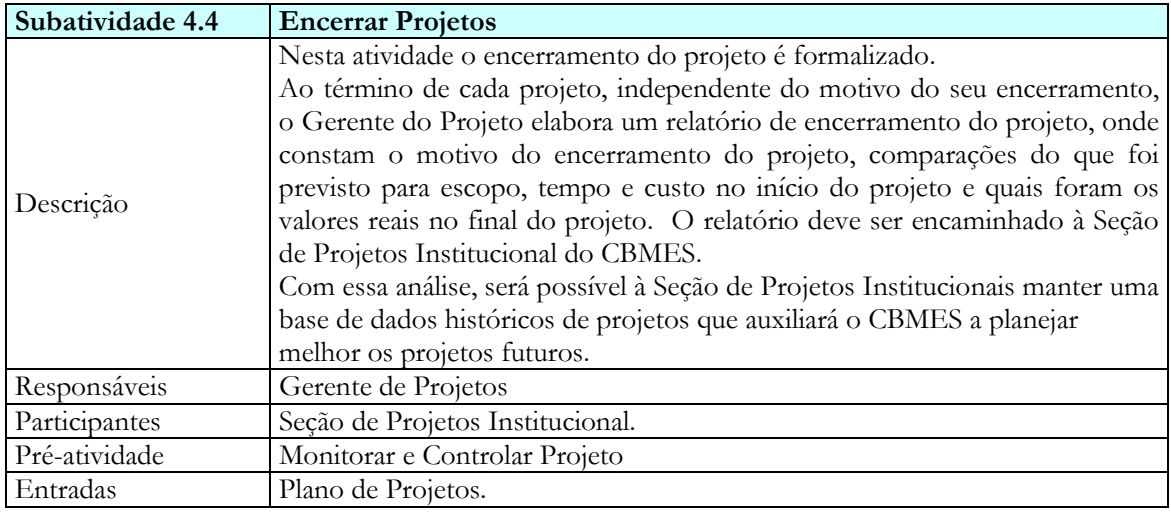

## 3.2.5 Atividade 5 – Gerenciar Portfólio

Nesta atividade é feito o acompanhamento e controle do portfólio, incluindo a realização de alterações necessárias.

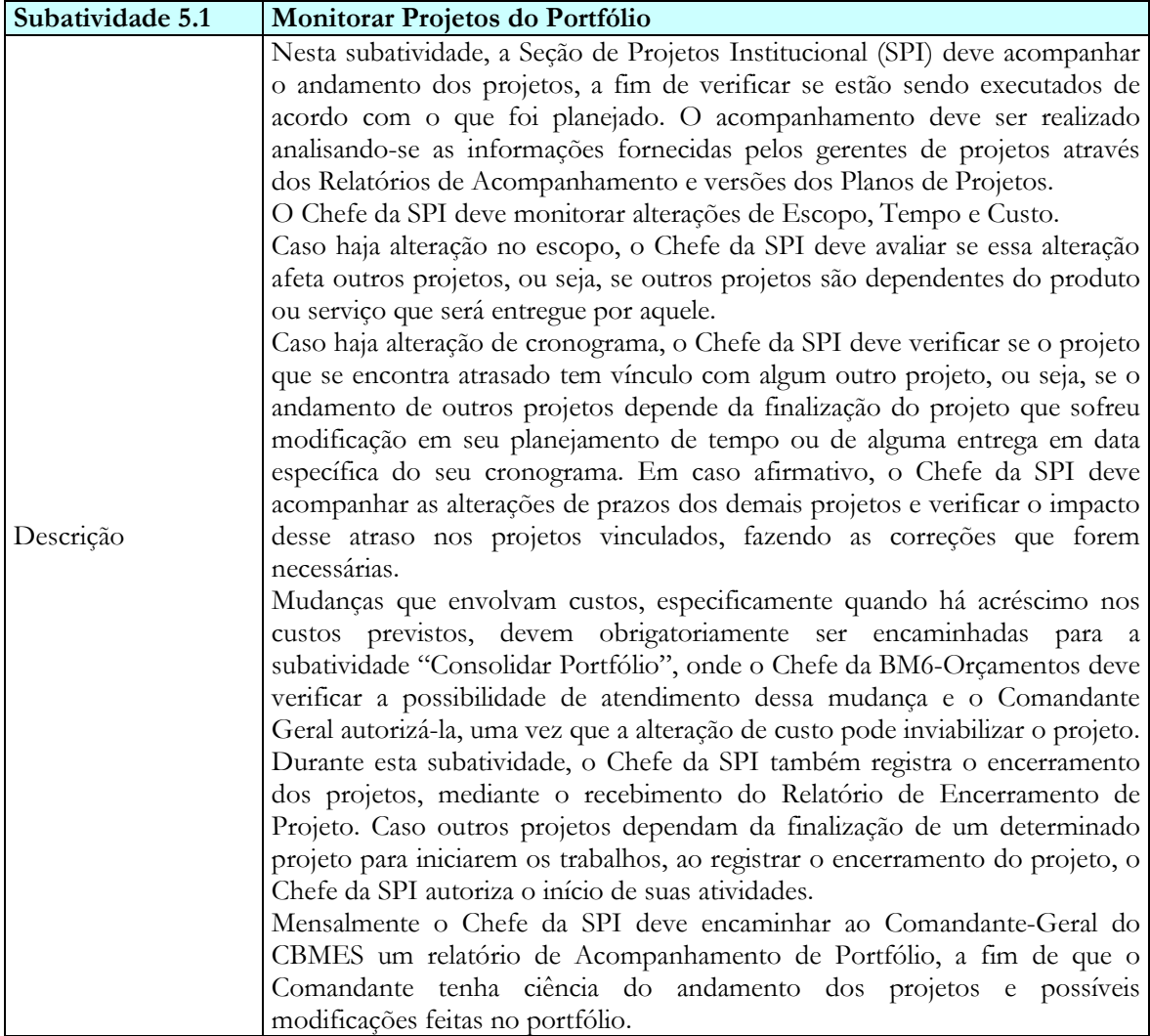

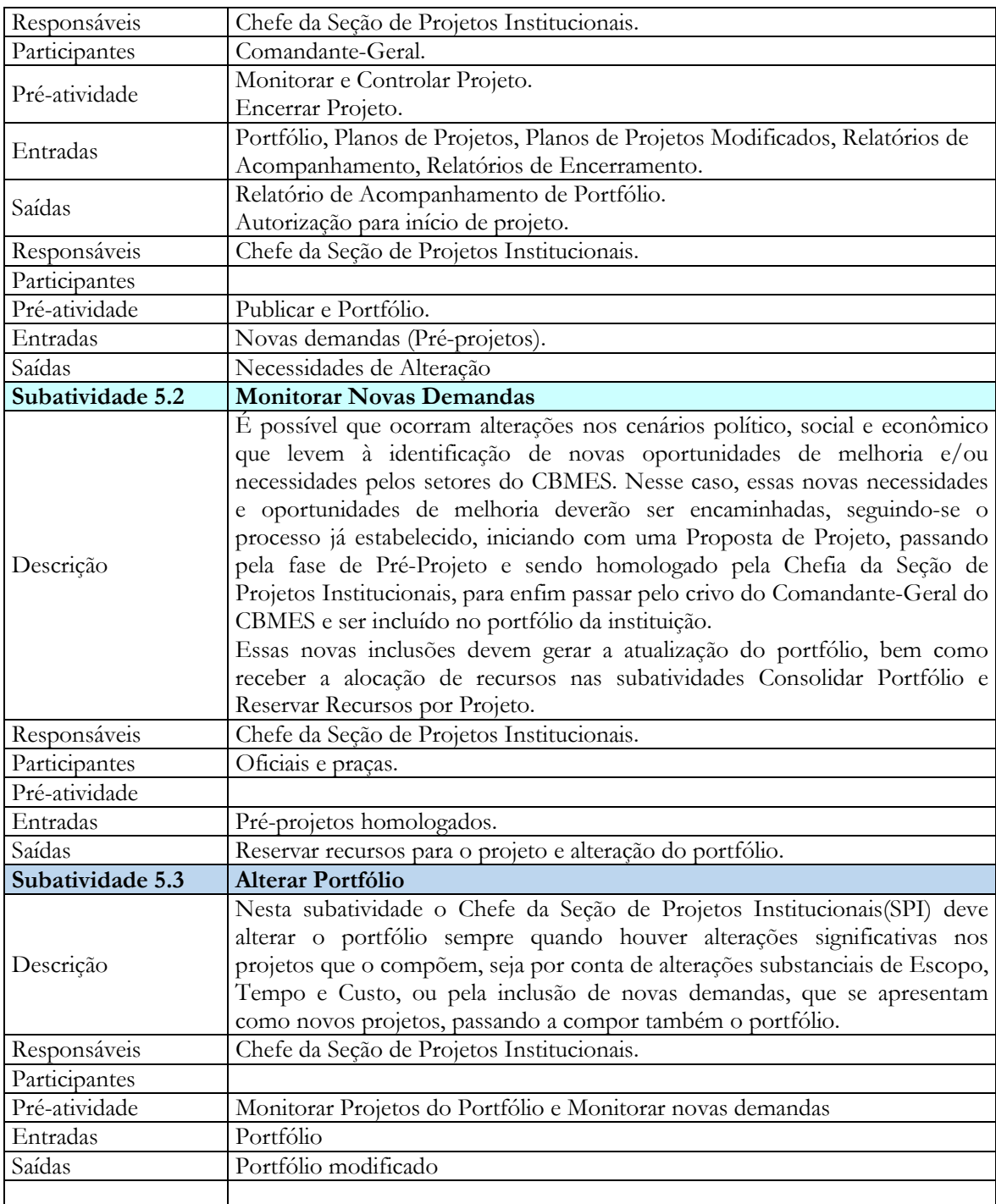

#### 3.3 Sistema Integrado de Gerenciamento de Portfólio (SIGP)

j

Para apoiar o processo descrito na seção anterior, foi proposto um apoio computacional. O SIGP tem como propósito apoiar o recebimento das propostas de planejamentos setoriais apresentadas pelos oficiais intermediários e superiores<sup>1</sup>, encaminhando essas propostas para

<sup>1</sup> Em uma estrutura militar existem dois ciclos distintos – círculo de praças e oficiais. O círculo de oficiais é subdividido em oficiais subalternos, intermediários e superiores. A estes dois últimos cabem a administração em

uma pré-análise e posteriormente remetendo-as à Seção de Planejamento Institucional do CBMES, onde serão por fim, analisadas e se aprovadas, passarão a compor os projetos, programas e portfólio da instituição.

#### 3.3.1 Minimundo

-

A elaboração do planejamento institucional apresentado nesse sistema tem como característica marcante a apresentação de ideias da base para o topo da instituição, tornando assim o processo de planejamento participativo, sem contundo perder a característica militar de estrutura hierarquizada, uma vez que as propostas são avaliadas em cada nível hierárquico, até por fim serem inseridas no portfólio da instituição, se assim entendido pelo Comandante-Geral do CBMES.

Ao ser aberto o período de planejamento da instituição, o Centro de Suprimento e Manutenção (CSM) deverá publicar o GRUPO DE PROJETOS MACROS (GPM) do CBMES. Esse grupo abrange os projetos de maior porte que normalmente são demandas comuns a todos ou grande parte das seções da instituição. São exemplos de projetos dessa natureza a aquisição de viaturas, equipamentos operacionais, material de expediente, etc.

No início do planejamento, cada seção do CBMES identifica suas necessidades e oportunidades de melhoria. Uma seção também pode identificar oportunidades de melhoria e necessidades relacionadas a outras seções. Após identificadas as oportunidades de melhoria e necessidades, cada seção elabora uma ou mais PROPOSTAS DE PROJETOS (PP). Uma PROPOSTA DE PROJETO deve conter as seguintes informações: Setor de Origem, Responsável pela apresentação, Descrição Resumida, Principais benefícios vislumbrados.

Posteriormente, as PROPOSTAS DE PROJETOS (tanto as elaboradas pela própria seção quanto as que foram encaminhadas por seções distintas) são analisadas pelas chefias, de cada seção. Segue-se, então, a fase de elaboração dos PRÉ-PROJETOS. Para cada PROPOSTA DE PROJETO aprovada pela chefia da seção, é designado um gerente de projeto, que deverá inserir novas informações à PROPOSTA DE PROJETO, transformando esse documento agora em um PRÉ-PROJETO. O PRÉ-PROJETO deve conter as seguintes informações: Objetivo, Justificativa, Escopo Inicial, Identificação de Marcos Críticos (se houver), Estimativa inicial de custo, Gerente do Projeto. Após a inclusão dessas novas informações, o PRÉ-PROJETO deverá novamente ser avaliado, a fim de verificar se com as

nível estratégico (oficiais superiores – Majores, Tenentes-Coronéis e Coronéis) e tático (oficiais intermediários - Capitães).

informações acrescidas, ainda há interesse da seção em dar continuidade ao processo. A partir desse momento, passa-se a se chamar PRÉ-PROJETO HOMOLOGADO.

Após as fases descritas, que ocorreram ainda em níveis de seções (Seções de Estado Maior, Batalhões, Companhias Independentes), todos os PRÉ-PROJETOS HOMOLOGADOS são encaminhados para à Seção de Planejamento Institucional (SPI). Caberá a essa seção avaliar se os PRÉ-PROJETOS HOMOLOGADOS estão em acordo com o planejamento estratégico da instituição. Havendo a homologação da SPI, os PRÉ-PROJETOS passam a serem denominados de PROJETOS.

Caberá também à SPI agrupar os projetos, considerando suas similaridades e relacionamentos, definindo assim os PROJETOS UNIFICADOS E PROGRAMAS. Entendese PROJETOS UNIFICADOS os projetos que possuem os mesmos objetivos e os mesmos resultados esperados. PROGRAMA é a agregação de projetos similares mas não unificáveis. Por fim, o chefe da Seção de Planejamento Institucional irá preparar o PRÉ-PORTFÓLIO, que consiste na documentação dos PROJETOS HOMOLOGADOS, PROJETOS UNIFICADOS E PROGRAMAS.

Seguindo a elaboração do planejamento, o Comandante-Geral do CBMES deverá consolidar o PRÉ-PORTFÓLIO, assessorado pelos chefes do Chefe da Seção Orçamentária (BM6), Chefe da Seção Financeira (BM4), Chefe do Centro Logístico (Centro de Suprimento e Manutenção) e Chefe da Seção de Projetos Institucionais (SPI). Uma vez consolidado, o Pré-Portfólio passa a ser chamado PORTFÓLIO. É nessa fase também que se associa os PROJETOS à previsão orçamentária da instituição.

Após a consolidação do PORTFÓLIO, os gerentes dos projetos (que foram designados quando da elaboração do pré-projeto) realizam o planejamento de seus projetos e elaboram o PLANO DE PROJETO, que deverá ser encaminhado à Seção de Planejamento Institucional.

Iniciada a execução do projeto, após autorização da SPI, o monitoramento e controle será exercido pela Seção de Planejamento Institucional mediante o recebimento de RELATÓRIOS DE ACOMPANHAMENTOS mensais, encaminhados pelo gerente do projeto. O monitoramento de escopo, tempo e custo do projeto se faz até o momento do seu encerramento. No encerramento do projeto, o gerente de projeto deverá encaminhar o RELATÓRIO DE ENCERRAMENTO DO PROJETO, contendo o motivo do encerramento do projeto, comparações entre o que foi previsto para escopo, tempo e custo no início do projeto e quais foram os valores reais no final do projeto.

Paralelamente à execução dos Programas, Projetos Unificados e Projetos, a Seção de Planejamento Institucional deverá gerenciar o Portfólio da instituição, assessorando o Comando da Instituição quanto às possíveis alterações no planejamento. Essas alterações podem ser advindas de mudanças nos projetos existentes ou provenientes de novos projetos surgidos após a consolidação do portfólio.

#### 3.3.2 Subsistemas

A Figura 3.2 mostra os subsistemas identificados no contexto do sistema de Gerenciamento de Portfólio do Corpo de Bombeiros Militar, os quais são descritos logo abaixo.

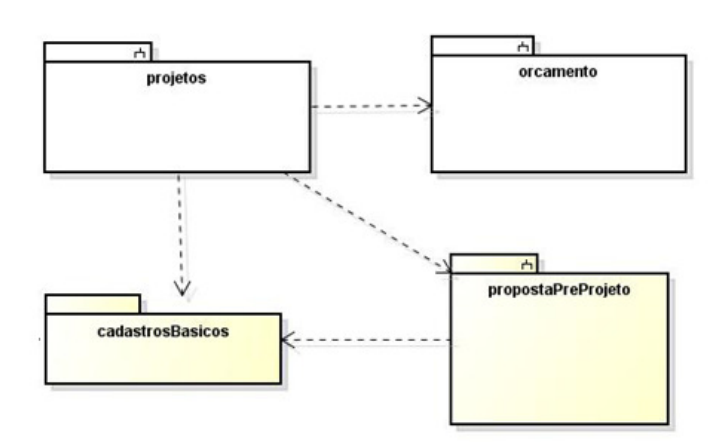

Figura 3.2 – Diagrama de Pacotes e os Subsistemas Identificados.

- cadastrosBasicos Envolve as funcionalidades referentes ao cadastro de pessoas, cadastro da estrutura organizacional do Corpo de Bombeiros.
- orçamento Envolve todas as funcionalidades relacionadas com a criação e manutenção das previsões de orçamento que estará disponível para os projetos da instituição.
- propostaPreProjeto O subsistema propostaPreProjeto envolve as funcionalidades relacionadas à apresentação das Propostas de Projetos, homologação das Propostas, confecção do Pré-Projeto e homologação dos Pré-Projetos.
- projetos Envolve as funcionalidades relacionadas à execução e gerenciamento dos projetos e do Portfólio propriamente ditos.

#### 3.3.3 Casos de Uso

O modelo de caso de uso visa capturar e descrever as funcionalidades que um sistema deve prover para que os atores interajam com o mesmo. Os atores identificados no contexto deste projeto estão descritos a seguir:

- Administrador Representa um militar do CBMES, responsável por manter no sistema o cadastro de militares usuários do SIGP, bem como a estrutura funcional da instituição.
- Oficial Superior Grupo de oficiais composto pelos Coronéis, Tenentes Coronéis e Majores.
- Oficial Intermediário Grupo de oficiais composto pelos Capitães.
- Chefe da Seção de Projetos Institucionais (SPI) Oficial que chefia a seção encarregada de homologar e acompanhar o andamento dos projetos da instituição.
- Chefe da BM6-Orçamento Oficial responsável por manter as atividades orçamentárias da instituição, definindo, dentro outras atividades, quais as fontes do recurso orçamentário que serão destinados aos projetos apresentados.
- Comandante-Geral Oficial de maior hierarquia da instituição e ordenador de despesa do CBMES. Responsável por definir a política e condução de investimento na instituição.
- Gerente de Projeto Oficial encarregado de conduzir a execução do projeto.

A seguir, são apresentados os diagramas de casos de uso, organizados por subsistema.

#### A. Subsistema cadastrosBasicos

O subsistema cadastrosBasicos envolve as funcionalidades referentes ao cadastro de pessoas (caso de uso Manter Pessoas) e cadastro da estrutura organizacional do Corpo de Bombeiros (caso de uso Manter Estrutura CBMES). A Figura 3.3 apresenta o diagrama de casos de uso deste subsistema.

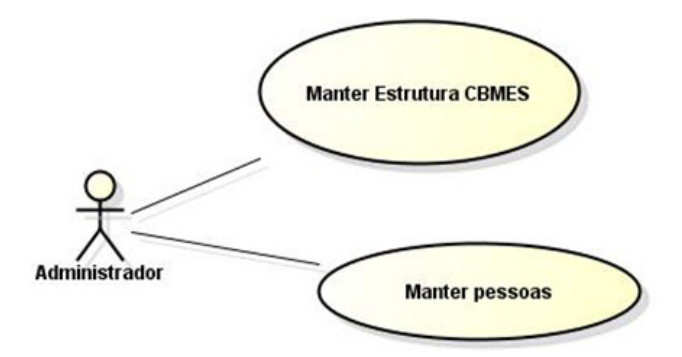

Figura 3.3 – Diagrama de Casos de Uso do Subsistema cadastrosBasicos.

#### B. Subsistema orçamento

Este subsistema envolve as funcionalidades relacionadas com a criação e manutenção do orçamento que estará disponível para os projetos da instituição. O caso de uso Manter Orçamento trata do cadastro de orçamentos que pode incluir códigos (caso de uso Manter Código Orçamento), natureza (caso de uso Manter Natureza Orçamento) e unidade gestora (caso de uso Manter Unidade Gestora). A Figura 3.4 apresenta o diagrama de casos de uso do subsistema Orçamento.

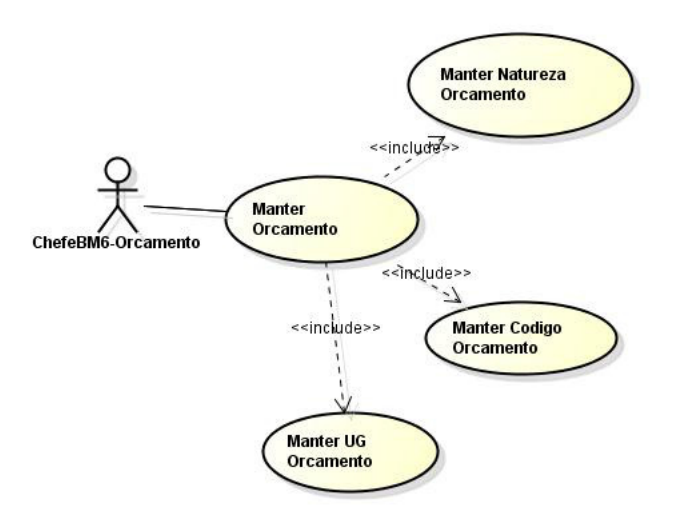

Figura 3.4 – Diagrama de Casos de Uso do Subsistema Orçamento.

#### C. Subsistema propostaPreProjeto

O subsistema propostaPreProjeto envolve as funcionalidades relacionadas à apresentação das Propostas de Projetos, homologação das Propostas de Projetos, confecção do Pré-Projeto e homologação dos Pré-Projetos.

O caso de uso Apresentar Proposta de Projeto trata da apresentação de propostas que poderão ser transformadas em projetos. Como ainda se está em uma fase inicial, não são exigidas informações detalhadas. Trata-se basicamente de um levantamento de ideias que são direcionadas para à seção responsável pela área afeta ao tema.

O caso de uso Selecionar Proposta de Projetos cuida da avaliação das propostas de projeto apresentadas. O chefe de uma determinada seção avalia as propostas recebidas, fazendo sua aprovação ou não. Caso o chefe do setor aprove a proposta, este deverá delegar a função a um militar para elaborar o Pré-Projeto, sendo esse já definido como o Gerente de Projeto. (Caso de uso: Delegar Função).

O caso de uso Elaborar Pré-Projeto trata das informações complementares que o gerente de Projeto deve inserir na Proposta de Projeto, a fim de permitir uma melhor análise por parte da chefia da seção.

O caso de uso Homologar Pré-Projeto tem dois momentos de avaliação. O primeiro é feito pela chefia da seção que delegou a elaboração do Pré-Projeto. Havendo essa homologação, o chefe da seção encaminha para o chefe da Seção de Projetos Institucionais (SPI) que também fará a homologação ou devolução para correções.

A descrição completa dos casos de uso do subsistema propostaPreProjeto encontra-se disponível no APÊNDICE B.

A Figura 3.5 apresenta o diagrama de casos de uso do subsistema propostaPreProjeto.

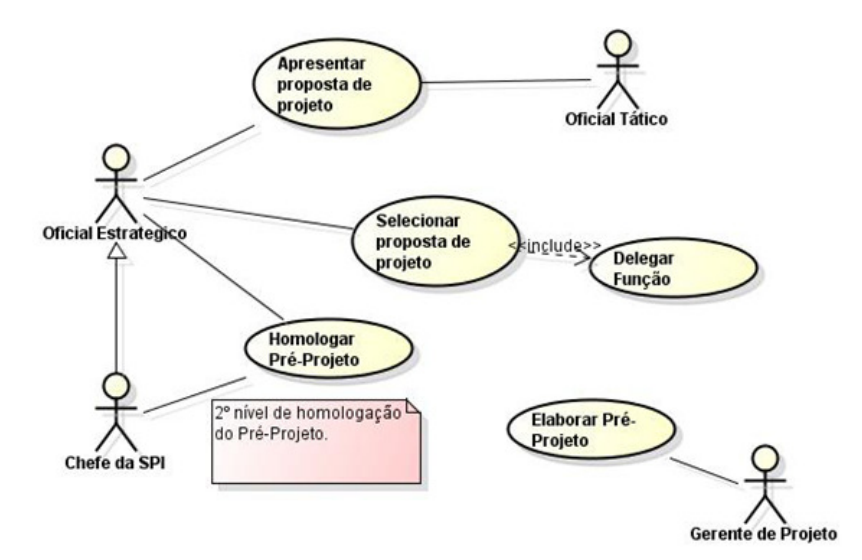

Figura 3.5 – Diagrama de Casos de Uso do Subsistema projetos

#### D. Subsistema projetos

Estão agrupadas neste subsistema todas as funcionalidades relativas à consolidação do Portfólio, à execução dos projetos e ao gerenciamento dos projetos e do portfólio.
O caso de uso Manter Níveis de Criticidade trata do cadastro dos níveis de importância do projeto para a instituição.

O caso de uso Definir Projetos Unificados e Programas trata da criação de grupos (Projetos Unificados e Programas), selecionando-se entre os Pré-Projetos que foram homologados pelo chefe da SPI. Os projetos que passam a compor um Projeto Unificado recebem um gerente de projetos único (caso de uso: Delegar Função).

O caso de uso "Reservar orçamento projeto" trata da indicação da fonte orçamentária para o projeto. O caso de uso "Manter Portfólio" trata do cadastro e manutenção dos projetos, projetos unificados e programas em um portfólio criado. O caso de uso "Definir nível de criticidade de projeto" refere-se a classificação de complexidade e importância que o chefe da SPI dará ao projeto. O caso de uso "Autorizar Início de Projeto" refere-se à permissão que o chefe da SPI dá ao gerente de projeto para que este elabore o Plano de Projeto. O caso de uso "Planeja Projeto" está associado a confecção do Plano de Projeto, com preenchimento de informações que estão vinculadas ao grau de criticidade selecionado para o projeto. O caso de uso "Acompanhar Projetos" trata das informações que o gerente de projeto deve encaminhar à Seção de Projetos Institucionais através de Relatórios de Acompanhamento. O caso de uso "Monitorar Projetos" refere-se ao acompanhamento que o chefe da SPI deve fazer a partir dos Relatórios da Acompanhamento recebidos. O caso de uso "Encerrar projeto" trata do encerramento do projeto por parte do gerente de projeto, bem como as informações necessárias que devem ser passadas à SPI, através do Formulário de Encerramento do Projeto, para que esta homologue o encerramento (caso de uso "Homologar Encerramento de projeto"). A Figura 3.6 apresenta seu diagrama de casos de uso.

A descrição completa dos casos de uso do subsistema projetos encontra-se disponível no APÊNDICE B deste documento.

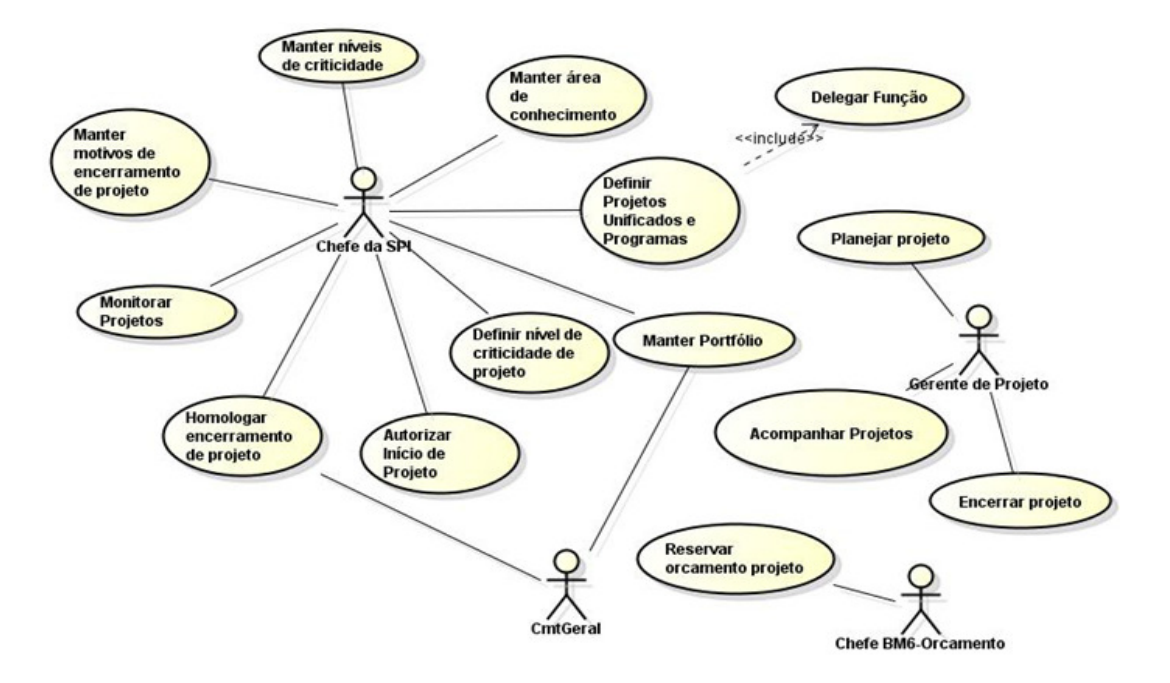

Figura 3.6 – Diagrama de Casos de Uso do Subsistema projetos

#### 3.3.4 Diagramas de Classe

O modelo conceitual estrutural visa capturar e descrever as informações (classes, associações e atributos) que o sistema deve representar para prover as funcionalidades descritas nos casos de uso. A seguir, são apresentados os diagramas de classes de cada um dos subsistemas de SIGP.

# A. Subsistema cadastrosBasicos

A Figura 3.7. A apresenta o diagrama de classes do subsistema cadastrosBasicos.

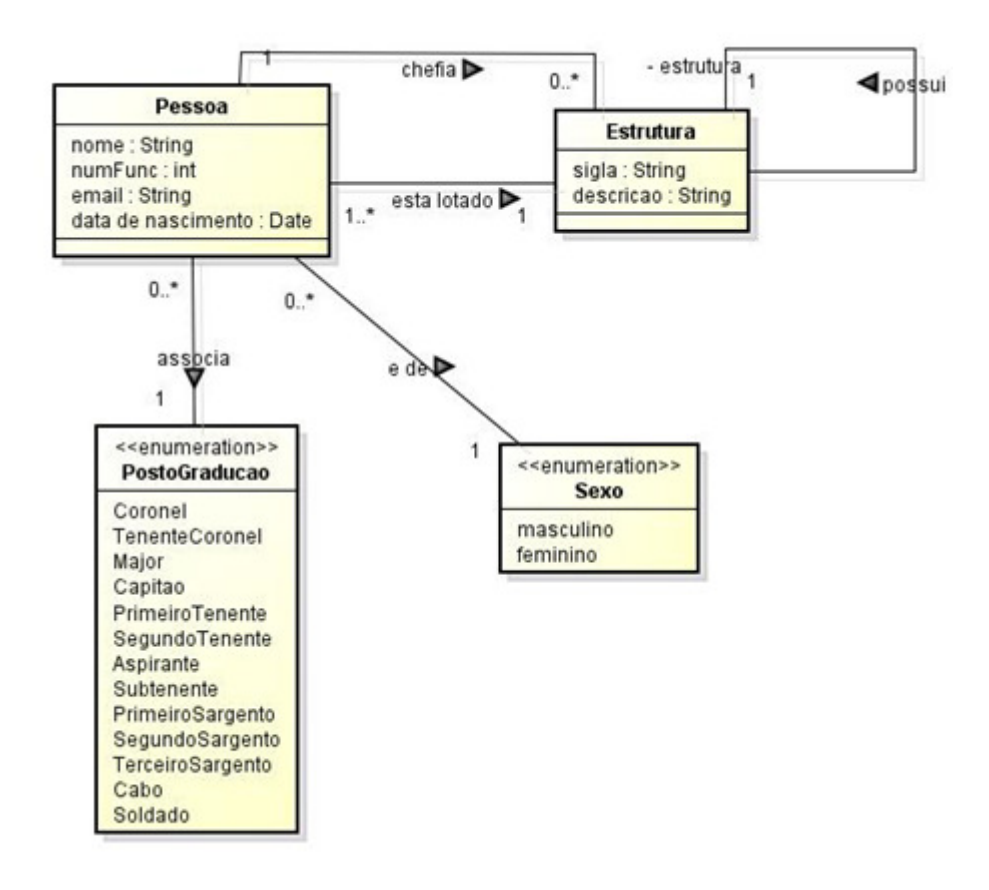

Figura 3.7 – Diagrama de Classes do Subsistema cadastrosBasicos

A classe Pessoa armazena os militares do Corpo de Bombeiros que participam do planejamento institucional. Por se tratar de uma estrutura militar, bem como as permissões no sistema estarem associadas ao posto e graduação do bombeiro, esta classe está associada a um "enumeration" PostoGraduação, onde consta a lista dos postos e graduações existentes na estrutura militar. Cabe ressaltar que essa estrutura é fixa e muito provavelmente não passará por mudanças em curto e médio prazo.

A classe Pessoa está vinculada também a um "enumeration" Sexo e a uma classe Estrutura. Essa classe trata da estrutura organizacional do CBMES, sendo que uma pessoa está obrigatoriamente lotada, ou seja, pertencente a uma Estrutura organizacional da corporação. Em sentindo inverso, uma estrutura obrigatoriamente contém um ou mais militares.

Ainda tratando do vínculo entre Pessoa e Estrutura, uma estrutura obrigatoriamente é chefiada por alguém e somente um. Não há dois chefes para a mesma seção. Em sentindo oposto, uma pessoa não necessariamente será chefe de alguma seção.

Outro aspecto refere-se a recursividade da classe Estrutura, uma vez que uma estrutura organizacional pode abranger outras que lhe estão abaixo no organograma da instituição.

# B. Subsistema orcamento

A Figura 3.8 apresenta o diagrama de classes do subsistema orcamento.

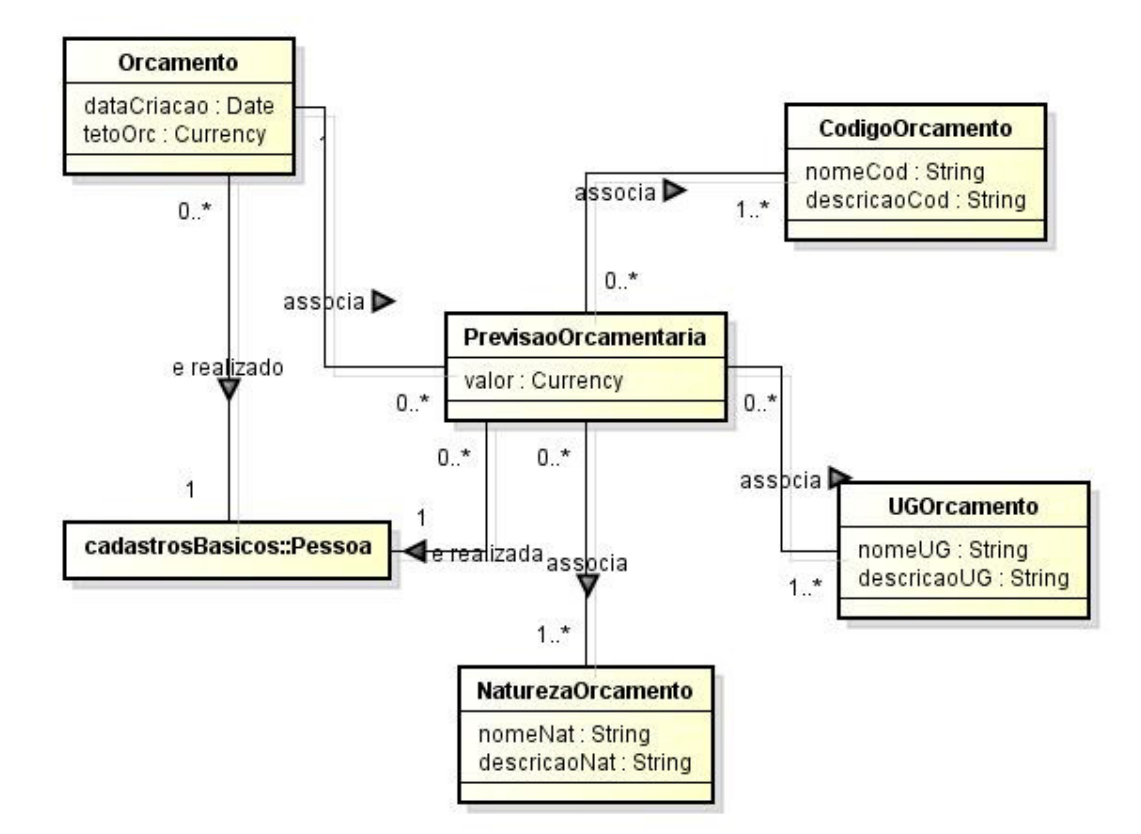

Figura 3.8 – Diagrama de Classes do Subsistema orcamento.

A classe Orcamento está vinculada à classe Pessoa, do subsistema cadastrosBasicos, de forma que o orçamento é realizado por uma e somente uma pessoa. A classe Orcamento define também o teto orçamentário para o orçamento, apontando o limite máximo que deverá ser disponibilizado para os projetos do portfólio. Por fim, um orçamento criado é composto por diversas previsões orçamentárias. Uma previsão orçamentária é a junção de três informações: Unidade Gestora (UG) pagadora, a natureza do orçamento do estado e o código de orçamento, representados respectivamente pelas classes PrevisaoOrcamentaria, UGOrcamento, NaturezaOrcamento e CodigoOrcamento.

# C. Subsistema propostaProjetos

A Figura 3.9 apresenta o diagrama de classes do subsistema propostaPreProjeto.

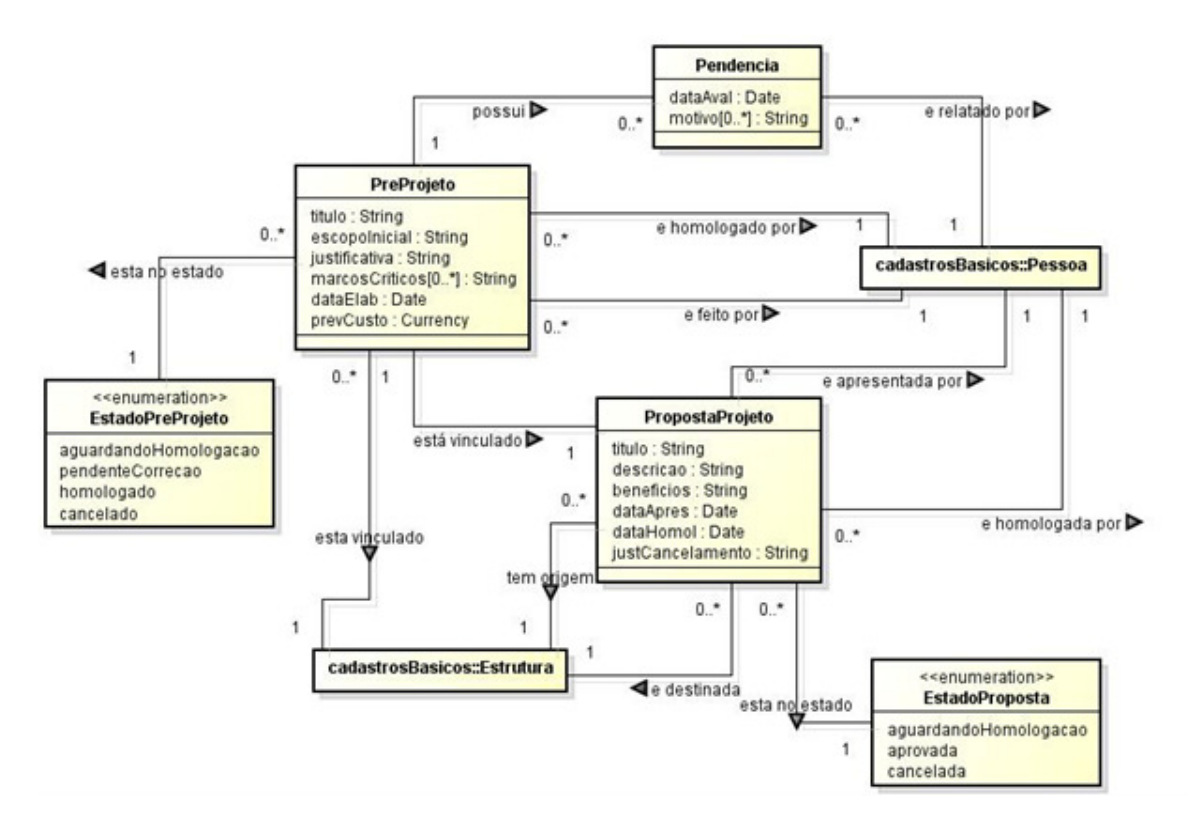

Figura 3.9 – Diagrama de Classes do Subsistema propostaPreProjeto.

A classe PropostaProjeto armazena as informações relativas à proposta de projeto e seu estado. A proposta é apresentada sempre por uma pessoa, estando assim a classe PropostaProjeto associada à classe Pessoa, pertencente ao pacote cadastrosBasicos. A proposta de projeto é apresentada por uma e somente uma pessoa e uma pessoa pode apresentar nenhuma ou várias propostas. A associação com a classe Pessoa também se faz em função que uma pessoa há de aprovar ou não essa proposta em algum momento.

Uma proposta de projeto pode estar em três estados distintos, estando definidos no "enumeration" EstadoProposta, sendo eles: aguardando homologação, aprovada e cancelada.

Outro aspecto que envolve uma Proposta de Projeto é o fato de ela ser produzida em determinada seção e poder ser encaminhada para outra seção da instituição. A seção de origem e seção de destino estão presentes na classe Estrutura, pertencente ao subsistema cadastrosBasicos.

Uma proposta de projeto após aprovada e inserida algumas informações pelo gerente de projeto, transforma-se em um pré-projeto. A classe relacionada a este último é a PreProjeto, que também tem seus estados definidos em um "enumeration" EstadoPreProjeto.

A classe Pendencia armazena a data e o motivo de pendência do Pré-Projeto, quando esse estiver no estado de pendente para correção.

#### D. Subsistema projetos

A classe Projeto armazena o título do projeto, a estrutura (seção) responsável, a data de elaboração, a justificativa do projeto, o pré-projeto que lhe deu origem e a data de autorização. Um projeto apresenta alguns estados, que estão definidos no "enumeration" EstadoProjeto, sendo eles: aguardando reserva orçamentária, aguardando inclusão portfólio, aguardando definição de criticidade, aguardando autorização para início, aguardando elaboração de plano de trabalho, em execução, encerrado e cancelado.

A um projeto está associado um Plano de Projeto, representado pela classe com mesmo nome, PlanoProjeto. Esta por sua vez, associa-se as classes: Escopo, onde se registra a data da elaboração do escopo e a descrição do escopo propriamente dita; EstimativaCusto, que armazena as informações das estimativas de custo obtidas junto às empresas no mercado; Atividades, que compõem as atividades a serem realizadas no projeto em questão; e Cronograma, que armazenará a data de início e data de término da atividade a ser realizada.

No que tange ao controle do projeto, existe associada a classe Projeto, a classe RelatAcompanhamento. Essa classe armazena as seguintes informações: data do relatório, atividades previstas para o mês, atividades realizadas no mês, atividades pendentes, atividades previstas para o próximo mês e como variáveis booleanas, as informações se houve alteração de escopo, cronograma ou custo.

A um projeto está associado também um relatório de encerramento, através da classe RelatEncerramento. Essa classe registra a data do encerramento, a descrição da alteração do escopo se houver, o custo inicial previsto para o projeto, o custo final do projeto, o tempo previsto inicial para execução, o tempo real de execução para execução do projeto e descrição de algum aspecto relevante a ser registrado. Essa classe também está associada às classes MotivoEncerramento e PendenciaEncerramento. Esta armazena a informação de alguma pendência identificada que impossibilita o encerramento do projeto e aquela armazena a informação do motivo do encerramento.

Por fim, a classe Portfolio registra a informação do título do portfólio e o ano de sua referência, entendendo que esse processo de gerenciamento se faça anualmente. Essa classe também está associada às classes Projeto, com as nuances que já foram apresentadas, associada à classe ProjetoUnificado, que por sua vez contém um ou mais projetos; e associa-se também à classe Programa, que possui Projetos Unificados ou Projetos vinculados.

A Figura 3.10 o diagrama de classes do subsistema projetos.

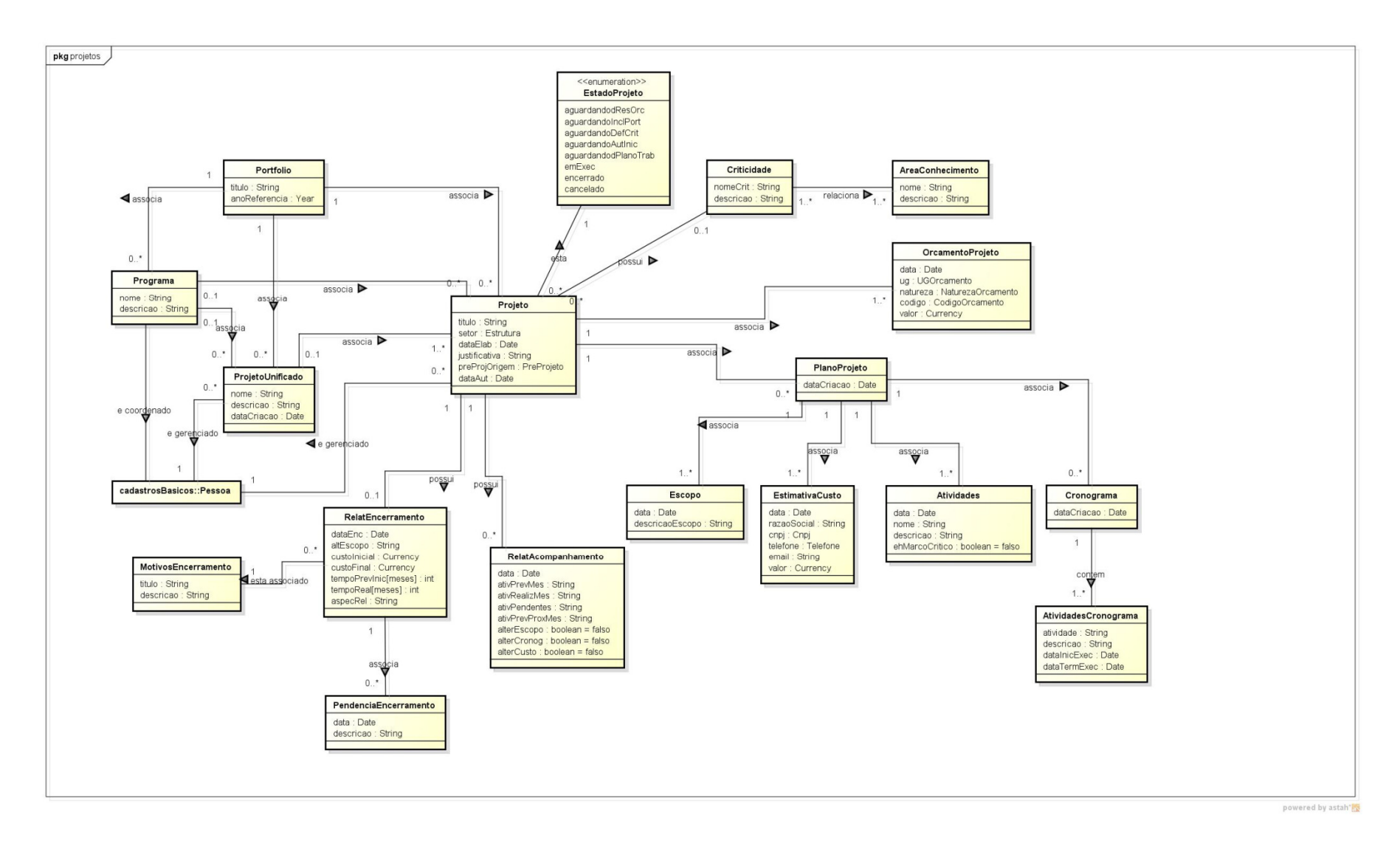

Figura 3.10 – Diagrama de Classes do Subsistema projetos.

# Capítulo 4

# Projeto e Implementação do Sistema de Gerenciamento de Portfólio

## 4.1 Introdução

Este capítulo apresenta alguns dos resultados das etapas de Projeto e Implementação do Sistema de Gerenciamento de Portfólio de Projetos do CBMES (SIGP). Ele está organizado da seguinte forma: a seção 4.2 apresenta a arquitetura de software; a seção 4.3 apresenta o detalhamento dos componentes da arquitetura e, por fim, na seção 4.4 são apresentadas algumas telas do sistema.

# 4.2 Arquitetura de Software

A arquitetura de software utilizada baseia-se numa combinação entre partições e camadas. Foram definidas três partições a saber: orcamento, projetos e propostaPreProjetos, seguindo a classificação de subsistemas realizada na fase de análise. O subsistema cadastrosBasicos foi transformado em dois utilitários, visando o reuso em outros sistemas do CBMES (utilitarioPessoa e utilitarioEstrutura). Um terceiro utilitário consta na arquitetura proposta (utilitarioPersistencia), responsável pelas iterações com o Sistema de Gerenciamento de Banco de Dados.

As partições estão organizadas em três camadas:

• Camada de Interface com o Usuário (ciu) - trata das interfaces com o usuário.

• Camada de Lógica de Negócio (cln) – trata da implementação da lógica de negócio do sistema. A camada de Lógica de Negócio apresenta ainda dois componentes a saber: Componente de Domínio do Problema (cdp) e Componente de Gerência de Tarefas (cgt).

• Camada de Gerência de Dados (cgd) – trata da persistência dos objetos junto ao banco de dados

A Figura 4.1 mostra a arquitetura proposta.

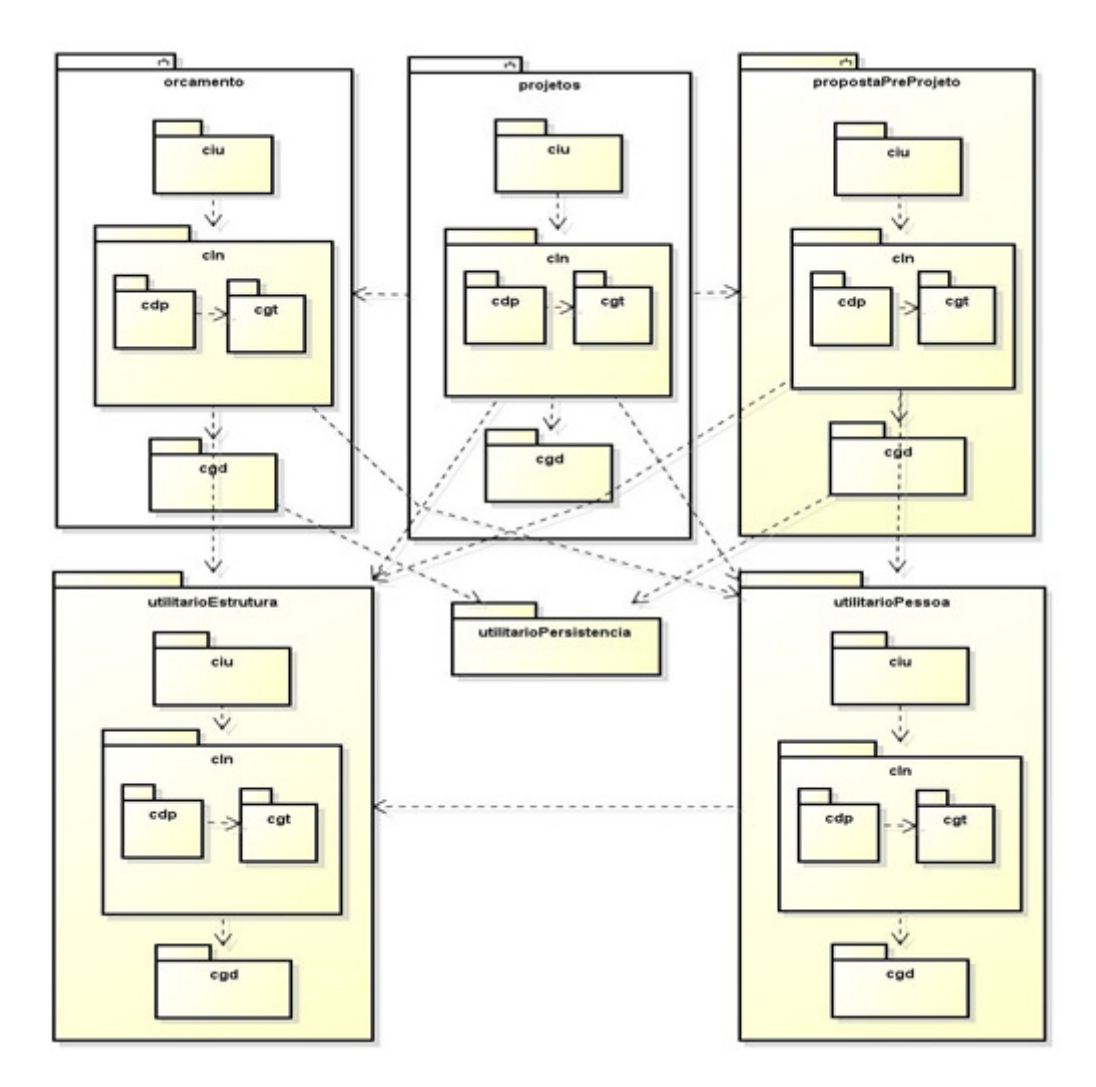

Figura 4.1 – Arquitetura de software

#### 4.3 Detalhamento dos Componentes da Arquitetura

Conforme descrito anteriormente, a arquitetura de software do SIGP baseia-se na combinação de camadas e partições. As partições (orcamento, projetos, propostaPreProjetos, utilitarioPessoa, utilitarioEstrutura) estão organizadas em três camadas: Camada de Interface com o Usuário, Camada de Lógica de Negócio e Camada de Gerência de Dados. Neste documento são detalhados os componentes da arquitetura apenas do subsistema propostaPreProjeto.

Em seguida à apresentação do subsistema propostaPreProjeto, são apresentados os demais subsistemas. Contudo, para efeito deste trabalho, é apresentada somente a Camada de Lógica de Negócio, com os seus componentes: Componente de Domínio do Problema (CDP) e Componente de Gerência de Tarefas (CGT). Todos os subsistemas foram definidos de maneira análoga ao subistema preProjeto (organizados em três camadas: Camada de Lógica de Negócio, Camada de Interface com o Usuário e Camada de Gerência de Dados).

#### 4.3.1 Subsistema propostaPreProjeto

#### A. Camada de Lógica de Negócio

Para organizar a camada de lógica de negócio deste subsistema, foi escolhido o padrão Camada de Serviço. Sendo assim, essa camada é dividida em dois componentes: Componente de Domínio do Problema (CDP) e Componente de Gerência de Tarefas (CGT). Esse padrão utiliza um componente para tratar a lógica de aplicação (CGT), o qual recebe as requisições da interface, e um componente para tratar os conceitos do domínio do problema, advindos do modelo conceitual estrutural elaborado na fase de análise (CDP). A seguir, o projeto desses dois componentes é apresentado.

#### i. Componente de Domínio do Problema (CDP)

A Figura 4.2 apresenta o diagrama de classes do CDP do subsistema propostaPreProjetos. Observa-se a criação dos utilitários Estrutura e Pessoa, objetivando trabalhar o desenvolvimento com foco na reutilização desses componentes.

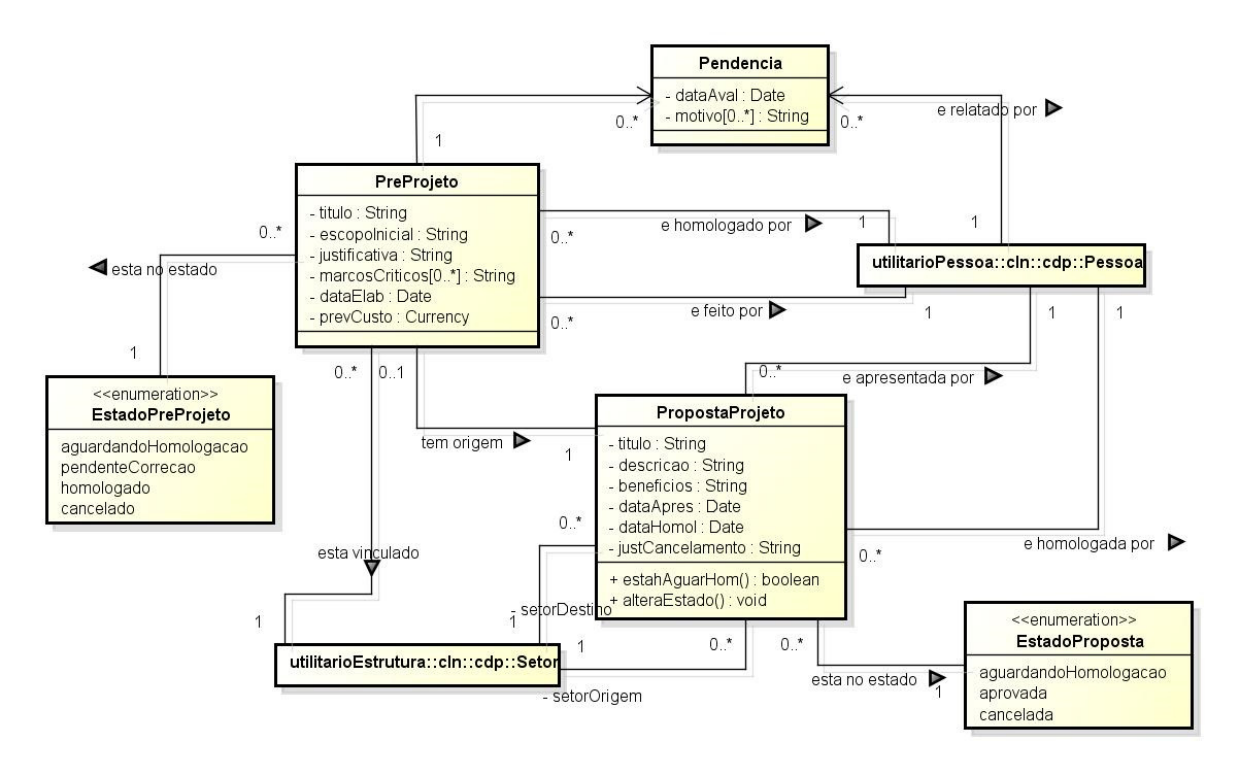

Figura 4.2 – Diagrama de classes do CDP do subsistema propostaPreProjeto

#### ii. Componente de Gerência de Tarefas (CGT)

No projeto do CGT optou-se por criar uma classe gerenciadora de tarefa para cada caso de uso identificado na fase de análise. A Tabela 4.3 descreve a relação entre as classes gerenciadores de tarefas e seus respectivos casos de uso.

| <b>Classe</b>                          | Casos de Uso                   |  |
|----------------------------------------|--------------------------------|--|
| AplApresentarSelecionarPropostaProjeto | Apresentar Proposta de Projeto |  |
|                                        | Selecionar Proposta de Projeto |  |
| AplDelegarFuncao                       | Delegar Função                 |  |
| AplElaborarPreProjeto                  | Elaborar Pré-Projeto           |  |
| AplHomologarPreProjeto                 | Homologar Pré-Projeto          |  |

Tabela 4.3 – Classes do CGT e Casos de Uso.

#### B. Camada de Interface com o Usuário

Para organizar a camada de interface com o usuário, foi adotado o padrão Modelo-Visão-Controlador (MVC). Na Figura 4.4, as classes de visão estão mostradas com o prefixo "Jan" e as classes de controle de interação estão mostradas com o prefixo "Ctrl". Considerando que o projeto do Componente de Gerência de Tarefas está fortemente relacionado ao projeto da interface com o usuário, foi elaborado um único diagrama de classes abrangendo as classes do Componente de Gerência de Tarefas e do Camada de Interface com o Usuário. Decidiu-se utilizar uma única classe controladora de interação para controlar todo esse subsistema, uma vez que o subsistema é simples.

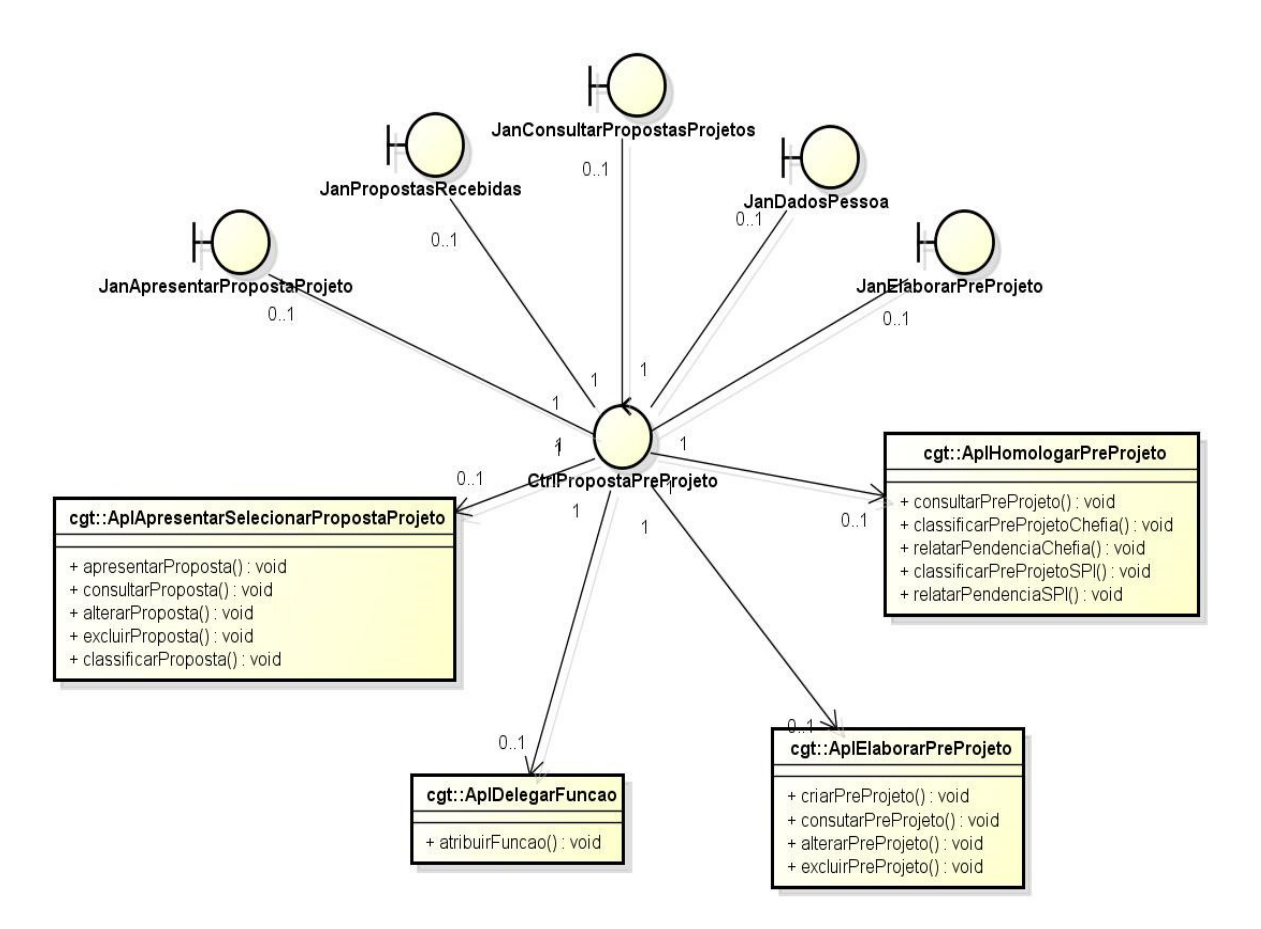

Figura 4.4 – Diagrama de classes do CIU do subsistema propostaPreProjeto

# 4.3.2 Subsistema orcamento

# A. Camada de lógica de negócio

i. Componente de Domínio do Problema (CDP)

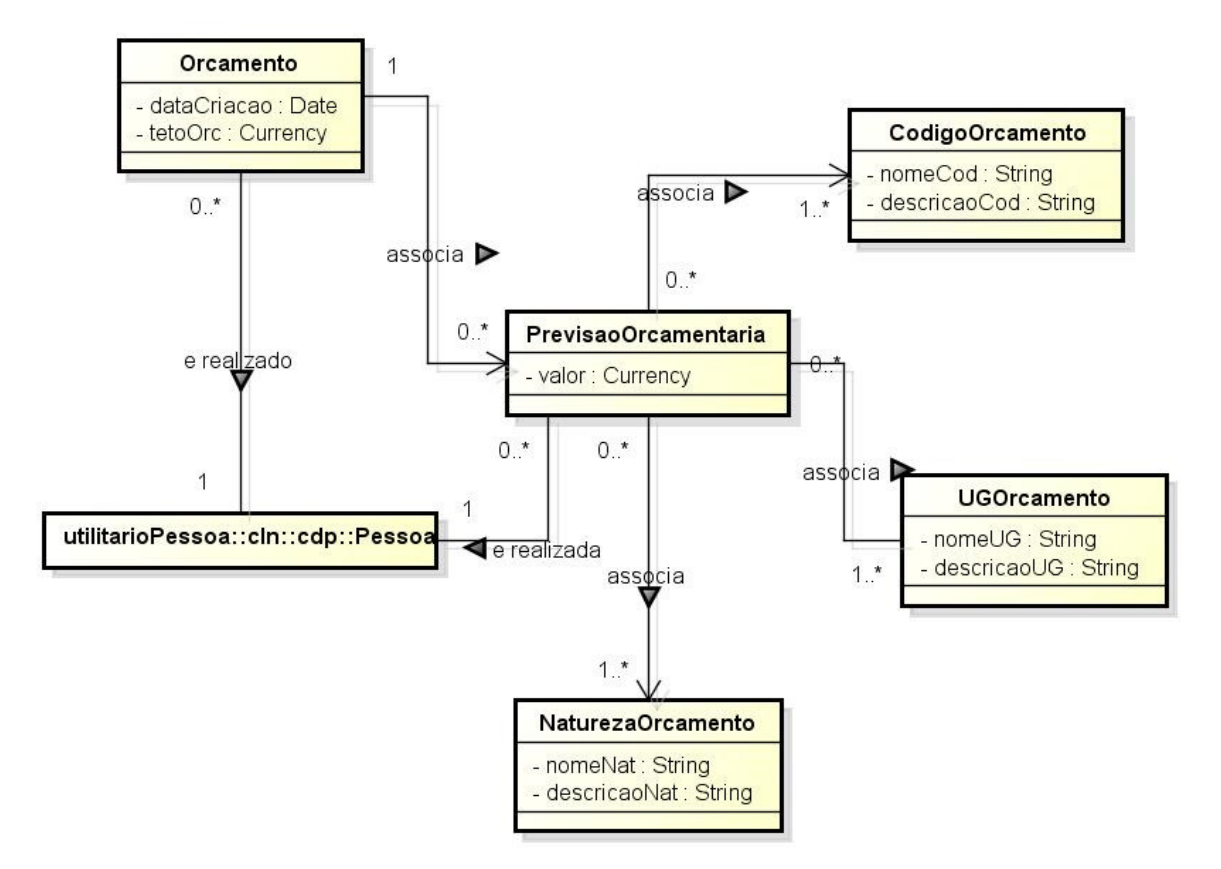

Figura 4.5 – Diagrama de classes do CDP do subsistema Orçamento.

# ii. Componente de Gerência de Tarefas (CGT)

No projeto do CGT optou-se por criar uma classe gerenciadora de tarefa para cada caso de uso identificado na fase de análise. A Tabela 4.6 descreve a relação entre as classes gerenciadores de tarefas e seus respectivos casos de uso.

| <b>Classe</b>              | Casos de Uso              |  |
|----------------------------|---------------------------|--|
| AplManterOrcamento         | Manter Orcamento          |  |
| AplManterNaturezaOrcamento | Manter Natureza Orcamento |  |
| AplManterCodigoOrcamento   | Manter Codigo Orcamento   |  |
| AplManterUGOrcamento       | Manter UG Orcamento       |  |

Tabela 4.6 – Classes do CGT e Casos de Uso do subsistema Orçamento.

# 4.3.3 Subsistema Projetos

# A. Camada de lógica de negócio

i. Componente de Domínio do Problema (CDP)

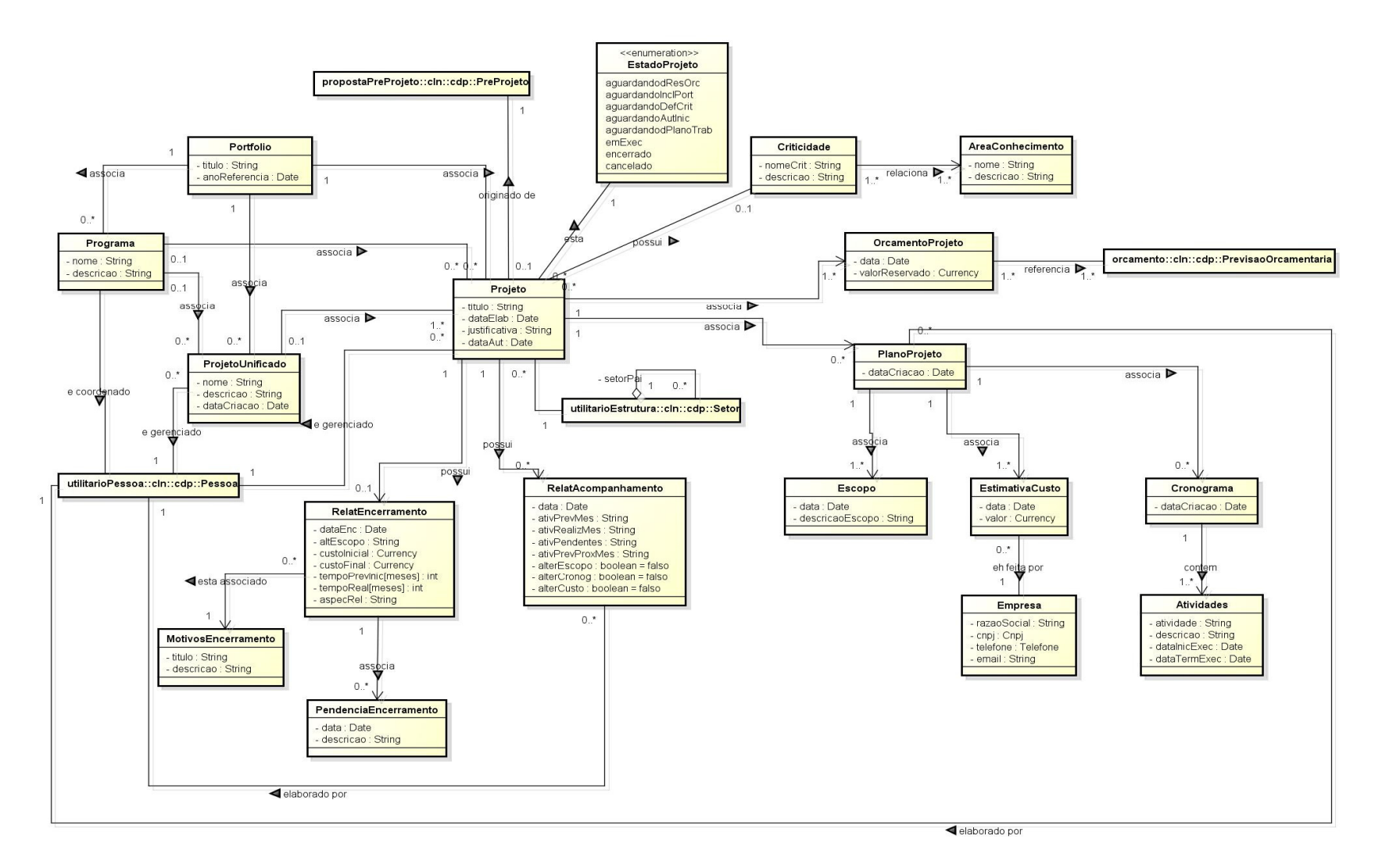

Figura 4.7 – Diagrama de classes do CDP do subsistema projeto

#### ii. Componente de Gerência de Tarefas (CGT)

No projeto do CGT novamente optou-se por criar uma classe gerenciadora de tarefa para cada caso de uso identificado na fase de análise. A tabela abaixo descreve a relação entre as classes gerenciadores de tarefas e seus respectivos casos de uso.

| <b>Classe</b>                     | Casos de Uso                               |  |  |
|-----------------------------------|--------------------------------------------|--|--|
| AplManterNiveisCriticidade        | Manter níveis de criticidade               |  |  |
| AplManterAreaConhecimento         | Manter área de conhecimento                |  |  |
| AplDefinirProjUnificadosProgramas | Definir Projetos Unificados e Programas    |  |  |
| AplManterPortfolio                | Manter Portfólio                           |  |  |
| AplDefinirNivelCriticidadeProjeto | Definir Nível de Criticidade de Projeto    |  |  |
| AplAutorizarInicioProjeto         | Autorizar Início de Projeto                |  |  |
| AplHomologarEncerramentoProjeto   | Homologar Encerramento de Projeto          |  |  |
| AplMonitorarProjetos              | Monitorar Projetos                         |  |  |
| AplManterMotivosEncerProjetos     | Manter Motivos de Encerramento de Projetos |  |  |
| AplDelegarFuncao                  | Delegar Função                             |  |  |
| AplPlanejarProjeto                | Planejar Projeto                           |  |  |
| AplAcompanharProjetos             | Acompanhar Projetos                        |  |  |
| AplEncerrarProjeto                | <b>Encerrar Projeto</b>                    |  |  |
| AplReservarOrcamentoProjeto       | Reservar Orçamento Projeto                 |  |  |

Tabela 4.7 – Classes do CGT e Casos de Uso do subsistema projeto.

#### 4.4 Implementação do SIGP

l

Após a etapa de projeto, foi realizada a implementação do SIGP utilizando o framework de integração denominado Jaguar. Trata-se de uma "arquitetura de software de alto nível, reutilizável e extensível, baseada na integração de dezenas de frameworks de base." e criada a partir do software "JCompany Developer Suit", de propriedade da empresa PowerLogic (POWER LOGIC, 2014).

A escolha por essa alternativa se deu em razão do CBMES ter escolhido o JCompany quando do desenvolvimento em 2010, do principal sistema em uso na instituição, o Sistema Integrado de Atividades Técnicas<sup>2</sup> (SIAT). A Powerlogic atualmente disponibiliza à comunidade uma versão gratuita do JCompany, denominada Jaguar no Portal do Software Público (Portal do Software Público, 2014).

<sup>&</sup>lt;sup>2</sup> O Sistema Integrado de Atividades Técnicas (SIAT) é atualmente o principal sistema utilizado pelo CBMES e dá suporte às atividades de prevenção. Através desse sistema, os cidadãos, em um ambiente web, podem iniciar e acompanhar seus processos de vistoria, desde o cadastro do imóvel a ser vistoriado até o momento final de liberação do Alvará de Licença do Corpo de Bombeiros (ALCB).

Nesta seção são apresentadas algumas telas do Sistema Integrado de Gerenciamento de Portfólio do CBMES.

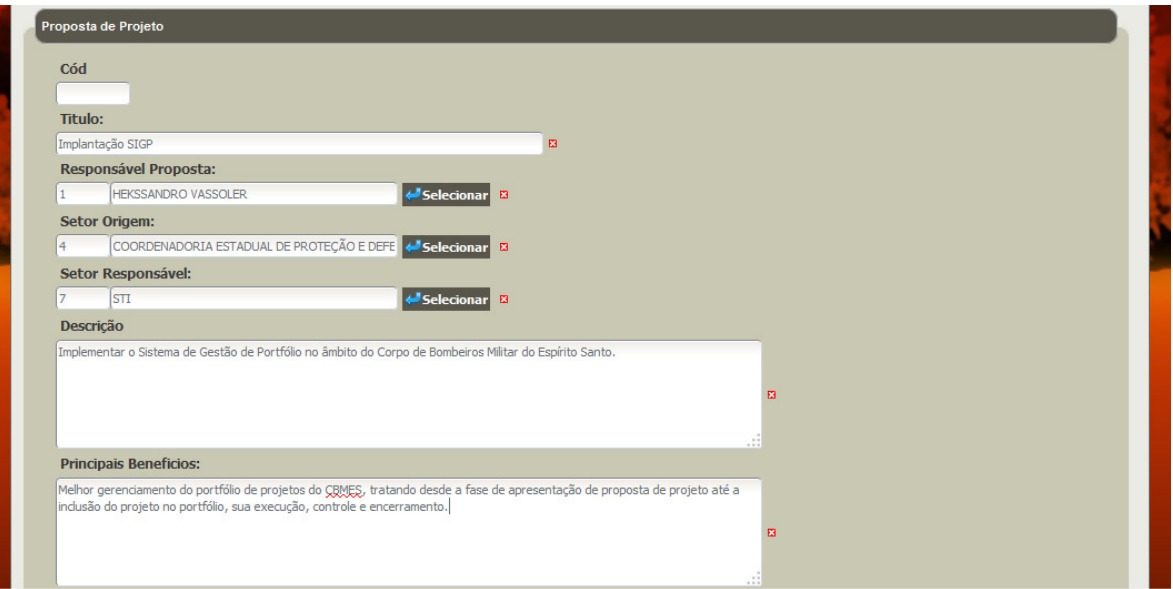

Na figura 4.8 é mostrada a tela em que o usuário apresenta uma proposta de projeto.

Figura 4.8 – Tela para apresentação de proposta de projeto.

A figura 4.9 mostra a janela através da qual o o chefe da seção, para onde a proposta de projeto foi encaminhada, avalia a pertinência ou não da proposta recebida, fazendo sua aprovação ou cancelamento. No exemplo da figura 4.9, foi feita a aprovação da proposta de projeto e neste caso, o sistema solicita a indicação do gerente de projeto.

| 寮<br><b>CBMES</b>                               | Gestão de Proposta                                                                         |                           |
|-------------------------------------------------|--------------------------------------------------------------------------------------------|---------------------------|
| <b>III</b> Iniciação<br><b>III</b> Planejamento | <b>III</b> Consulta<br><b>III</b> Cadastros Basicos<br><b>III</b> Gerenciamento e Controle |                           |
| A                                               | Ao gravar o parecer, não será mais possivel altera-lo                                      |                           |
|                                                 |                                                                                            | Andamento<br><b>Abrir</b> |
| Proposta de Projeto                             |                                                                                            |                           |
| Cód                                             | <b>Andamento</b>                                                                           | X                         |
| 4                                               | <b>Tipo de Parecer:</b>                                                                    |                           |
| Titulo:                                         | FR<br>Aprovar                                                                              | pposta:                   |
| Implantação SIGP                                | <b>Gerente Projeto:</b>                                                                    | ovação                    |
| <b>Responsável Propost</b>                      | <b>TEN NARDOTO</b><br>← Selecion                                                           |                           |
| <b>HEKSSANDRO VASSOL</b>                        | Justificativa:                                                                             |                           |
| Setor Origem:                                   | Estou convicto que o sistema proposto irá trazer diversos benefícios para a corporação.    |                           |
| <b>COORDENADORIA EST</b>                        |                                                                                            |                           |
| Descrição                                       |                                                                                            | $\mathbf{E}$              |
| Implementar o Sistema de (                      |                                                                                            |                           |
| <b>Principais Beneficios:</b>                   |                                                                                            | $\cdot$ : :               |
| Melhor gerenciamento do p<br>encerramento.      | <b>Gravar</b>                                                                              | ução, controle e          |
|                                                 |                                                                                            |                           |

Figura 4.9 – Tela de aprovação da proposta de projeto e delegação de gerente de projeto.

Após a delegação do gerente de projeto, este deve elaborar o Pré-Projeto. Essa etapa se caracteriza pela inserção de algumas informações complementares. A Figura 4.10 exibe essa janela.

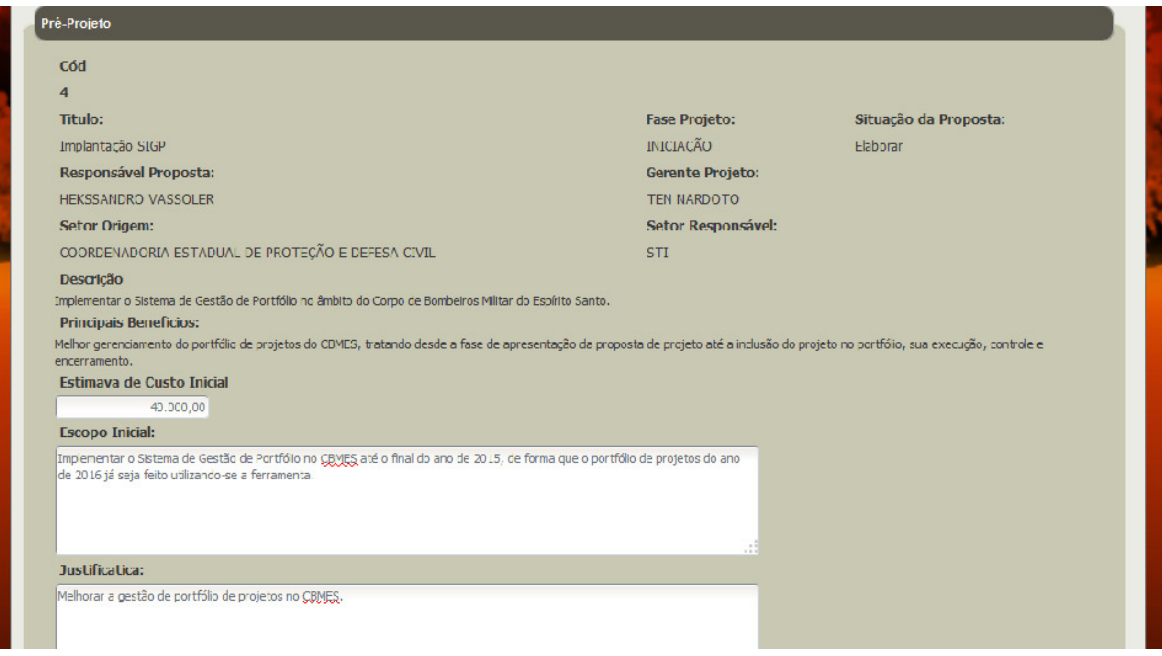

Figura 4.10 – Tela de elaboração do pré-projeto.

Após a elaboração do pré-projeto pelo gerente do projeto, a próxima etapa é a homologação desse pré-projeto, podendo ele ser homologado ou devolvido ao gerente para correção. A Figura 4.11 mostra essa janela de homologação.

| <b>※ CBMES</b>                                  | Homologação Pré-Projeto                                                                         |                    |  |
|-------------------------------------------------|-------------------------------------------------------------------------------------------------|--------------------|--|
| <b>III</b> Iniciação<br><b>III</b> Planejamento | <b>III</b> Gerenciamento e Controle<br><b>III</b> Cadastros Basicos<br><b>III</b> Consulta      |                    |  |
|                                                 |                                                                                                 | Andamento<br>Abrir |  |
| Pré-Projeto                                     |                                                                                                 |                    |  |
| Cód                                             |                                                                                                 |                    |  |
| $\overline{4}$                                  |                                                                                                 |                    |  |
| Titulo:                                         | <b>Andamento</b>                                                                                | X oposta:          |  |
| Implantação SIGP                                | <b>Tipo de Parecer:</b>                                                                         | ovação             |  |
| Responsável Proposta:                           | Selecione<br>۰                                                                                  |                    |  |
| HEKSSANDRO VASSOLER                             | Selecione                                                                                       |                    |  |
| Setor Origem:                                   | Homologar Pré-Projeto<br>Retornar para Correção                                                 |                    |  |
| COORDENADORIA ESTADI                            |                                                                                                 |                    |  |
|                                                 |                                                                                                 |                    |  |
| Estimava de Custo Inicia                        |                                                                                                 |                    |  |
| 40000.00                                        |                                                                                                 | $-11$              |  |
| Descrição                                       | Gravar                                                                                          |                    |  |
|                                                 | Implementar o Sistema de Gestão de mortuu no umano do corpo de pompeiros minor do papino parno. |                    |  |
| <b>Principais Repeficios:</b>                   |                                                                                                 |                    |  |

Figura 4.11 – Tela de homologação do pré-projeto.

Após a homologação do chefe da seção pertinente ao tema e também após a homologação do chefe da Seção de Projetos Institucionais (SPI) do CBMES, e dada autorização para o gerente de projeto iniciar o projeto, este pode elaborar o Plano de Projeto. Na descrição do caso de uso, as áreas de conhecimento para um projeto serão definidas pela criticidade dada pelo chefe da SPI. Contudo, para efeito do protótipo deste trabalho, todos os projetos apresentam o preenchimento de estimativa de custo, Atividades/Cronograma e Orçamento. As figuras que se seguem mostram essas ações no sistema.

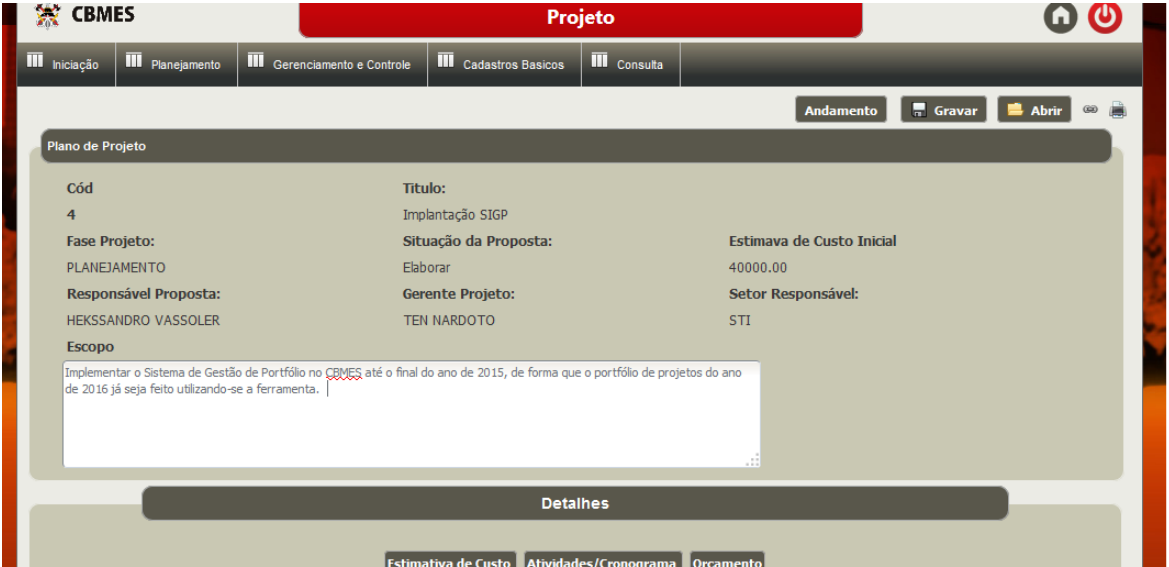

Figura 4.12 – Tela de elaboração do Plano de Projeto.

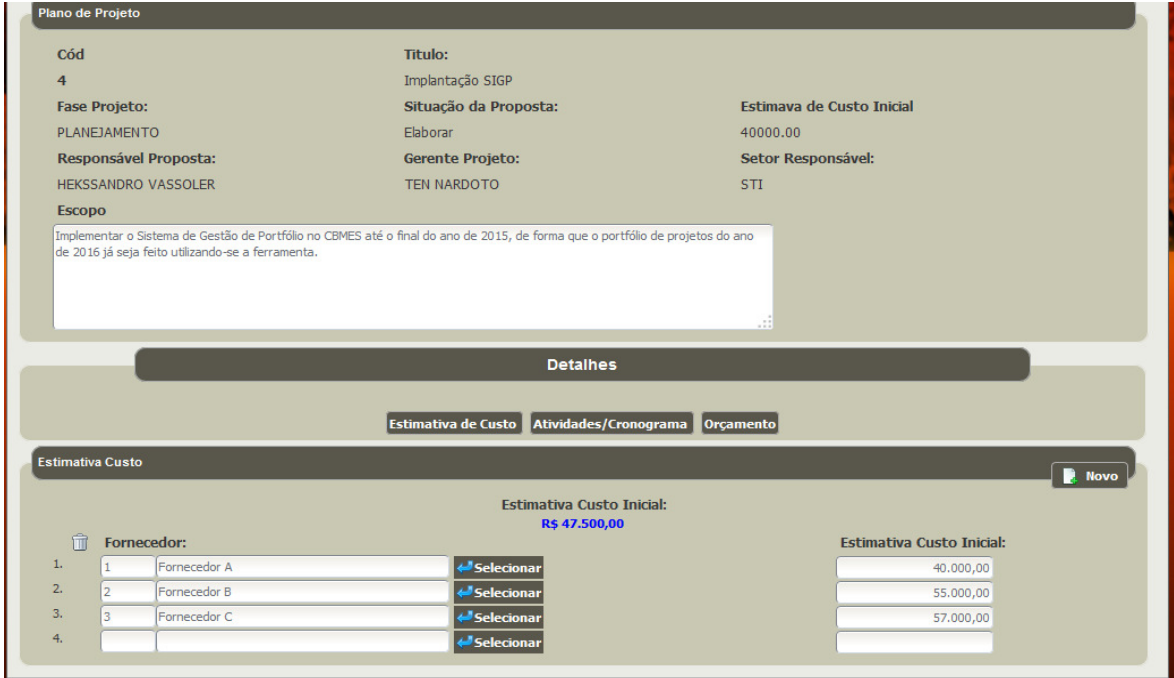

Figura 4.13 – Plano de Projeto – estimativa de custo do projeto.

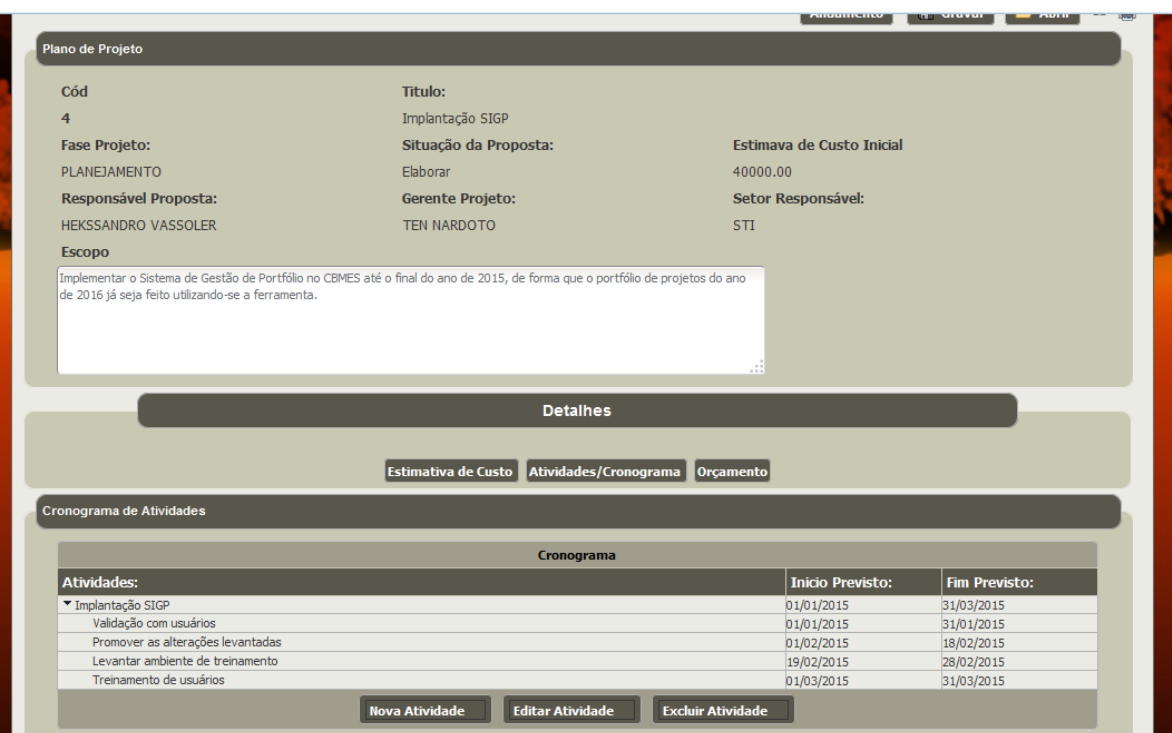

Figura 4.14 – Plano de Projeto – atividades/cronograma.

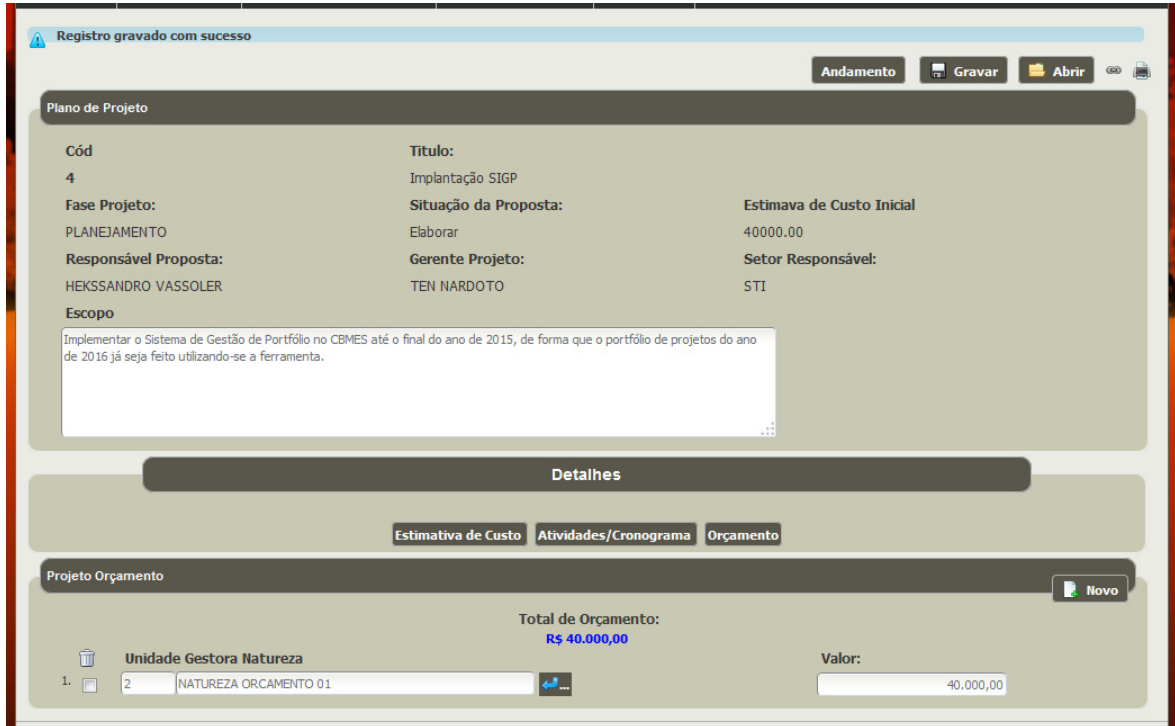

Figura 4.15 – Plano de Projeto – indicação de orçamento.

Realizado o plano de projeto, a etapa seguinte trata da execução do projeto propriamente dita. A execução do projeto só pode começar depois de autorizado pelo Chefe da Seção de Projetos Institucionais, que terá à sua disposição uma janela com os projetos que já estão com Plano de Projetos prontos e em condições de iniciar a execução. A figura 4.16 mostra essa janela.

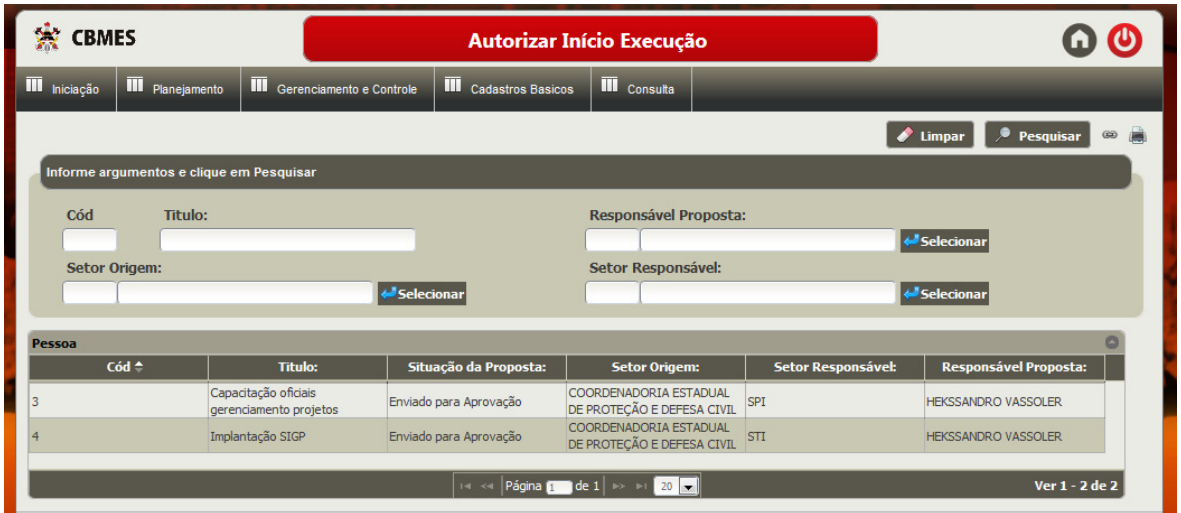

Figura 4.16 – Autorização para início de execução de projeto

O gerente de projeto dispõe de uma interface para fazer o acompanhamento do projeto, à medida que este é executado. A figura 4.17 mostra uma parte dessa funcionalidade.

| <b>CBMES</b><br>Gerenciar Execução                                                       |                                                          |                                  |                  |                                    |                          |  |
|------------------------------------------------------------------------------------------|----------------------------------------------------------|----------------------------------|------------------|------------------------------------|--------------------------|--|
| <b>III</b> Iniciação<br><b>III</b> Planejamento                                          | Gerenciamento e Controle<br><b>III</b> Cadastros Basicos | <b>III</b> Consulta              |                  |                                    |                          |  |
|                                                                                          |                                                          |                                  |                  | <b>Gravar</b><br>Abrir             |                          |  |
| Projeto                                                                                  |                                                          |                                  |                  |                                    |                          |  |
| Cód                                                                                      | Titulo:                                                  |                                  |                  |                                    |                          |  |
| 4                                                                                        | Implantação SIGP                                         |                                  |                  |                                    |                          |  |
| <b>Fase Projeto:</b>                                                                     |                                                          | Situação da Proposta:            |                  |                                    |                          |  |
| <b>GERENCIAMENTO E CONTROLE</b>                                                          | Em Execução                                              |                                  |                  |                                    |                          |  |
| Responsável Proposta:                                                                    |                                                          | <b>Gerente Projeto:</b>          |                  | Setor Responsável:                 |                          |  |
| <b>HEKSSANDRO VASSOLER</b>                                                               |                                                          | <b>TEN NARDOTO</b><br><b>STI</b> |                  |                                    |                          |  |
| <b>Detaines</b>                                                                          |                                                          |                                  |                  |                                    |                          |  |
|                                                                                          |                                                          |                                  |                  |                                    |                          |  |
| <b>Gerenciar Custo Efetivo</b><br><b>Gerenciar Cronograma</b><br><b>Gerenciar Riscos</b> |                                                          |                                  |                  |                                    |                          |  |
| Atividades:                                                                              |                                                          | Inicio Previsto: Fim Previsto:   | Inicio Realizado | <b>Fim Realizado</b><br>Percentual |                          |  |
| ▼ Implantação SIGP                                                                       | 01/01/2015                                               | 31/03/2015                       | E                | E<br>0.00%                         |                          |  |
| Validação com usuários                                                                   | 01/01/2015                                               | 31/01/2015                       | 冒                | Е<br>0%                            | $\overline{\phantom{a}}$ |  |
| Promover as alterações levantadas                                                        | 01/02/2015                                               | 18/02/2015                       | 冒                | 冒<br>$0\%$                         | $\overline{\phantom{a}}$ |  |

Figura 4.17 – Gerenciamento da execução do projeto.

Acerca da gestão de programa, o chefe da Seção de Planejamento Institucional pode criar um programa, selecionando projetos já cadastrados. A figura 4.18 mostra essa funcionalidade.

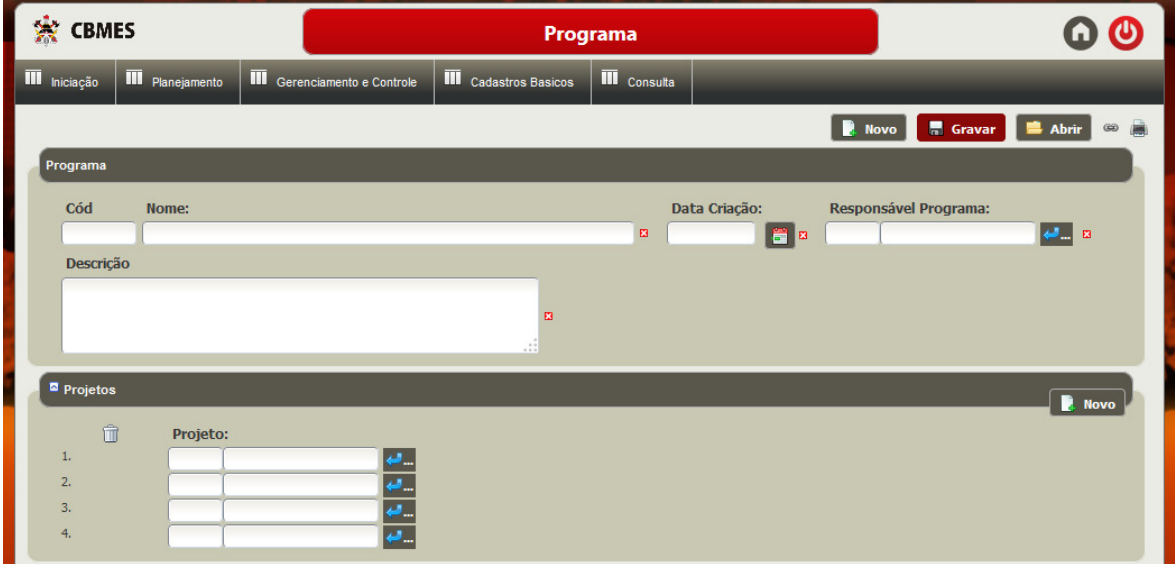

Figura 4.18 – Criação e gerenciamento de Programas.

Outra função do Chefe da Seção de Planejamento Institucional, após decisão do Comandante-Geral com seu Estado Maior é definir o portfólio. A Figura 4.19 apresenta essa janela.

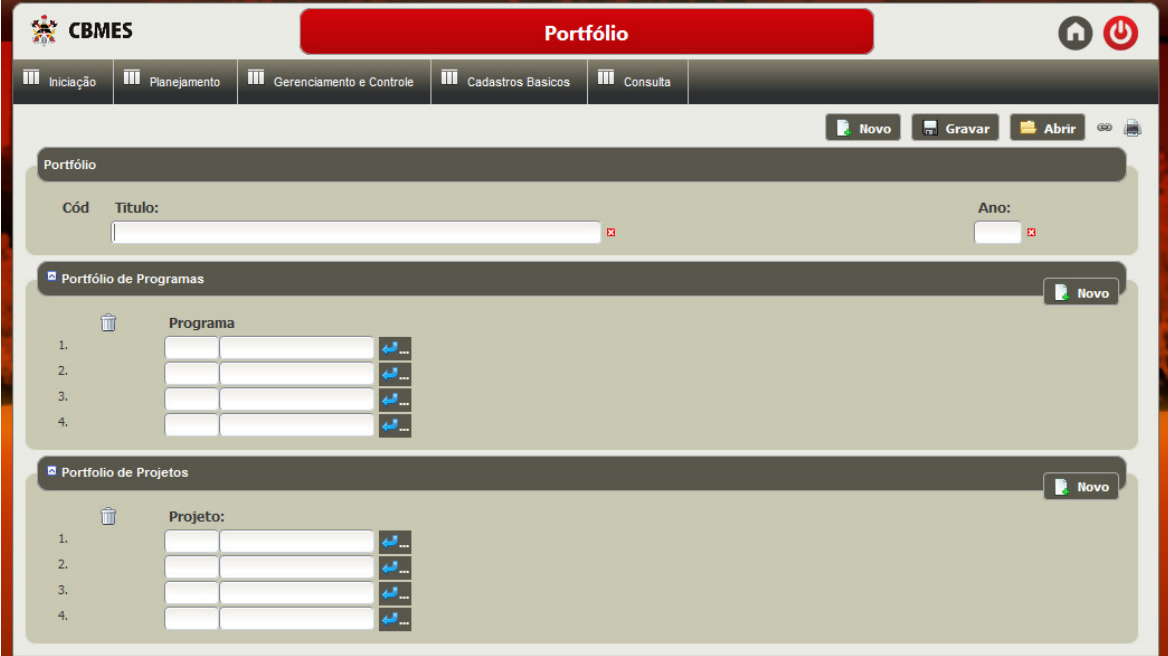

Figura 4.19 – Criação e gerenciamento de Programas.

As telas a seguir referem-se ao cadastramento básico do sistema: da estrutura organizacional do CBMES, de usuários e de informações relacionadas ao orçamento.

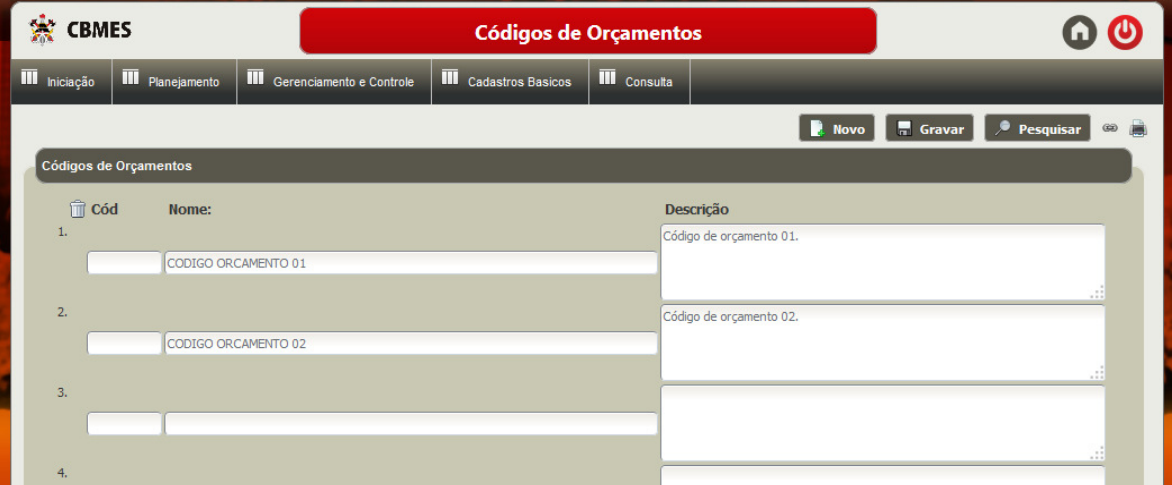

Figura 4.20 – Cadastramento de códigos de orçamento.

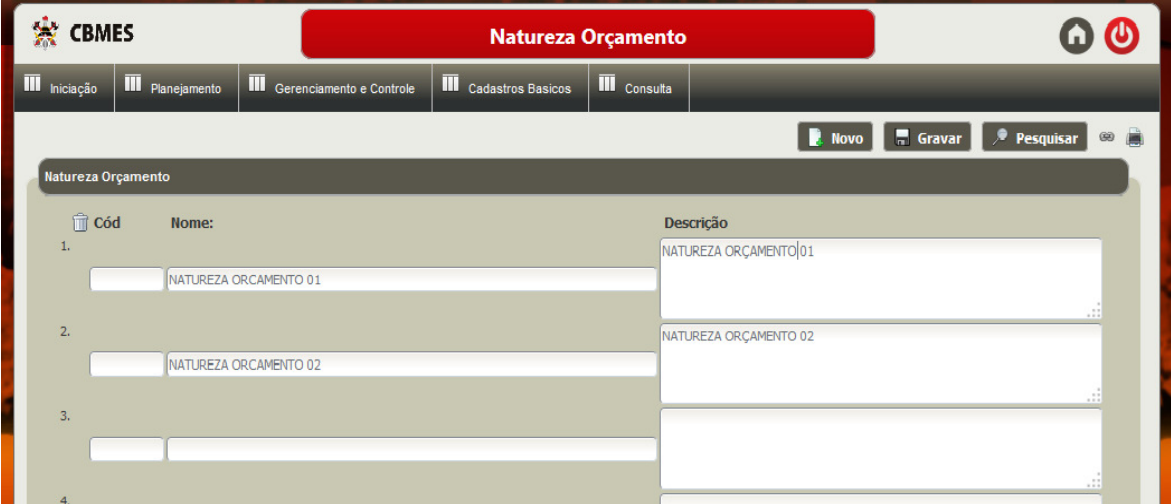

Figura 4.21 – Cadastramento de natureza de orçamento.

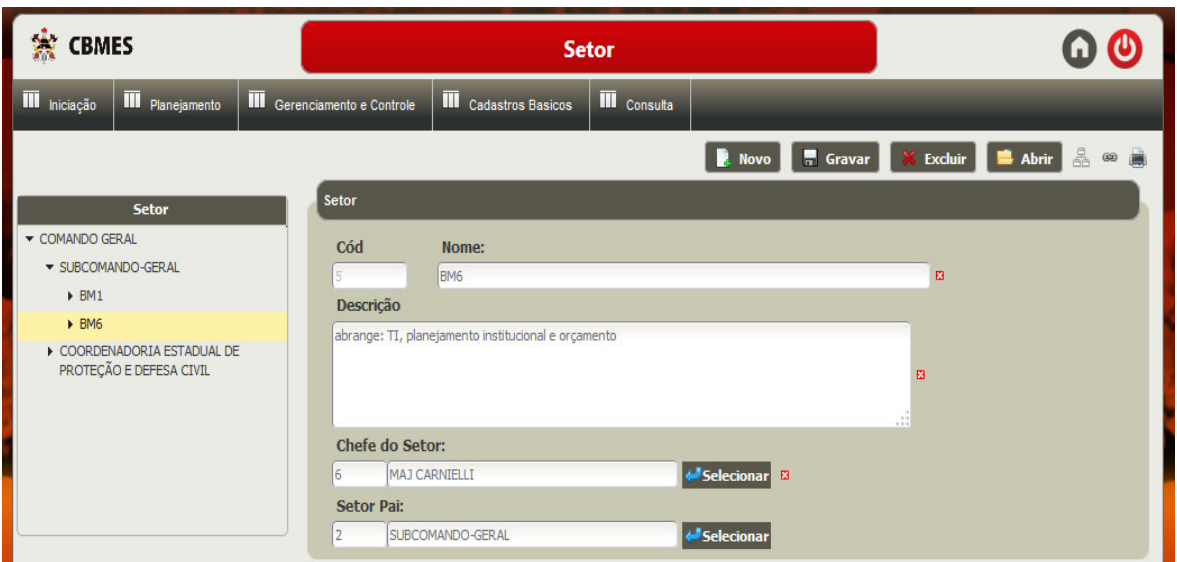

Figura 4.22 – Cadastramento de seções (setores) do CBMES.

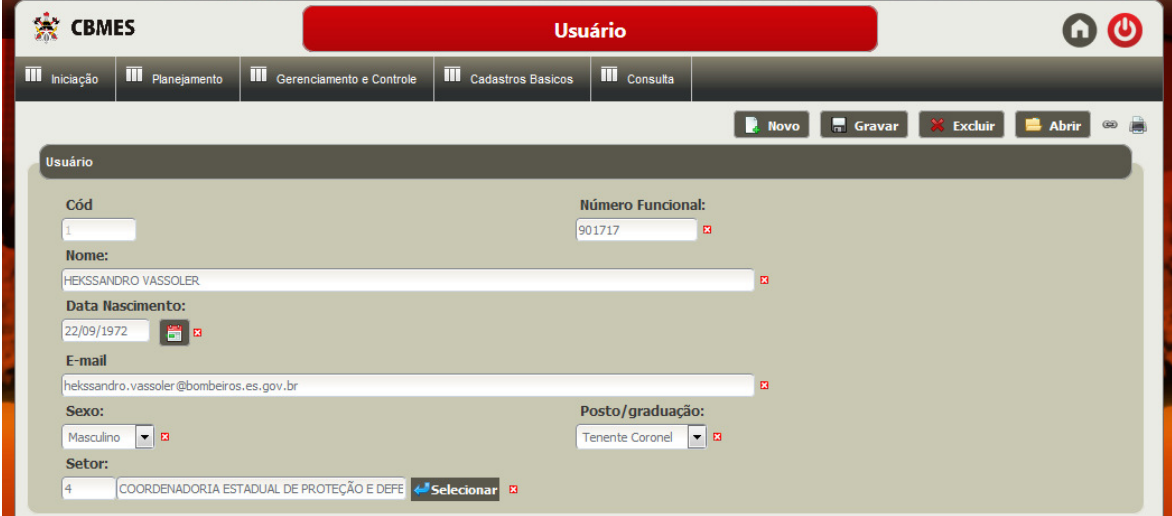

Figura 4.23 – Cadastramento de usuários.

# Capítulo 5

# Considerações Finais

#### 5.1 Conclusões

Nas últimas décadas, o gerenciamento de projetos tem passado por um processo de amadurecimento e se tornado uma tarefa extremamente relevante nas organizações. Esse amadurecimento tem sido motivado pelo dinamismo do meio e pela crescente competitividade, exigindo que as organizações realizem seus projetos com custos menores, em tempos mais curtos e com melhor qualidade. Junte-se a esses fatores a crescente complexidade dos projetos (VARGAS, 2005).

A administração pública, apesar de buscar objetivos diferentes do meio privado (este busca, em última análise, o lucro e aquela busca o bem social), tem passado por uma mudança de paradigma. Através de um modelo de gestão que ficou denominado de Nova Gestão Pública, tem-se buscado uma gestão voltada para resultados, uma gestão mais eficaz, onde se tenha mais foco no cidadão e menos nas atividades meio do processo. Buscam-se melhores resultados, em tempo menor e com menores investimentos públicos (PINHEIROS, 2012).

O Corpo de Bombeiros Militar do Espírito Santo (CBMES) tem buscado uma gestão mais eficaz dos seus recursos, de forma a oferecer à sociedade capixaba serviços melhores, em menor tempo e com melhor emprego dos recursos públicos. Observa-se, contudo, que apesar de existir um modelo de gerenciamento de projetos na instituição, esse modelo carece de aperfeiçoamentos em seu processo. Atualmente, por ocasião do planejamento de metas para o ano seguinte, cada seção elenca e prioriza os seus próprios projetos, cabendo a elas gerenciálos, sem existir, contudo, um efetivo acompanhamento por parte da instituição. Assim, existe um hiato entre os projetos apresentados pelas seções e o acompanhamento desses projetos em nível institucional. Esse alinhamento somente ocorre quando da realização do seminário de acompanhamento, que normalmente é realizado no mês de junho.

Percebe-se claramente que apesar de existir o desejo de se trabalhar com planejamento e realizar serviços mais eficazes, a instituição ainda carece de um escritório de projetos estruturado e de uma metodologia que defina de forma clara os projetos e programas que deverão compor o portfólio da instituição. Verifica-se também a necessidade de um sistema de informação que dê suporte a esse novo processo de gerenciamento de portfólio.

Com o objetivo de suprir, ao menos parcialmente, as dificuldades encontradas, foi elaborado o processo de gerenciamento de portfólio do CBMES, bem como desenvolvido uma ferramenta computacional para dar apoio a esse processo de gerenciamento, o Sistema Integrado de Gerenciamento de Portfólio (SIGP).

Acerca do processo de gerenciamento de portfólio, foi tomada como premissa manter-se, na medida do possível, a similaridade com o processo atual. Outra premissa foi ser aderente à característica hierárquica de uma instituição militar. Isso é visível no processo de gerenciamento na medida em que as propostas de projetos passam por alguns níveis de aprovação antes de serem avaliadas pelo Comandante-Geral da instituição e passarem a compor o portfólio.

No capítulo 1 foram apresentados os objetivos propostos para este trabalho, sendo eles:

- Definir um processo para gerenciamento de portfólio no CBMES;
- Identificar e documentar requisitos para um sistema de apoio à abordagem proposta;
- Definir a arquitetura para o sistema;
- Implementar parcialmente o sistema.

Todos os objetivos foram alcançados. Não era objetivo deste trabalho desenvolver o SIGP na sua totalidade. Dessa forma, não foi tratado no protótipo desenvolvido no contexto deste trabalho, as permissões de cada um dos atores dentro do sistema, nem desenvolvidas todas a funcionalidades.

Acerca do SIGP, buscou-se também manter a mesma identidade visual com outros sistemas em produção no CBMES, tanto para atender uma orientação de emprego de identidade visual da instituição, quanto para facilitar a aceitação do sistema para uso futuro no CBMES.

O desenvolvimento deste trabalho possibilitou uma experiência e aprendizado muito ricos, uma vez que ele extrapolou a análise, projeto e implementação de um sistema, o que já seria algo desafiador e gratificante. No entanto, este trabalho envolveu desenvolver uma nova metodologia, um novo processo para o gerenciamento de portfólio no CBMES. Em verdade, pode-se dizer que também se extrapolou a gerencia de portfólio, uma vez que o processo apresentado trata desde o momento da apresentação de uma proposta de projeto, passando pela aprovação de diversos atores, até em fim receber a chancela da autoridade máxima do CBMES e passar a compor o portfólio da instituição.

O fortalecimento dos conteúdos adquiridos durante o transcorrer da graduação também representa outro ganho de inestimável importância nesse trabalho.

#### 5.2 Trabalhos Futuros

Como dito anteriormente, este trabalho envolve a proposição de um processo para gerenciamento de portfólio no Corpo de Bombeiros Militar do Espirito Santo (CBMES) e um sistema computacional capaz de dar suporte a esse processo de gerenciamento.

O processo proposto baseia-se na experiência pessoal do autor deste trabalho como oficial do CBMES, nos seus vinte anos de serviço. Contudo há de se validar esse processo de gerenciamento juntamente aos demais oficiais da instituição. Isso garantirá ao projeto, não só a identificação de possíveis falhas, não identificadas na elaboração deste trabalho, como também produzirá o necessário envolvimento e consequente comprometimento com o projeto.

Após a validação dos oficiais, qualquer alteração promovida no processo de gerenciamento de portfólio deverá ser atualizada na documentação do processo e repassada também para o sistema computacional.

Além das alterações advindas das reavaliações dos oficiais, o Sistema de Gerenciamento de Portfólio (SIGP) necessita ser concluído em todas as suas funcionalidades. Necessita-se implementar os níveis de permissões dos atores, definindo-se conforme documentado, o que cada um desses atores pode realizar no SIGP.

Outro aspecto imprescindível para o sucesso deste projeto no CBMES é que a Seção de Projetos Institucionais transforme-se em um Escritório de Projetos, com as atribuições particulares que lhe cabe. Apesar dessa alteração não ensejar mudanças legais, exige certamente uma mudança cultural.

Outra vertente que não pode ser esquecida diz respeito ao convencimento das seções diretamente afetas ao tema, pois uma nova ordem de serviços seria colocada sob a responsabilidade dessas seções, principalmente tratando-se da Seção de Projetos Institucionais.

# REFERÊNCIAS BIBLIOGRÁFICAS

BARCELLOS, M. P., 2014, Gerência de Projetos - Notas de Aula v5.1, Material da Disciplina Gerência de Projetos, Departamento de Informática, Universidade Federal do Espírito Santo, Vitória, ES ARCELLOS, M. P. Notas de Aulas da Disciplina Gerência de Projetos, versão 3.2.

Portal do Software Público. Disponível em: < http://www.softwarepublico.gov.br/vercomunidade?community\_id=25913900>. Acesso em 03 dez. 2014.

CASTRO, H. G; CARVALHO, M. M. Gerenciamento de Portfólio de Projetos: um estudo exploratório. Gest. Prod., São Carlos, v. 17, n. 2, p. 283-296, 2010. Disponível em: <http://www.scielo.br/pdf/gp/v17n2/a06v17n2>. Acesso em 28 nov. 2014.

CODAS, M. M. B. Gerência de Projetos – uma reflexão histórica. Revista de Administração de Empresas. vol. 27, n.º1, São Paulo, Jan/Mar. 1987.

Portal do Governo do Estado do ES. Secretaria de Estado Economia e Planejamento (SEP). Disponível em: <http://www.es.gov.br/Governo/Secretarias/34/sep--secretaria-de-estadode-economia-e-planejamento.htm>. Acesso em 29 nov. 2014a.

Portal do Governo do Estado do ES. Secretaria Extraordinária de Projetos Especiais e Articulação Metropolitana (SEPAM). Disponível em: <http://www.es.gov.br/Governo/Secretarias/91/sepam--secretaria-extraordinaria-deprojetos-especiais-e-articulacao-metropolitana.htm>. Acesso em 29 nov. 2014b.

Plano de Desenvolvimento Espírito Santo 2030. Disponível em: <http://www.es2030.com.br//projeto.html>. Acesso em 29 nov. 2014c. GOMES, E. G. M. Gestão por Resultados e eficiência na Administração Pública: uma análise à luz da experiência de Minas Gerais. 2009. 187 f. Tese (Doutorado em Administração Pública e Governo) – Escola de Administração de Empresas de São Paulo, Fundação Getúlio Vargas. São Paulo. 2009.

GRAY, C. F; LARSON, E. W. Gerenciamento de Projetos: o processo gerencial. 4ª ed., Trad. Dulce Cattunda, Frederico Fernandes, Porto Alegre: AMGH, 2010.

GUIMARÃES, T. A. A nova administração pública e a abordagem da competência. Revista de Administração Pública. Rio de Janeiro, Maio/Jun. 2000.

HELDMAN, K. Gerência de Projetos: Fundamentos. 2ª ed., Trad. Luciana do Amaral Teixeira, Rio de Janeiro: Elsevier, 2005. 319 p.

KERZNER, H. Gestão de Projetos: As melhores práticas. 2ª ed. Porto Alegre: Bookman, 2007.

PESTANA, C. V. S; VALENTE, G. V. P. Implantação de escritórios de projetos na administração pública: A experiência da Secretaria de Estado de Gestão e Recursos Humanos do Espírito Santo - SEGER . In: I CONGRESSO DE GESTÃO PÚBLICA DO ESPÍRITO SANTO. Espírito Santo, Vitória. 2009.

PINHEIRO, M. T; ROCHA, M. A. S. Contribuições do escritório de gerenciamento de projetos públicos na gestão para resultados. Revista do Servidor Público. Brasília, p. 199-215, Abril/Jun. 2012.

PMBOK/PMI – Project Management Institute. Um Guia do Conjunto de Conhecimentos em Gerenciamento de Projetos (Guia PMBOK). 5ª ed. Project Management Institute, Inc. 2012.

POWERLOGIC – Jaguar. Disponível em: < http://www.powerlogic.com.br/powerlogic/ecp/comunidade.do?evento=portlet&pIdPlc=ecpTaxonomiaMenu Portal&app=portal&tax=1260&lang=pt\_BR&pg=520&taxn=1003&view=interna&taxp=0&>. Acesso em 03 dez. 2014.

SEP-SECRETARIA DE ESTADO DE ECONOMIA E PLANEJAMENTO. Plano de Desenvolvimento 2025. Disponível em: < http://www.planejamento.es.gov.br/default.asp?arq=plano\_2025>. Acesso em 29 nov. 2014.

SEP-SECRETARIA DE ESTADO DE ECONOMIA E PLANEJAMENTO. Plano de Desenvolvimento 2025. Vitória. 2006.

SEP-SECRETARIA DE ESTADO DE ECONOMIA E PLANEJAMENTO. Cartilha do Programa RealizaMais.

<http://www.planejamento.es.gov.br/Arquivos/PDF/RealizaMais/Cartilha%20realizaMais.p df> Acesso em 01 dez. 2014.

SOUZA, A. D. et. al. Gerenciamento de Portfólio com Foco na Seleção de Projetos. In: IV WORKSHOP DE IMPLEMENTARDORES MPS.BR (W2-MPS.BR) E II WORKSHOP E EMPRESAS MPS.BR (W6-MPS.BR). São Paulo, 2008. Disponível em: <http://www.softex.br/wp-content/uploads/2013/09/W6-5-psbr2008\_portfolios.pdf>. Acesso em 10 nov. 2014.

VALERIANO, D. Moderno Gerenciamento de Projetos. São Paulo: Pearson Prentice, 2005.

VARGAS, R. V. Gerenciamento de Projetos: Estabelecendo diferenciais competitivos. 6ª ed., Rio de Janeiro: Brasport, 2005.

# APÊNDICE A

# ORGANOGRAMA PARCIAL DO CBMES

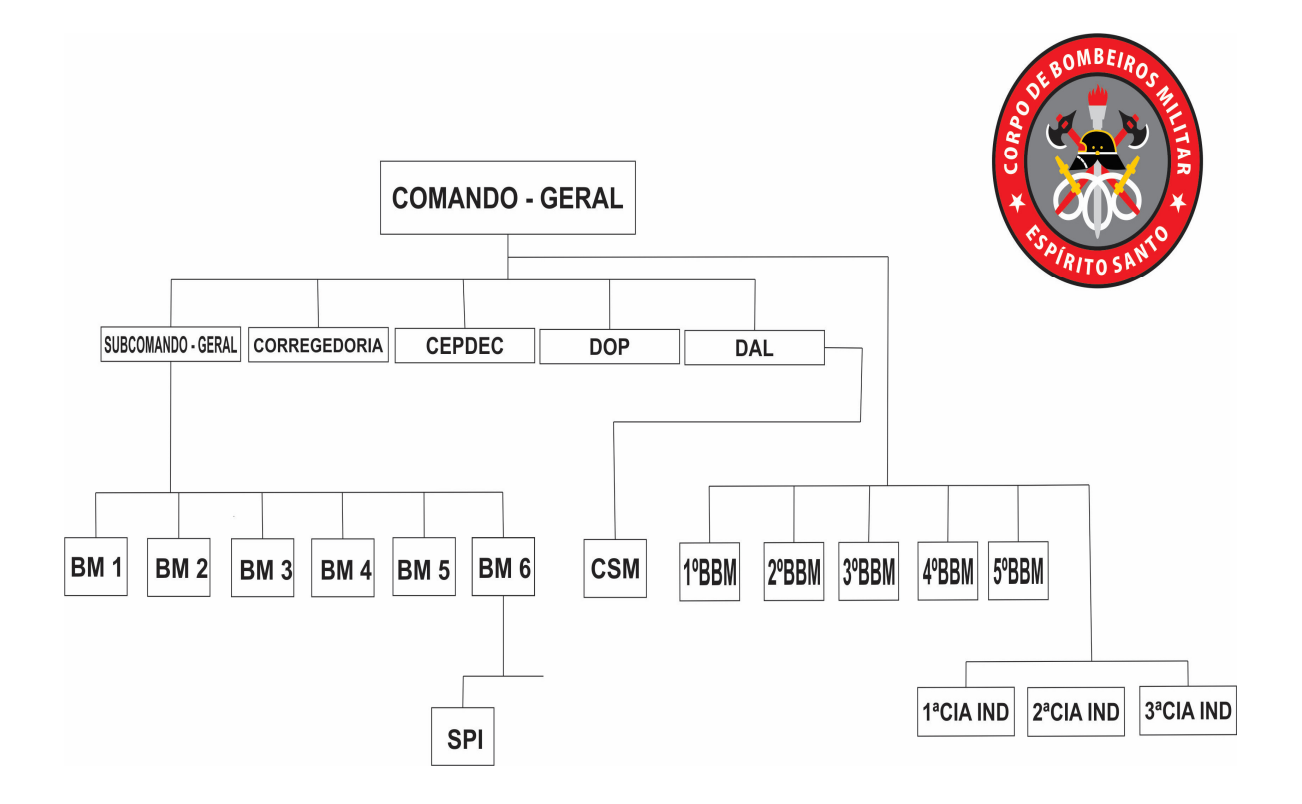

Obs: O organograma acima não representa a estrutura completa do Corpo de Bombeiros Militar. Estão representados acima as "seções" que possuem maior relevância neste trabalho, entendendo-se com isso aquelas que fazem homologação de Pré-Projetos.

Legenda:

CEPDEC – Coordenadoria Estadual de Proteção e Defesa Civil.

BM1 – Primeira Seção de Estado Maior

BM2 – Segunda Seção de Estado Maior

BM3 – Terceira Seção de Estado Maior

BM4 – Quarta Seção de Estado Maior

BM5 – Quinta Seção de Estado Maior

BM6 – Sexta Seção de Estado Maior – Essa seção engloba entre outras, a Seção de Projetos Institucionais (SPI).

CSM – Centro de Suprimento e Manutenção

BBM – Batalhão de Bombeiros Militar

CIA IND – Companhia Independente

# APÊNDICE B

# DESCRIÇÃO DOS CASOS DE USO

# B.1) SUBSISTEMA PROPOSTAPREPROJETO

# CASO DE USO: APRESENTAR PROPOSTA DE PROJETO

ATORES: Oficiais Estratégicos (Comandante Geral, Subcomandante Geral, Corregedor, Coordenador Estadual de Defesa Civil, Chefes de Seções de Estado Maior, Chefes de Centros, Comandantes de Batalhões, Comandantes de Cia Independente) e Oficiais Táticos (Comandantes de Cia).

# FLUXO DE EVENTO NORMAL:

#### Inclusão de nova proposta:

1. O usuário escolhe apresentar nova proposta de projeto e inclui as seguintes informações:

a. Título – o ator escolhe um nome como título da proposta.

b. Setor de Origem – seleciona dentre uma lista previamente cadastrada, o setor a que pertença;

c. Setor de Destino – seleciona dentre uma lista previamente cadastrada, o setor para o qual irá encaminhar a proposta de projeto. O setor de destino pode ser o mesmo que o setor de origem do responsável pelo preenchimento.

d. Descrição resumida – o ator informa a necessidade identificada ou sugestão de melhoria que julga pertinente.

e. Principais benefícios vislumbrados – o ator informa os benefícios que são advindos de sua proposta.

2. Após preenchidos todos os campos, o responsável pela apresentação da proposta confirma o envio da Proposta de Projeto ao setor de destino.

# Consulta de proposta de projeto:

1. Todos os usuários podem consultar qualquer proposta de projeto, com base nos seguintes campos: pessoa, título, setor origem, setor destino.

# Alteração e exclusão de proposta de projeto:

1. O usuário só pode alterar ou excluir uma proposta de projeto de sua autoria, desde que ainda não tenha sido homologada.

# FLUXO DE EVENTO DE EXCEÇÃO:

1. Caso o apresentador da proposta de projeto não preencha algum campo dos descritos no fluxo normal, o sistema deve informar da obrigatoriedade do preenchimento.

# CASO DE USO: SELECIONAR PROPOSTAS DE PROJETOS

ATORES: Oficial Estratégico (Corregedor, Coordenador Estadual de Defesa Civil, Chefes de Seção de Estado Maior, Chefes de Centro, Comandantes de Batalhões e Comandantes de Cia Independente).

# FLUXO DE EVENTO NORMAL:

1. O chefe do setor visualiza as Propostas de Projetos destinadas ao seu setor (elaboradas pelo próprio setor ou encaminhadas por outros setores).

2. Visualiza as informações preenchidas pelo apresentador da proposta, sem contudo poder alterá-las.

3. Para cada uma das Propostas de Projetos recebidas, o chefe do setor deve classificá-la como: aprovada ou cancelada.

a. Caso a Proposta de Projeto seja classificada como cancelada, o chefe do setor deve preencher um campo de texto justificando o motivo do cancelamento.

b. Caso a Proposta de Projeto seja classificada como aprovada, o chefe do setor deve selecionar o responsável pela elaboração do Pré-Projeto (inclui Caso de Uso Delegar Função).

# FLUXO DE EVENTO DE EXCEÇÃO:

1. Caso o chefe do setor tente encerrar a avaliação de uma Proposta de Projeto classificada como Cancelada, sem preencher a justificativa para o cancelamento, o sistema deve exibir uma mensagem informando da obrigatoriedade do preenchimento do campo de justificativa.

# CASO DE USO: DELEGAR FUNÇÃO

ATOR: Oficial Estratégico (Corregedor, Coordenador Estadual de Defesa Civil, Chefes de Seção de Estado Maior, Chefes de Centro, Comandantes de Batalhões e Comandantes de Cia Independente).

# FLUXO DE EVENTO NORMAL:

- 1. O oficial faz busca por nome ou setor.
- 2. O sistema retorna a pessoa ou as pessoas relacionadas ao setor indicado na busca.
- 3. O usuário seleciona um militar para o qual deseja delegar a função.

# FLUXO DE EVENTO DE EXCEÇÃO:

1. Caso o chefe do setor tente delegar a elaboração de um Pré-Projeto para um oficial que não é responsável por um setor de uma estrutura subordinada, o sistema deve informar que essa delegação não é possível.

# CASO DE USO: ELABORAR PRÉ-PROJETO

ATORES: Gerente de Projeto.

# FLUXO DE EVENTO NORMAL:

# Criar um novo Pré-Projeto:

1. O sistema exibe ao usuário as Propostas de Projetos cuja elaboração do Pré-Projeto lhe tenha sido delegada.

- 2. Seleciona uma Proposta de Projeto.
- 3. Escolhe Elaborar Pré-Projeto.
- 4. Preenche as seguintes informações:

a. Título – (já deve vir da Proposta de Projeto, podendo contudo, ser alterada);

b. Escopo Inicial – o que o projeto se destina a fazer, o que se deseja produzir.

c. Justificativa – os motivos que justificam a realização do projeto.

d. Identificação de Marcos Críticos – Preenche-se as etapas que precisam ser obrigatoriamente cumpridas, que dependam de outras ações que não são tratadas pelo gerente de projeto, para que o projeto chegue ao final com êxito. Não é um campo obrigatório.

e. Estimativa inicial de custo – definir a estimativa do custo.

f. Gerente de Projeto – (já é definido como o usuário que está preparando o préprojeto).

# Consultar Pré-Projeto:

1. O usuário pode consultar qualquer Pré-Projeto apresentado, seja de sua própria autoria ou de outrem.

# Alterar e excluir Pré-Projeto:

1. O usuário pode alterar ou excluir seus Pré-Projetos desde que não tenham sido ainda homologados pelas chefias.

2. Um usuário não pode alterar Pré-Projetos de outros usuários.

# FLUXO DE EVENTO DE EXCEÇÃO:

1. Caso o apresentador do Pré-Projeto não preencha algum dos campos obrigatórios, descritos no fluxo normal, o sistema deve informar da obrigatoriedade do preenchimento.

# CASO DE USO: HOMOLOGAR PRÉ-PROJETOS

ATORES: Oficiais Estratégicos e Chefe da Seção de Projetos Institucionais (SPI)

# FLUXO DE EVENTO NORMAL:

Pré-projeto homologado:

1. O chefe do setor visualiza os Pré-Projetos que foram produzidos a partir das Propostas de Projetos Aprovadas.

2. O responsável pela homologação verifica se todos os itens necessários ao Pré-Projeto foram apresentados.

3. Classifica o Pré-Projeto como "Homologado".

4. O Pré-Projeto passa para homologação do Chefe da SPI.

#### Pré-projeto Pendente para Correção:

1. O chefe do setor visualiza os Pré-Projetos que foram produzidos a partir das Propostas de Projetos Aprovadas.

2. O responsável pela homologação verifica que existem itens necessários ao Pré-Projeto que não foram apresentados.

3. Classifica o Pré-Projeto como "Pendente para Correção".

4. Relata os pontos que necessitam ser corrigidos para continuidade do Pré-Projeto.

5. O Pré-Projeto retorna ao responsável pela elaboração para correção dos itens apontados.

#### Pré-projeto Cancelado:

1. O chefe do setor visualiza os Pré-Projetos que foram produzidos a partir das Propostas de Projetos Aprovadas.

2. O responsável pela homologação verifica que não há mais interesse da instituição em continuar o projeto.

- 3. Classifica o Pré-Projeto como "Cancelado".
- 4. Justifica o motivo do cancelamento do Pré-Projeto.

# Homologação em 2º nível (realizada pelo chefe da SPI):

1. O chefe da Seção de Projetos Institucionais (SPI) tem acesso aos Pré-Projetos que foram homologados pelos chefes de cada setor.

2. O Chefe da SPI homologa ou não os Pré-Projetos que foram homologados pelos chefes dos setores, classificando-os como Homologado, Pendente para Correção ou Cancelado, seguindo as mesmas regras definidas anteriormente.

# FLUXO DE EVENTO DE EXCEÇÃO:

1. Caso o chefe do Setor tente encerrar a homologação de um Pré-Projeto classificado como Pendente para Correção ou Cancelada sem preencher as justificativas o sistema deve exibir uma mensagem informando da obrigatoriedade do preenchimento do campo de justificativa.

# B.2) SUBSISTEMA PROJETOS

# CASO DE USO: MANTER NÍVEIS DE CRITICIDADE

# ATOR: Chefe da SPI.

# FLUXO DE EVENTO NORMAL:

#### Incluir novo nível:

- 1. Incluir as seguintes informações:
	- a. Nome identifica o nível.
	- b. Descrição explicação sucinta do nível;

c. Áreas de conhecimento para o Plano de Projeto – o usuário escolhe uma ou mais áreas de conhecimento, selecionando de um cadastro previamente feito (Caso de uso Manter área de conhecimento).

2. O sistema informa que os itens selecionados serão apresentados como obrigatórios para preenchimento por parte do gerente de projeto.

# Editar nível de criticidade:

- 1. Escolhe um nível de criticidade já cadastrado.
- 2. Altera nome, descrição.

3. Exclui ou inclui novas áreas de conhecimento ao nível de criticidade que está sendo alterado.

# CASO DE USO: DEFINIR PROJETOS UNIFICADOS E PROGRAMAS

ATORES: Chefe da Seção de Projetos Institucionais (SPI).

# FLUXO DE EVENTO NORMAL:

# Definir Projeto Unificado:

1. O chefe da SPI visualiza todos Pré-Projetos que já foram homologados pelos chefes (homologação em primeiro nível) e por ele próprio (homologação em segundo nível).

- 2. Determina um nome para o Projeto Unificado.
- 3. Insere uma descrição sobre o propósito do Projeto Unificado.
- 4. Seleciona os Projetos para compor o Projeto Unificado.

5. Seleciona no cadastro de pessoas, um novo gerente de projeto para o Projeto Unificado.

# Definir Programa:

1. O chefe da SPI visualiza todos Projetos que já foram homologados pelos chefes (homologação em primeiro nível) e por ele próprio (homologação em segundo nível).

- 2. Visualiza os Projetos Unificados que já foram criados.
- 3. Determina um nome para o Programa.
- 4. Insere uma descrição sobre o propósito do Programa.
- 5. Seleciona um ou mais Projetos para compor o Programa.
- 6. Seleciona um ou mais Projetos Unificados para compor o Programa.
- 7. Seleciona no cadastro de pessoas, o Coordenador para o Programa.
	- a. Os projetos continuam com seus gerentes de projetos originais.

# Editar um Projeto Unificado ou Programa:

1. O chefe da SPI visualiza os Projetos Unificados e Programas existentes.

2. Seleciona um Projeto Unificado ou Programa.

3. O Chefe da SPI tem a opção de alterar o nome ou descrição do Projeto Unificado ou Programa.

4. Pode incluir ou retirar projeto do Projeto Unificado ou Programa.

a. Ao se desvincular um Projeto de um Projeto Unificado, o Gerente de Projetos originário assume novamente a gerência do Projeto.

# Excluir um Projeto Unificado ou Programa:

- 1. O chefe da SPI visualiza os Projetos Unificados e Programas existentes.
- 2. Seleciona um Projeto Unificado ou Programa.
- 3. O Chefe da SPI tem a opção de excluir um Projeto Unificado ou Programa.

a. Um Projeto Unificado só poderá ser excluído se não houver mais Projetos vinculados a ele.

b. Um Programa só poderá ser excluído se não houver mais Projetos ou Projetos Unificados vinculados a ele.

# CASO DE USO: RESERVAR ORÇAMENTO POR PROJETO

ATORES: Chefe da BM6-Orçamento.

#### FLUXO DE EVENTO NORMAL:

#### Fazer nova reserva de orçamento para projeto

1. O chefe da BM6-Orçamento visualiza os Pré-Projetos homologados pelo Chefe da SPI e os projetos que sofreram alteração na estimativa de custo.

2. Seleciona um Pré-Projeto e faz a reserva orçamentária, definindo:

a. UG – seleciona dentre uma lista pré-cadastrada no sistema (caso de uso Manter UG de Orçamento);
b. Natureza – seleciona dentre uma lista pré-cadastrada no sistema (caso de uso Manter Natureza de Orçamento);

c. Código – seleciona dentre uma lista pré-cadastrada no sistema (caso de uso Manter Código de Orçamento);

d. Valor reservado – toma-se com base no custo estimado do Pré-Projeto.

#### Alterar reserva orçamentária para projeto existente

1. Seleciona um Projeto que teve a estimativa de custo modificada e faz a alteração orçamentária necessária.

2. O sistema verifica se a inclusão do projeto no código selecionado ultrapassa o teto de utilização do orçamento.

a. O Chefe da BM6-Orçamento pode classificar o Projeto como "Aguardando reserva orçamentária", caso não haja orçamento disponível.

### CASO DE USO: MANTER PORTFÓLIO.

ATORES: Comandante Geral e Chefe da SPI.

### FLUXO DE EVENTO NORMAL:

#### Criar um Portfólio.

1. Insere as seguintes informações para criação de um novo Portfólio:

- a. Título do Portfólio.
- b. Ano de referência.

#### Inserir projeto no Portfólio.

1. Seleciona, dentre os Projetos Homologados, Projetos Unificados e Programas, aqueles que comporão o Portfólio.

a. Só podem ser inclusos no Portfólio, os projetos que tenham sido homologados pelo Chefe da SPI e que tenham reserva orçamentária no sistema.

#### Retirar projeto no Portfólio.

1. São exibidos os projetos inseridos no portfólio, contendo as seguintes informações: Título, Escopo, Gerente de projeto, Data de início, Data de término, Custo, Estado e link para informações completas do projeto, abrangendo as seguintes informações: (Título; Setor; Gerente de Projeto; Data da elaboração; Escopo inicial; Justificativa; Identificação de marcos críticos; Estimativa inicial de custo e fonte; Justificativa para pendência do chefe do setor, Justificativa para pendência do chefe da SPI; Reserva Orçamentária prevista (UG, Natureza, Código, Valor); Nível de criticidade; Estado; Planos de Projeto; Relatórios de Acompanhamento e Relatório de Encerramento).

2. O Comandante Geral ou Chefe da SPI seleciona o projeto e exclui o projeto do Portfólio.

a. Projetos que são retirados do Portfólio devem ter suas previsões de reservas orçamentárias liberadas no sistema.

### Consultar projeto no Portfólio.

1. O Comandante Geral e o chefe da SPI podem fazer consulta dos projetos no Portfólio, através dos seguintes dos filtros: nome do Projeto, setor, gerente, nível de criticidade, Estado, UG de orçamento e Natureza de orçamento.

# CASO DE USO: DEFINIR NÍVEL DE CRITICIDADE DO PROJETO.

# ATORES: Chefe da SPI.

### FLUXO DE EVENTO NORMAL:

#### Atribuir nível de criticidade a um projeto

1. O chefe da SPI visualiza os projetos que compõem o Portfólio e que ainda não receberam classificação do nível de criticidade.

2. Seleciona um projeto e define o nível de criticidade, a ser escolhido de uma lista précadastrada (Caso de Uso: Manter níveis de criticidade).

### Alterar um nível de criticidade de um projeto

1. O chefe da SPI seleciona um projeto específico do Portfólio.

2. Escolhe um novo nível de criticidade.

a. O sistema deverá informar ao gerente de projeto que deve fazer apresentação de novo Plano de Projeto, incluindo as informações referentes às novas áreas de conhecimento.

# CASO DE USO: AUTORIZAR INÍCIO DE PROJETO.

### ATORES: Chefe da SPI.

### FLUXO DE EVENTO NORMAL:

1. O chefe da SPI visualiza os projetos que compõem o Portfólio e que já receberam classificação do nível de criticidade.

2. Seleciona um projeto e autoriza o início do projeto.

a. A autorização doe início do projeto possibilita ao gerente de projeto preparar o Plano de Gerenciamento de Projeto.

### CASO DE USO: PLANEJAR PROJETOS

ATORES: Gerente de Projetos.

# FLUXO DE EVENTO NORMAL:

1. O gerente de projeto visualiza todos os projetos sob sua gerência que estejam em condições de apresentação do Plano de Projeto (projetos que tenham recebido autorização de início pelo chefe da SPI).

2. Seleciona um projeto e preenche as informações pertinentes às áreas de conhecimento indicadas no Plano de Projeto.

3. As áreas de conhecimento a serem preenchidas no Plano de Projeto serão definidas de acordo com o nível de criticidade do projeto. No entanto, assume-se em primeiro momento que as áreas de conhecimento serão as seguintes, de acordo com os níveis de criticidade:

- a. Projetos de baixa complexidade:
	- i. Detalhamento do Escopo;
	- ii. Gerência de Custos (03 orçamentos de mercado).
- b. Projetos de média complexidade:
	- i. Detalhamento do Escopo;
	- ii. Identificação e Sequenciamento de atividades;
	- iii. Gerência de tempo cronograma Identifica uma data para início e término de cada atividade.
	- iv. Gerência de Custos (03 orçamentos de mercado) Para cada orçamento indica a fonte (empresa), data e o valor.
- c. Projetos de alta complexidade:
	- i. Detalhamento do Escopo;
	- ii. Identificação e Sequenciamento de atividades;
	- iii. Gerência de RH Identificação de responsáveis por cada atividade.
	- iv. Gerência de tempo cronograma;
	- v. Gerência de Custos (03 orçamentos de mercado).

### CASO DE USO: ACOMPANHAR PROJETOS.

### ATORES: Gerente de Projeto

# FLUXO DE EVENTO NORMAL:

1. O gerente de projeto tem a visão dos projetos cujo envio do Relatório de Acompanhamento já tenha ocorrido há mais de 30 dias.

2. Escolhe Preparar Relatório de Acompanhamento

3. Ao selecionar um projeto, tem-se a opção de preparar novo relatório de acompanhamento, com os seguintes campos:

a. Atividades Previstas para o mês.

b. Atividades Realizadas no mês.

c. Atividades Pendentes.

d. Atividades Previstas para o próximo mês.

e. Informar se houve alteração de escopo, cronograma e/ou custo.

4. Caso haja alteração de escopo, cronograma ou custo, o gerente de projeto deve alterar o Plano de Projeto.

### CASO DE USO: MONITORAR PROJETOS

ATORES: Chefe da Seção de Projetos Institucionais (SPI).

# FLUXO DE EVENTO NORMAL:

1. O chefe da SPI acesso a lista de projetos que tiveram o Relatório de Acompanhamento enviado pelo Gerente de Projetos.

a. Caso haja alteração no custo do projeto, o chefe da SPI encaminha o projeto ao Chefe da BM6-Orçamento para alteração na previsão de orçamento para o projeto.

### CASO DE USO: ENCERRAR PROJETO

ATORES: Gerente de Projeto

# FLUXO DE EVENTO NORMAL:

1. O gerente de projeto seleciona um dentre os projetos que estão em execução.

2. Preenche as seguintes informações, que constituem o Formulário de Encerramento do Projeto:

a. Motivo do encerramento: escolhe entre as opções já cadastradas no sistema (Caso de Uso: Manter motivos de encerramento de projetos).

- b. Houve alteração no escopo do projeto: sim ou não
- c. Qual foi o custo previsto no início do projeto?
- d. Qual foi o custo final do projeto?
- e. Qual foi o tempo previsto no início do projeto?
- f. Qual foi o tempo real para finalização do projeto?
- g. Descrever aspectos relevantes aprendidos:

# CASO DE USO: HOMOLOGAR ENCERRAMENTO DE PROJETO

## ATORES: Chefe da SPI.

# FLUXO DE EVENTO NORMAL:

1. O Chefe da SPI tem a visão dos projetos que foram dados como encerrados pelos Gerentes de Projeto.

2. Seleciona um projeto e tem a opção de visualizar o Relatório de Encerramento do Projeto.

3. Homologa o encerramento do projeto.

a. Caso o chefe da SPI não homologue o encerramento do projeto, deve justificar o não encerramento. Esta justificativa fica disponível ao gerente do projeto para realizar as alterações necessárias.